## **COMSPHERE 3600 SERIES DATA SERVICE UNITS MODELS 3610 AND 3611**

**TIME DIVISION MULTIPLEXER, MULTICHANNEL MULTIPOINT, AND DIGITAL BRIDGE OPTIONS SUPPLEMENT**

**Document No. 3610-A2-GB48-70**

March 1999

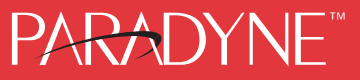

#### **COMSPHERE 3600 Series Data Service Units Models 3610 and 3611**

Time Division Multiplexer, Multichannel Multipoint, and Digital Bridge Options Supplement 3610-A2-GB48-70

8th Edition (March 1999)

Changes and enhancements to the product and to the information herein will be documented and issued as a new release.

#### **Warranty, Sales, Service, and Training Information**

Contact your local sales representative, service representative, or distributor directly for any help needed. For additional information concerning warranty, sales, service, repair, installation, documentation, training, distributor locations, or Paradyne worldwide office locations, use one of the following methods:

- **Internet:** Visit the Paradyne World Wide Web site at **www.paradyne.com**. (Be sure to register your warranty there. Select *Service & Support* → *Warranty Registration*.)
- **Telephone:** Call our automated system to receive current information by fax or to speak with a company representative.
	- Within the U.S.A., call 1-800-870-2221
	- Outside the U.S.A., call 1-727-530-2340

#### **Document Feedback**

We welcome your comments and suggestions about this document. Please mail them to Technical Publications, Paradyne Corporation, 8545 126th Ave. N., Largo, FL 33773, or send e-mail to **userdoc@paradyne.com**. Include the number and title of this document in your correspondence. Please include your name and phone number if you are willing to provide additional clarification.

#### **Trademarks**

All products and services mentioned herein are the trademarks, service marks, registered trademarks or registered service marks of their respective owners.

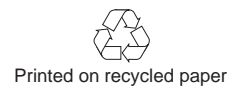

#### **COPYRIGHT 1999 Paradyne Corporation. All rights reserved.**

This publication is protected by federal copyright law. No part of this publication may be copied or distributed, transmitted, transcribed, stored in a retrieval system, or translated into any human or computer language in any form or by any means, electronic, mechanical, magnetic, manual or otherwise, or disclosed to third parties without the express written permission of Paradyne Corporation, 8545 126th Avenue North, P.O. Box 2826, Largo, Florida 33779-2826.

Paradyne Corporation makes no representation or warranties with respect to the contents hereof and specifically disclaims any implied warranties of merchantability or fitness for a particular purpose. Further, Paradyne Corporation reserves the right to revise this publication and to make changes from time to time in the contents hereof without obligation of Paradyne Corporation to notify any person of such revision or changes.

# **Table of Contents**

## **[Preface](#page-4-0)**

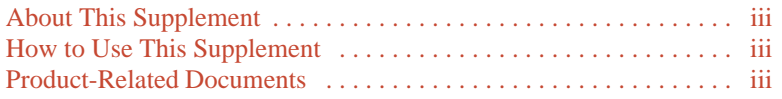

## **[1. Product Introduction](#page-6-0)**

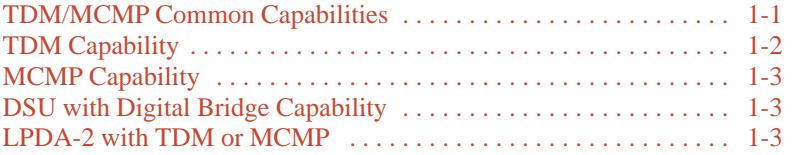

## **[2. TDM/MCMP Installation and Setup](#page-10-0)**

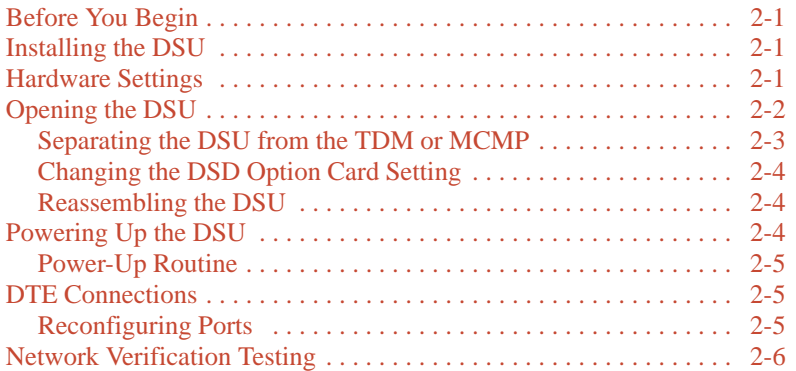

## **[3. Front Panel Operation](#page-16-0)**

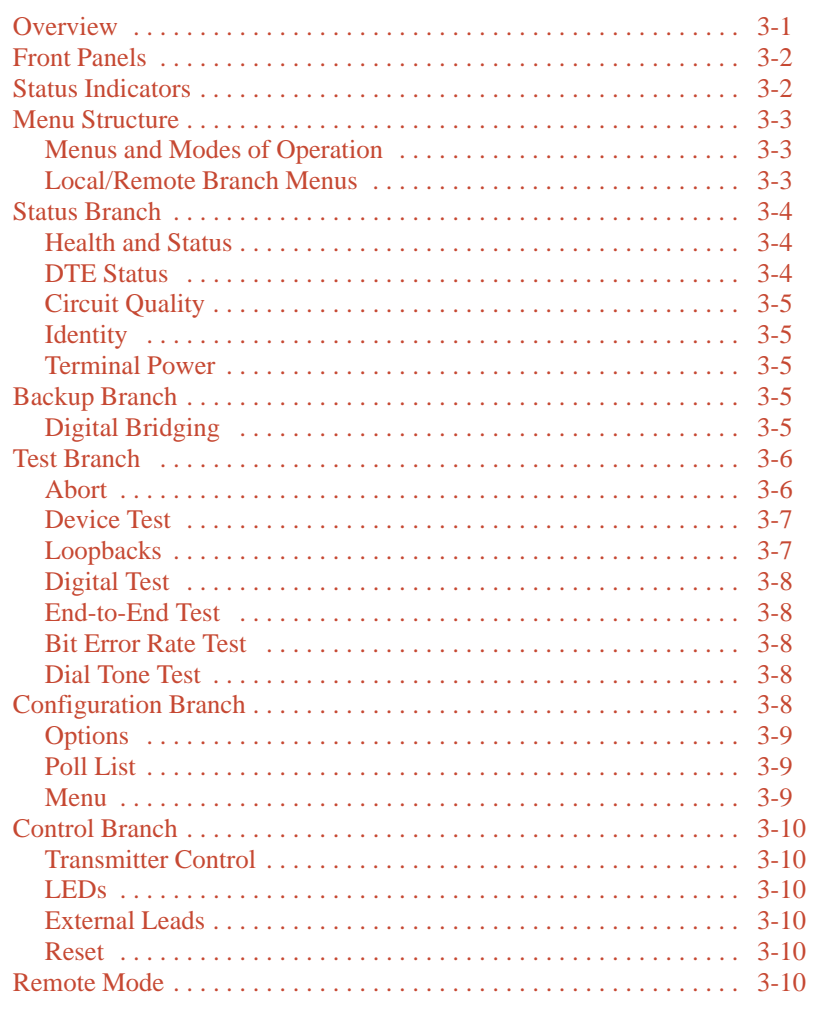

## **[4. Configuration Option Tables](#page-26-0)**

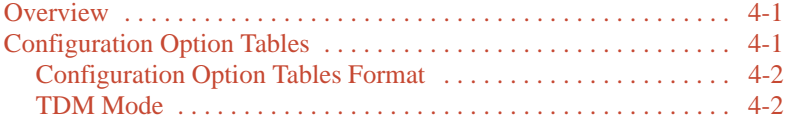

## **Appendices**

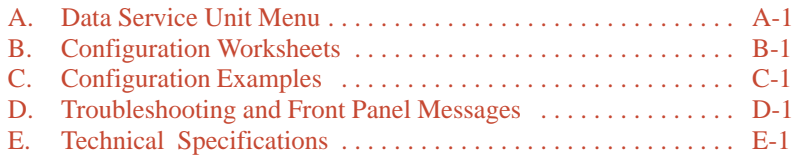

## **[Index](#page-70-0)**

## **Preface**

## <span id="page-4-1"></span><span id="page-4-0"></span>**About This Supplement**

<span id="page-4-2"></span>This supplement provides basic information to get you started using your COMSPHERE 3600 Series Data Service Unit (DSU) with a Time Division Multiplexer (TDM) or Multichannel Multipoint (MCMP) option installed. The supplement also provides a summary of TDM and MCMP capabilities, along with the unit's capabilities when it operates as a digital bridge.

It is assumed that you are familiar with the functional operation of data communications equipment.

## **How to Use This Supplement**

[Chapter 1 prov](#page-6-0)ides a general overview of the TDM, MCMP, and digital bridge capabilities for the 3600 Series DSU.

[Chapter 2 explains](#page-10-0) the set up of your Model 3610 DSU with TDM or MCMP circuit card. To install a Model 3611 DSU with TDM or MCMP, refer to the *COMSPHERE 3000 Series Carrier, Installation Manual*.

[Chapter 3 provides](#page-16-0) an overview of the front panel with TDM or MCMP and the DSU's status indicators.

[Chapter 4 provides the](#page-26-0) basics of setting or changing configuration options for TDM, MCMP, and digital bridging. The configuration option tables supplement the DSU tables in the User's Guide and the DBM tables in the DBM Options Supplement.

[Appendix A provides M](#page-40-0)UX factory default configuration options and the DSU's menu structure. Refer to the menu tree as you proceed through the menu from the front panel or SDCP if you have a Model 3611 DSU.

[Appendix B provides MU](#page-44-0)X configuration worksheets to use during planning.

[Appendix C contains](#page-54-0) TDM, MCMP, and digital bridge sample configurations.

[Appendix D provid](#page-60-0)es troubleshooting and a list of MUX configuration error messages that may appear on the front panel.

[Appendix E contains tec](#page-66-0)hnical specifications.

Refer to the User's Guide for an extensive Glossary and list of acronyms.

## **Product-Related Documents**

For additional 3600 Series features, refer to the:

- *COMSPHERE 3600 Series Data Service Units, Models 3610 and 3611, User's Guide,* for basic Data Service Unit (DSU) information and a product-related documentation table: Document No. 3610-A2-GB46.
- *COMSPHERE 3600 Series Data Service Units, Models 3610 and 3611, Dial Backup Module Options Supplement* for the DBM features: Document No. 3610-A2-GB49.
- *COMSPHERE 3000 Series Carrier, Installation Manual*: Document No. 3000-A2-GA31.

Contact your sales or service representative to order additional product documentation.

Paradyne documents are also available on the World Wide Web at **www.paradyne.com**. Select *Library* → *Technical Manuals.*

# **Product Introduction 1**

<span id="page-6-0"></span>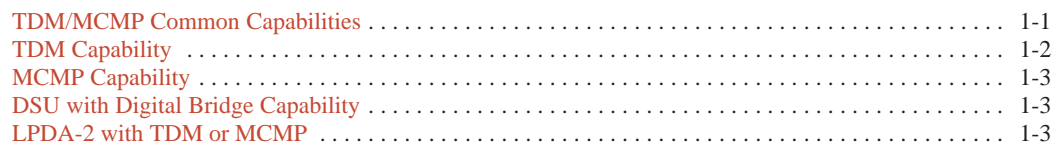

## <span id="page-6-1"></span>**TDM/MCMP Common Capabilities**

The TDM/MCMP option is an additional circuit card. TDM capability allows up to six independent ports to share one standard digital point-to-point facility. MCMP capability allows up to six ports to share one standard 56 kbps multipoint facility.

The TDM option can be software-defined to provide one of the following:

- TDM
- Digital bridge capability

The MCMP option can be software-defined to provide one of the following:

- MCMP
- TDM
- Digital bridge capability

Common features are:

- **Async/Sync conversion:** Provides point-to-point and multipoint asynchronous-to-synchronous data conversion for DTE ports for both EIA-232 and V.35. The DSU can send asynchronous data over a synchronous network.
- **FEP port sharing:** Provides a method of connecting a front-end processor (FEP) to two consecutive ports to broadcast the same message over the network and the shared ports. Up to three separate FEP port-sharing groups can be selected. Each group consists of two adjacent ports (1 and 2, 3 and 4, 5 and 6).
- **Elastic store per port:** Provides a transmit elastic store buffer for each port to support extended circuits. Supports both digital and analog extensions.
- **Switched-carrier emulation:** Provides optional switched-carrier emulation for each port for both inbound (toward the control DSU) and outbound (toward the tributary DSU) directions.

## <span id="page-7-0"></span>**TDM Capability**

TDM capability allows up to six independent ports to share one standard digital point-to-point facility. Additional TDM capability includes the following features:

- **Flex option:** There are two versions of the TDM/Flex standalone model:
	- 2-port TDM/Flex
	- 6-port TDM/Flex

With either flex option installed, each port can be set independently as either an EIA-232 or V.35 interface.

- **Port capacity:** Model 3610 provides:
	- Up to six EIA-232 or V.35 ports with DSD or Flex models
	- An EIA-232 or V.35 Port 1 option and five EIA-232 ports for the Standard model

Model 3611 uses the Standard model and a six-port DTE connector module. The connector module includes six 25-pin DTE connectors and a 26-pin high-density connector for the V.35 alternate Port 1 option. Model 3611 does not have V.35 for Ports 2–6.

- **Port speeds:** Individual TDM ports (1 through 6) can be set to a variety of speeds. The sum of the port speeds cannot exceed the DSU data rate.
- **Digital sharing:** Allows two groups of consecutive ports to share the same TDM channel. All ports in a digital-sharing group operate at the same speed and receive the same data.
- **Data rates:** Operates up to 64 kbps full-duplex.
- **Primary network interface:** The alternate Port 1 on the DSU provides an internal aggregate data stream. When the Network Interface configuration option is set to forced on, the unused V.35 or EIA-232 interface functions as an external TDM. A connection can be made to any multiplexer or DSU/CSU.

When the DSU powers up, data automatically switches to the alternate Port 1. No DDS connection is required. Any cluster controller requiring subrate can be supported at a remote site. Using the alternate Port 1 for the network interface supports:

- DBM, TDM, and MCMP options
- Disruptive and Nondisruptive diagnostics
- Rate Adaption and In-Band Framing
- Aggregate data rates of 64, 56, 19.2, 9.6, 4.8, and 2.4 kbps
- **Digital bridge:** Performs digital bridge functions and supports many applications, including dedicated multipoint dial backup and multipoint LADS operation.
- **Flexible device control:** Provides the same diagnostic capabilities as a point-to-point 3600 Series DSU without the TDM option. Allows control of the TDM option from the front panel, an async terminal, or a 6700 or 6800 Series NMS.
- **Point-to-point backup:** Allows a DSU with TDM to have a DBM installed for point-to-point dial backup. If backup is at a different port speed than the DSU's port speed, TDM operation automatically changes to a second predefined port speed to support dial backup operation at a lower port speed.

## <span id="page-8-0"></span>**MCMP Capability**

MCMP capability allows up to six independent application programs to share one standard 56 kbps multipoint facility. MCMP capability provides the following features:

- **Channel capacity:** Provides up to eight channels, which can be matched to all enabled ports.
- **Flex option:** There are two versions of the MCMP/Flex standalone model:
	- 2-port MCMP/Flex
	- 6-port MCMP/Flex

With either flex option installed, each port can be set independently as either an EIA-232 or V.35 interface.

- <span id="page-8-1"></span>• **Port capacity:** Model 3610 provides:
	- Up to six EIA-232 or V.35 ports with DSD or Flex models
	- An EIA-232 or V.35 Port 1 option and five EIA-232 ports for the Standard model

Model 3611 uses the Standard model and a six-port DTE connector module. The connector module includes six 25-pin DTE connectors and a 26-pin high-density connector for the V.35 alternate Port 1 option and up to five EIA-232 ports. Model 3611 does not have V.35 for Ports 2–6.

• **Digital sharing:** Allows up to three digital-sharing devices at each tributary by assigning channels to more than one port. All ports operate at the same speed and receive the same data.

MCMP capability allows digital sharing and multiplexing simultaneously at any tributary site.

- **Number of addressable devices:** Supports up to 40 tributary DSUs or 20 tributary DSUs with DBMs, each equipped with an MCMP circuit card.
- **Channel speeds:** Speeds of the individual channels can be set to a variety of speeds. The sum of the channel speeds cannot exceed 48 kbps.
- **Multipoint dial backup:** Provides multipoint service restoration. When Network Interface configuration option is set to AggSw, the DSU provides an internal aggregate data stream for diagnostics and framing on alternate Port 1. The alternate Port 1 can be connected to an extended bridge.

## **DSU with Digital Bridge Capability**

Digital bridging is used primarily for dedicated multipoint dial backup. A digital data service (DDS) multipoint network can be backed up with:

- V.32 analog DBM
- Switched 56 kbps calls between the central-site and remote-site DBMs that are connected by the digital bridge
- ISDN (Integrated Services Digital Network)

The digital bridge capability is dedicated to a single DSU. The DTE connected to the DSU is usually the controlling DTE of a multipoint network. Configure either the TDM or MCMP option to provide the digital bridge capability.

The digital bridge capability, when used to support dedicated multipoint dial backup, includes the following features:

- **Number of tributaries:** Provides dedicated multipoint dial backup for up to 20 tributary DSUs. Four additional DSUs with TDMs are required for each configured extended bridge (EBrdg).
- **Partial and full backup:** Provides multipoint dial backup for both partial and full backup on DDS multipoint circuits, depending on configuration.
- **Security:** DBMs provide multiple levels of call setup security.
- **Restoration:** When the DSU rate equals the DBM rate, preconfigured tributary DSUs can automatically drop the backup connection and switch back to the DDS facility when the DDS network is restored.

## **LPDA-2 with TDM or MCMP**

The SNA Diagnostic Interface uses the Release 2 Link Problem Determination Aid (LPDA-2) protocol. The LPDA-2 protocol is installed on the DSU circuit card. When enabled:

- With TDM or MCMP, LPDA-2 is only supported on Port 1.
- For digital sharing, all ports are supported.

# **2**

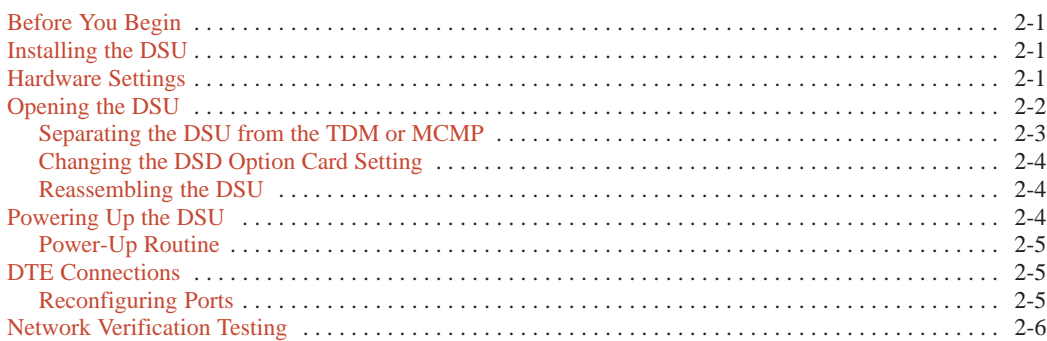

<span id="page-10-0"></span>**TDM/MCMP Installation and Setup**

## <span id="page-10-1"></span>**Before You Begin**

The Model 3610 DSU with the TDM or MCMP option is delivered with default hardware settings, factory default configuration option settings, and factory-installed software.

Please note the following:

- Port 1 of the DSU is preconfigured to operate with the TDM or MCMP capability enabled. The DSU includes the factory default configuration option settings for FacT with some defaults based on hardware. R[efer to Table A-1 for M](#page-40-1)UX configuration option default settings.
- For the Model 3610, all additional ports are disabled and preconfigured for EIA-232 port interface operation. Each port configured for V.35 needs an adapter (feature number 3000-F1-510).
- Once a DSD model is powered up, you can verify the port interface switch setting through the right side of the back panel.
	- If set for EIA-232, you will see a green light.
	- If set for V.35, you will see a yellow light.

## **Installing the DSU**

The Model 3610 DSU is designed for desktop operation.

- Place the DSU in the planned location.
- Allow 1 to 2 feet of clearance for cable connections, space for the ventilation slots on the sides, and clearance at the rear for the cable connections.

## **Hardware Settings**

#### **HANDLING PRECAUTIONS FOR STATIC-SENSITIVE DEVICES**

**This product is designed to protect sensitive components from damage due to electrostatic discharge (ESD) during normal operation. When performing installation procedures, however, take proper static control precautions to prevent damage to equipment. If you are not sure of the proper static control precautions, contact your nearest sales or service representative.**

<span id="page-11-0"></span>TDM/Flex and MCMP/Flex models are available with two or six ports. When your firmware version is 6.33 or greater, each port can be set individually for either EIA-232 or V.35 using the front panel, an async terminal, or an NMS.

Based on your model, you may need to perform one of following procedures. Use ID from the Status branch to obtain the firmware version.

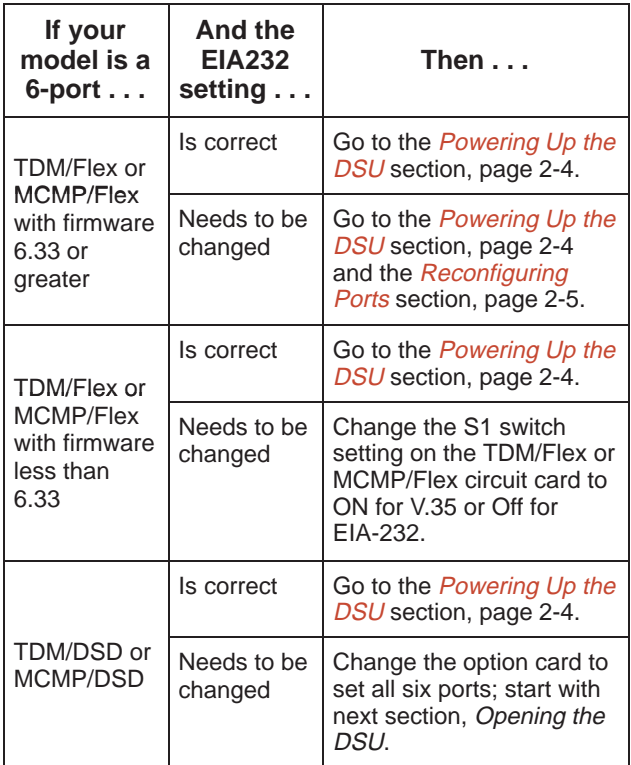

## **Opening the DSU**

#### **NOTE**

If the unit is already installed, disconnect all cables, including the power source, before opening the DSU.

Follow this section to change a TDM/DSD or MCMP/DSD model from:

- EIA-232 interface to V.35 interface, or
- V.35 interface to EIA-232 interface

Use a small flat-head screwdriver to release the four snap tabs holding the base in place. Remove the cover. Do not allow any cables to pull free from the inside front panel connectors.

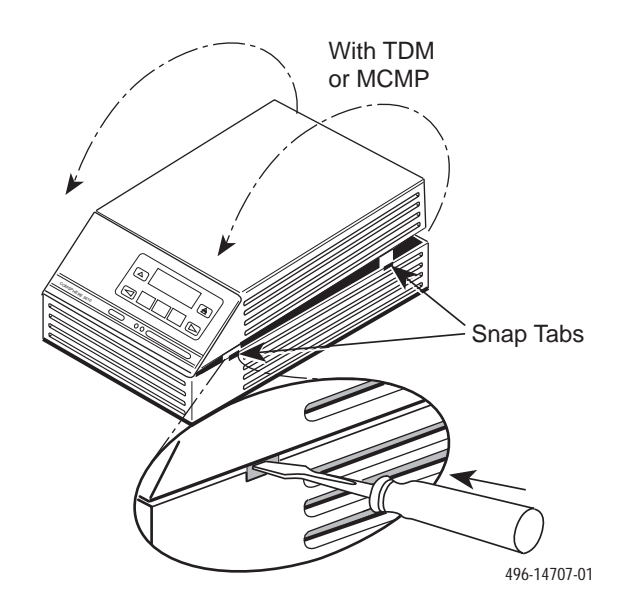

#### <span id="page-12-0"></span>**Separating the DSU from the TDM or MCMP**

Follow this procedure to separate the DSU circuit card from the TDM or MCMP (refer to Figure 2-1).

## **Procedure**

- 1. Disconnect the keypad flat cable from the DSU circuit card by squeezing the latches on each side of the cable connection and pulling up on the keypad flat cable.
- 2. Disconnect the LCD flat cable by working the cable free of the connector.
- 3. Disconnect the TDM or MCMP flat cable.
- 4. Unscrew the three screws holding the DSU circuit card in place.
- 5. Lift the DSU circuit card from the base and set aside.

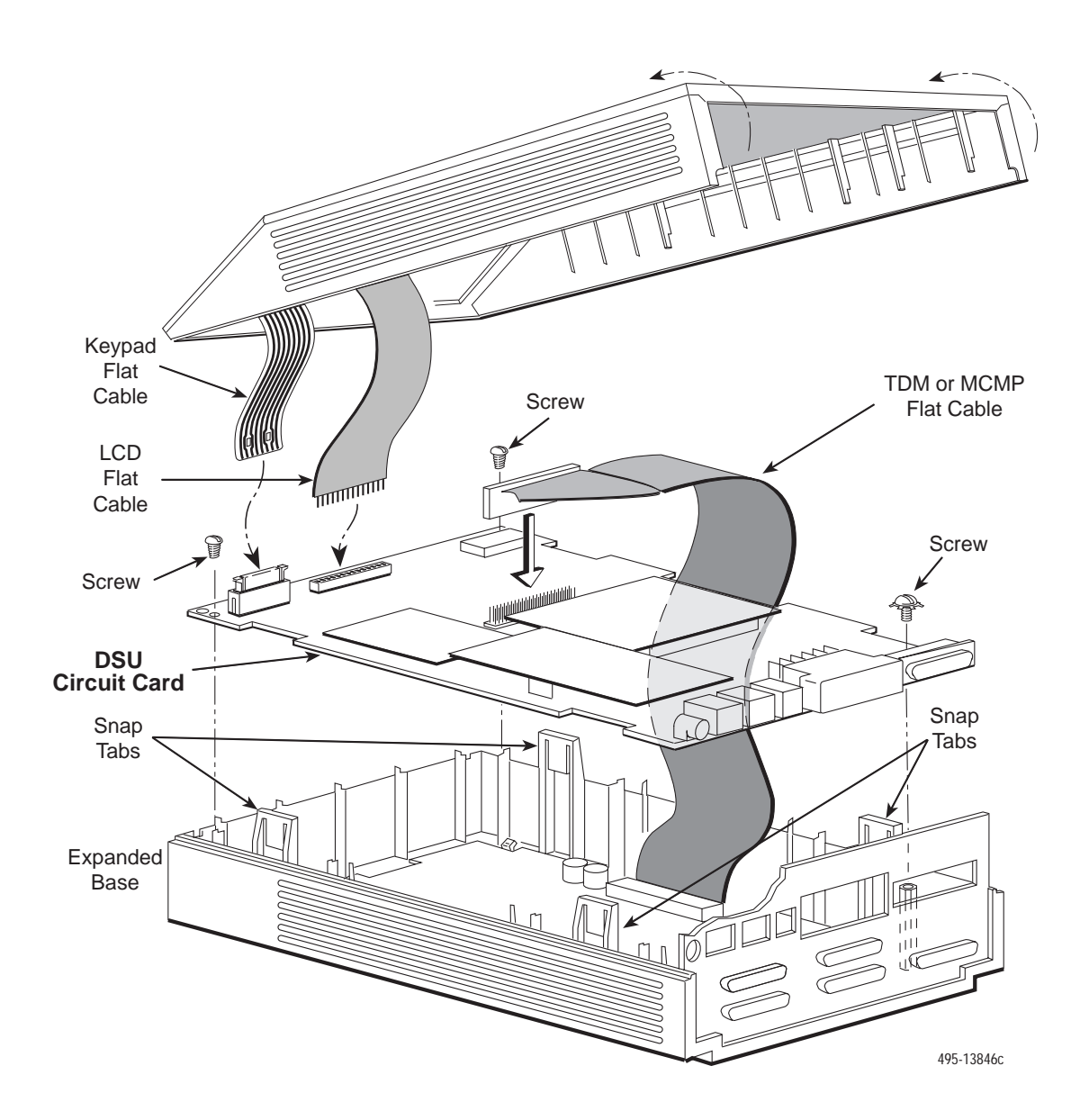

**Figure 2-1. Disassembling a TDM or MCMP DSU**

#### <span id="page-13-0"></span>**Changing the DSD Option Card Setting**

For the TDM/DSD or MCMP/DSD model, use the following procedure to change the setting from EIA-232 to V.35 or from V.35 to EIA-232.

## **Procedure**

1. Work the option card free of its connector.

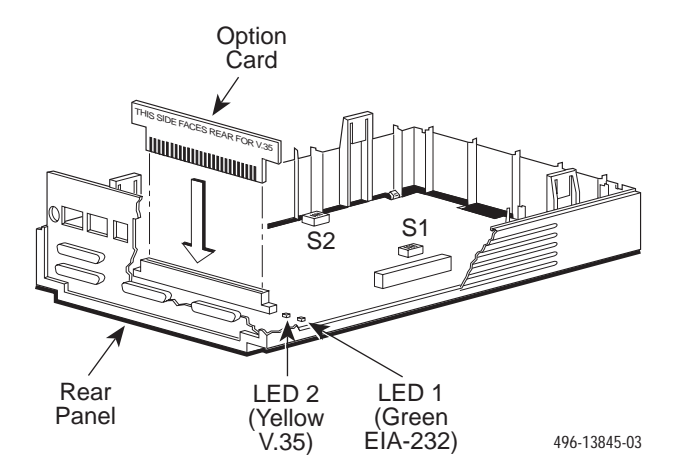

- <span id="page-13-1"></span>2. Turn the card around and re-insert. In the example above, the card reads **THIS SIDE FACES REAR FOR V.35**.
- 3. Continue with next section, *Reassembling the DSU*.

#### **Reassembling the DSU**

## **Procedure**

- 1. Reinstall the DSU circuit card, using the three screws.
- 2. Reconnect the three flat cables:
	- TDM/MCMP
	- Keypad
	- $-$  LCD
- 3. Align the rear panel and four snap tabs. Replace the cover over the expanded base, allowing the four tabs to snap into place.

## **Powering Up the DSU**

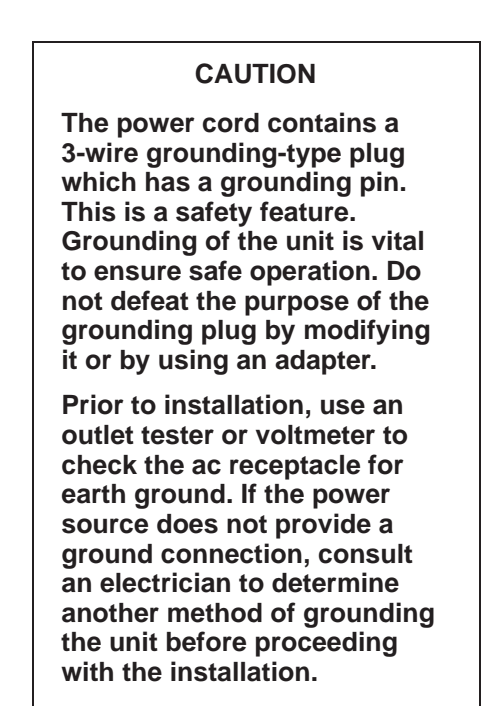

## **Procedure**

1. At the rear of the DSU, insert the small end of the power cable into the receptacle labeled POWER.

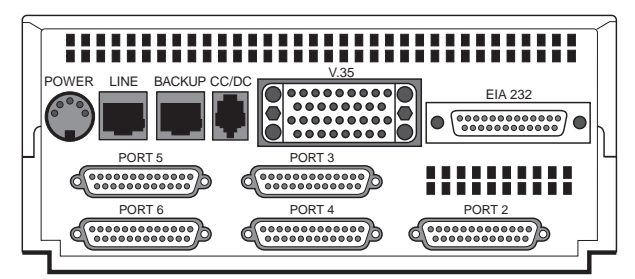

495-14710

#### **CAUTION**

**Only use the power transformer designed for the Model 3610 DSU. Using other transformers may result in personal injury or damage to the equipment.**

2. Connect the 3-prong plug at the other end of the cable to an ac outlet.

#### <span id="page-14-2"></span><span id="page-14-0"></span>**Power-Up Routine**

When you apply power the first time, the DSU performs a power-up routine and:

- Determines what hardware options are installed. This may include MUX to represent TDM or MCMP.
- Automatically runs a Device Test on the DSU and each installed hardware option. All front panel lights flash on and off.
- If a TDM or MCMP is installed, MUX appears as Pass or Fail on the LCD.

Refer to your User's Guide for power-up messages and steps for saving and changing configuration options. Refer [to Table D-1 for Configura](#page-61-0)tion Error messages.

<span id="page-14-1"></span>If a **Fail** message appears or an installed hardware [option does not appear, see Appendix D,](#page-60-0) *Troubleshooting and Front Panel Messages.* Refer to Document No. 3610-A2-GB46 for DSU troubleshooting and Document No. 3610-A2-GB49 for DBM troubleshooting.

## **DTE Connections**

Make the DTE connections as described in the User's Guide, Document No. 3610-A2-GB46.

In a TDM or MCMP application, all ports default to EIA-232 port interface operation. For MCMP/TDM Flex, Ports 1 through 6 can be set individually to EIA-232 or V.35 by using the MUX port configuration options.

For an EIA-232 connection with distances greater than 50 feet or data rates higher than 19.2 kbps, use short, high quality cable with low capacitance and a DTE capable of supporting the distance and data rate.

When Port 1 requires a speed higher than 19.2 kbps, it is recommended that the port interface be set to V.35. An adapter is required for every port (2 through 6) that is set to V.35 interface.

#### **Reconfiguring Ports**

If you have a MCMP/TDM Flex with a firmware version 6.33 or greater, you can configure each port for either EIA-232 or V.35 interface compatibility from the front panel, an async terminal, or an NMS.

To set a port for EIA-232 or V.35 operation:

## **Procedure**

1. From the Home screen, select **Local** (F1). The following screen appears on the LCD.

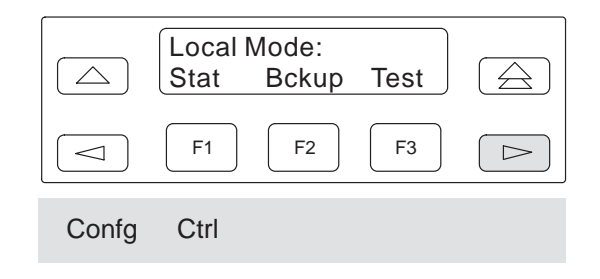

- 2. Press the  $\triangleright$  key until Confg appears.
- 3. Select **Confg** (Configuration branch). The Configure screen appears.
- 4. Select **Opts**. The **Load from** screen appears.
- 5. Select **Activ** (F1). The Edit/Save screen appears.

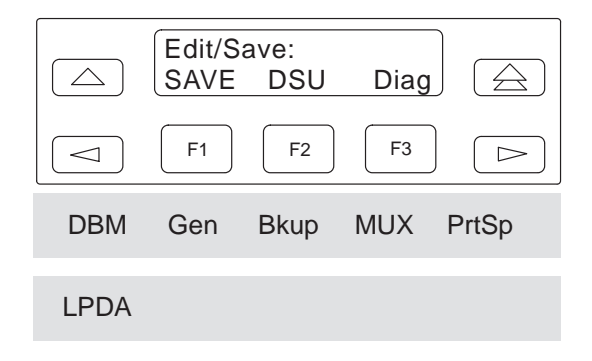

- <span id="page-15-0"></span>6. Press the  $\leq$  or  $\geq$  key to scroll the MUX option set into view.
- 7. Press the function key directly below MUX. The Change MUX Opts screen appears.

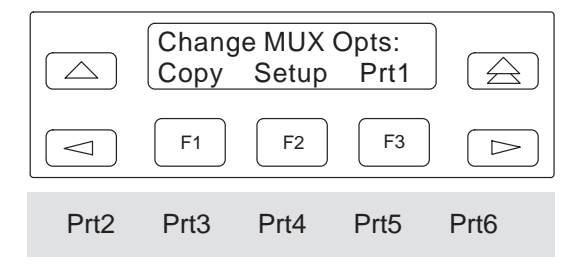

- 8. Select a port:
	- Any of the installed ports, Prt1 through Prt6, for a 6-port MCMP/TDM Flex
	- Prt1 or Prt2 for a 2-port MCMP/TDM Flex
- 9. Press **Next** or **Prev** and select **EIA232** or **V.35**.

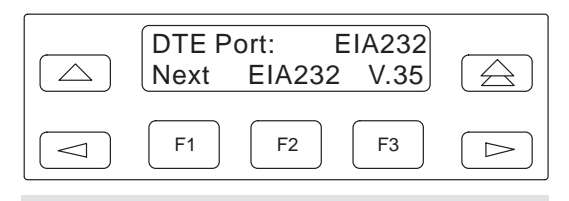

Prev

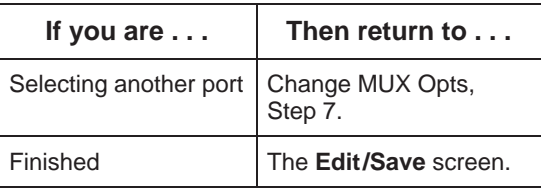

10. Select **SAVE**.

## **Network Verification Testing**

Perform verification testing after any installation.

#### **Procedure**

1. Request a device Identity report from each tributary to ensure that the DSU is addressed properly (**ID** from the Status branch).

#### **NOTE**

The Model 3610 is delivered with its network address set to **254**.

2. Perform a Digital Test on the DDS circuit to ensure that the network is functioning (**DT** from the Test branch).

Perform a Digital Test on each:

- Active port when MUX Funct is set to TDM
- Tributary DSU when MUX Funct is set to **MCMP**

#### **NOTE**

A control DSU can originate a Digital Test in a point-to-point or multipoint network. Use Position in the Diagnostic General configuration option table to set a unit to Cntrl.

A tributary DSU can originate a Digital Test in a point-to-point network only, provided the configuration option Respond to Remote Digital Loopback (RespondRDL) is enabled in the control.

For additional verification steps, refer to Appendix D, *[Troubleshooting and Front Panel Messages.](#page-60-0)*

# Front Panel Operation 3

<span id="page-16-1"></span><span id="page-16-0"></span>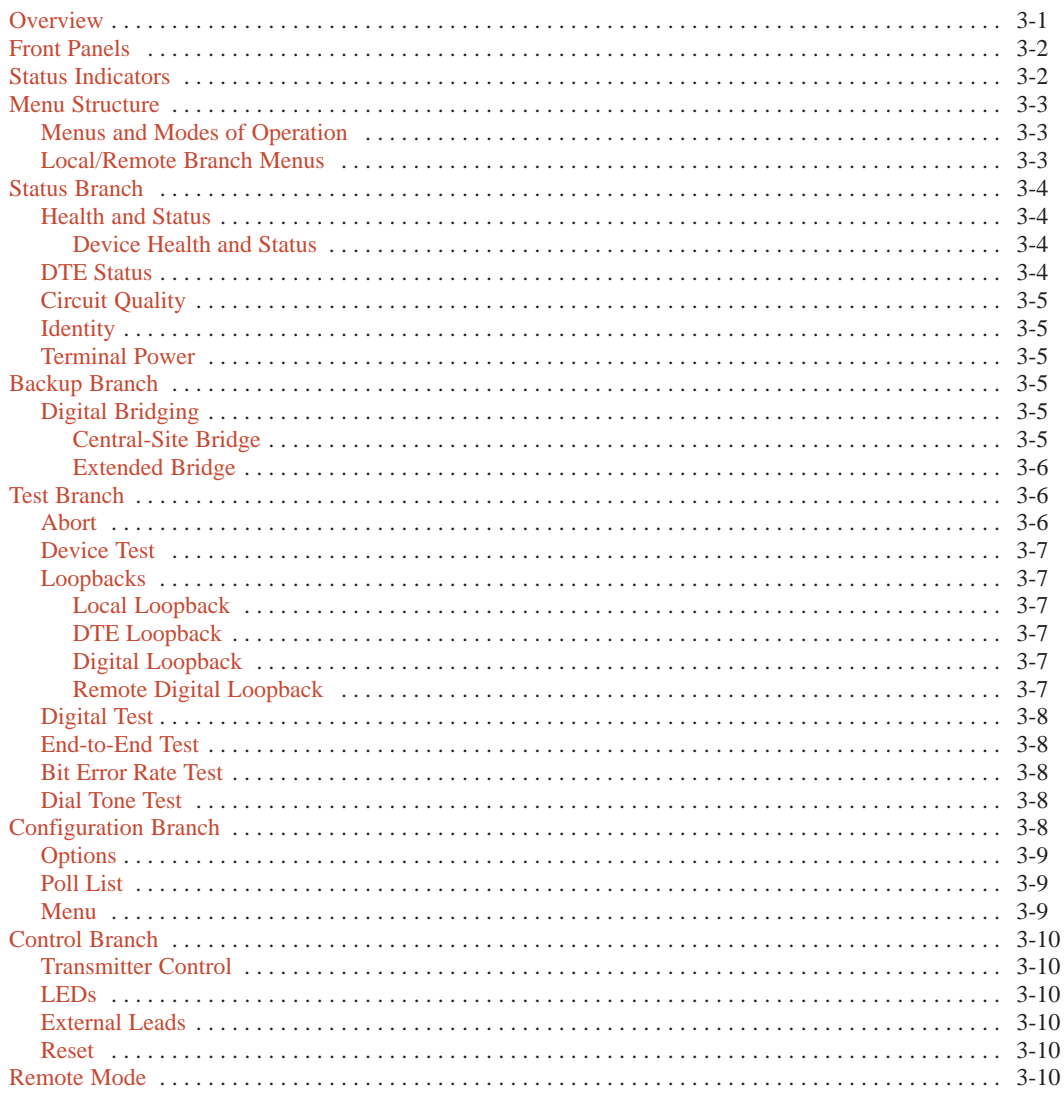

## **Overview**

You can manage a 3600 Series DSU from:

- The front panel
- An async terminal  $\bullet$
- A 6700 or 6800 Series NMS  $\bullet$

The front panel menus are organized as a branching hierarchy or menu tree. Refer to these reference materials as you proceed through the DSU's menus.

- Appendix A contains this menu tree.
- Chapter 4 presents configuration option tables.  $\bullet$
- Appendix B contains Configuration Worksheets.  $\bullet$

## <span id="page-17-0"></span>**Front Panels**

The front panel is the user interface to the DSU. There are two types of front panels:

- Front panel on the Model 3610 DSU (see Figure 3-1).
- SDCP (shared diagnostic control panel) used with the Model 3611 DSU (see Figure 3-2) in a COMSPHERE 3000 Series Carrier.

<span id="page-17-1"></span>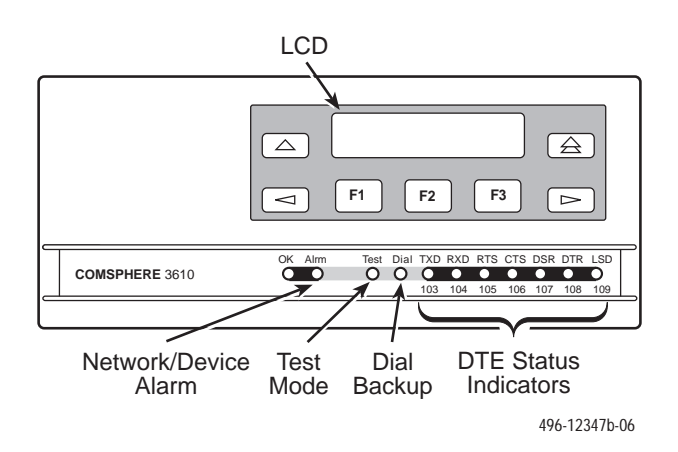

**Figure 3-1. Model 3610 Front Panel**

Front panel operation does not vary with the addition of DSU options (DBM, TDM, MCMP, or SNA Diagnostic Interface). However, menu or selection displays may vary based on installed options. Refer to the User's Guide for basic front panel, display, keypad, and menu function information.

A Model 3611 DBM with Primary Core set to Yes does not function as a DSU and is labeled with an alpha code: DBM-D, DBM-I, DBM-S, and DBM-V. A DBM-*X* is a Model 3611 DBM-D, DBM-I, DBM-S, or DBM-V. Refer to Document No. 3610-A2-GB49 for DBM details. Any MUX function is operational with a DBM-*X*.

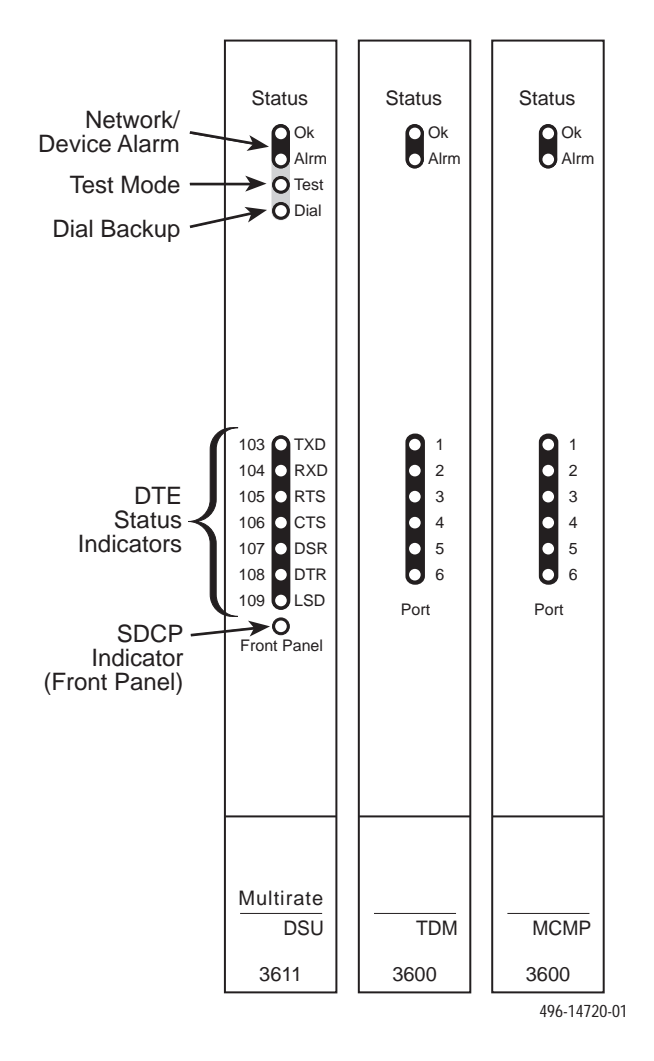

**Figure 3-2. Model 3611 DSU, TDM and MCMP Faceplates**

## **Status Indicators**

The status indicators on the Model 3610 DSU's front panel and on the Model 3611 DSU's faceplate continuously provide information on the current operating condition of the DSU.

Refer to the *COMSPHERE 3000 Series Carrier Installation Manual* for SDCP status indicator tables; these are unchanged by the presence of a TDM or MCMP circuit card.

<span id="page-18-0"></span>The status indicators of the carrier-mounted Model 3611 DSU are spread across the SDCP, DSU, TDM, or MCMP faceplates. Refer to Table 3-1 for TDM and MCMP status indicators and descriptions.

#### **Table 3-1 Model 3611 TDM and MCMP Status Indicators**

<span id="page-18-2"></span><span id="page-18-1"></span>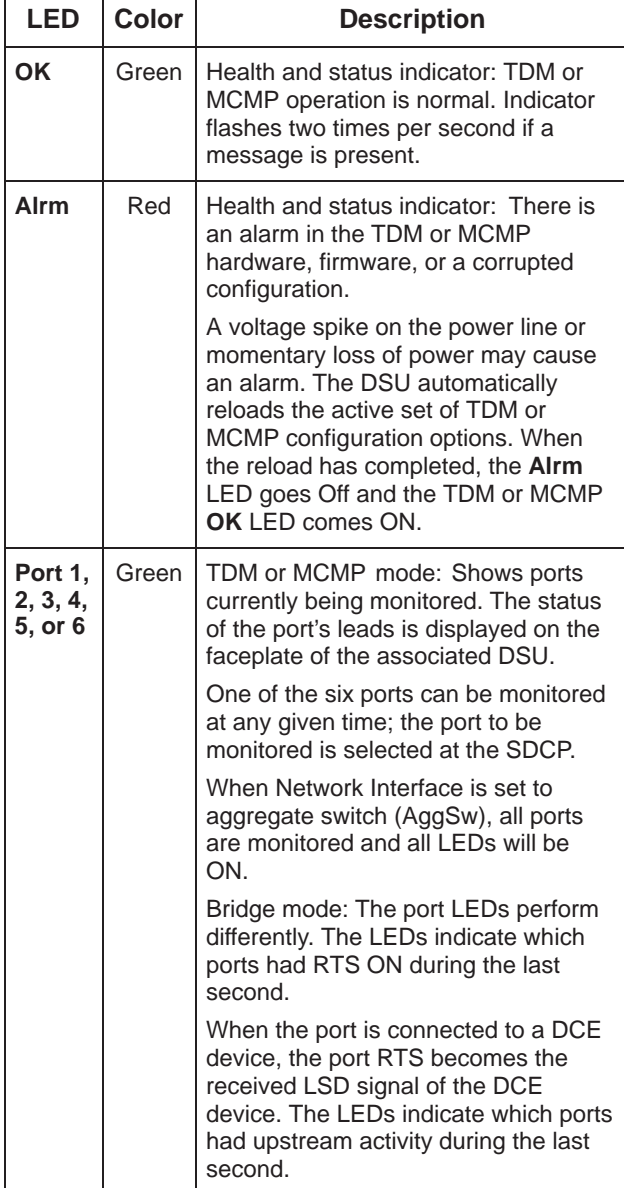

## **Menu Structure**

A 3600 Series DSU comes factory-loaded with default configuration settings:

- Model 3610 DSU is configured as a tributary (FacT)
- Model 3611 DSU is configured as a control (FacC)
- DSU with MCMP/TDM comes configured as a TDM

#### **Menus and Modes of Operation**

A DSU without TDM or MCMP operates in Basic mode. A DSU equipped with TDM or MCMP can operate in one of several modes. The mode of operation affects which menus appear and the selections available within the menus. Use th[e MUX Function configurati](#page-27-1)on option to set the mode of operation (Table 4-1).

Access to all network management tasks from the front panel begins at the top-level menu, the head of the menu hierarchy. Press the  $\triangle$  key from anywhere in the menu to return to the top-level menu.

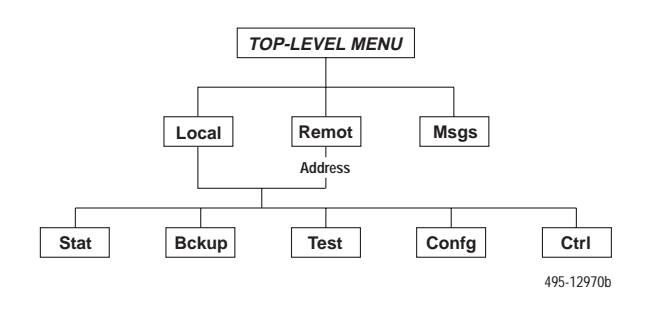

#### **Local/Remote Branch Menus**

The Local branch menu has five branches; the Remote branch has four (Bckup is not available):

- Status **(Stat)** [branch](#page-19-0)
- Backup **[\(Bckup\)](#page-20-3)** branch
- **Test** [branch](#page-21-0)
- [Configuration](#page-23-2) **(Confg)** branch
- [Control](#page-25-0) **(Ctrl)** branch

Each selection leads to submenus. Factors determining which selections or options are available are:

- DSU is in Display mode and operating in DSU mode
- DSU has Full mode disabled
- DSU is a control or tributary
- Selecting the Local or Remote branch
- <span id="page-19-2"></span>• DBM is installed
- TDM/MCMP is installed

## <span id="page-19-0"></span>**Status Branch**

The Status (**Stat**) branch includes reports on the health and status of the DSU, TDM, MCMP, and DBM.

<span id="page-19-1"></span>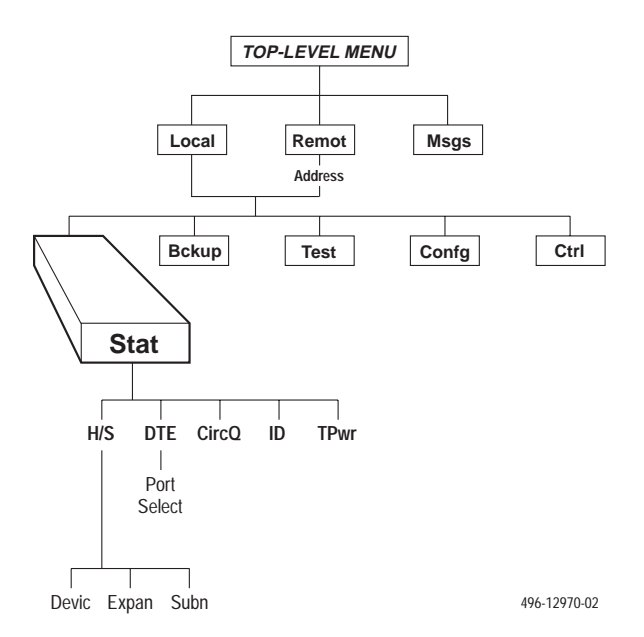

#### **Health and Status**

Health and Status (**H/S**) displays the health and status of the DSU, and DBM, TDM or MCMP, if installed. DSU and line conditions are automatically scanned for normal limits. Refer to the User's Guide for Health and Status messages.

#### Device Health and Status

Device Health and Status (**Devic**) reports health and status information for a selected DSU.

For a DSU with TDM or MCMP, the Device Health and Status report displays:

- The health and status of both the DSU and TDM or MCMP circuit cards.
- Any test or alarm involving the TDM or MCMP that also affects the DSU.
- Any test or alarm that appears on the DSU's Device Health and Status report.

#### **DTE Status**

**DTE** status is a snapshot display of the local or remote DSU/DBM's external DTE interface status. For TDM, MCMP, or Bridge mode, an additional port number screen appears.

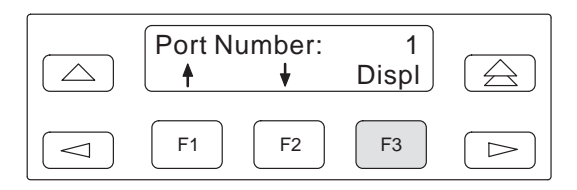

Use F1 and F2 to change the port number and F3 to display the status.

The following external DTE interface data appears for the selected DSU with TDM or MCMP. The display may differ from the DSU's LED indicators which reflect the internal states of the interface circuits.

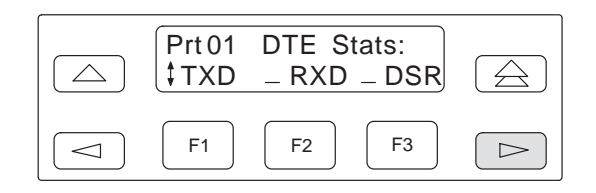

The DTE interface leads appear in sets. Use the  $\leq$  or  $\triangleright$  key to scroll and view the next set of DTE leads. Table 3-2 translates the status codes.

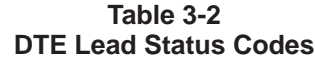

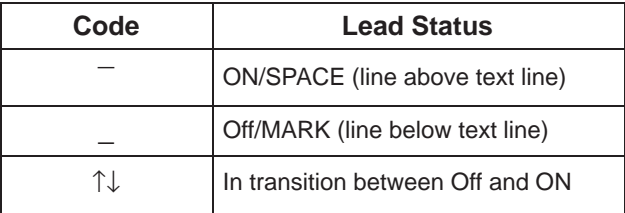

#### <span id="page-20-0"></span>**Circuit Quality**

<span id="page-20-4"></span>Circuit Quality (**CircQ**) is a display of the DDS Receive Signal Loss and analog DBM measurements. Circuit Quality does not display when MUX Function is set for EBrdg. Refer to Document No. 3610-A2-GB46 for more information.

#### <span id="page-20-1"></span>**Identity**

Identity (**ID**) displays a report showing a DSU's model number, serial number, software/firmware version, network address, DDS rate, DBM rate, and the DBM type installed. For a DSU with TDM or MCMP, the TDM or MCMP circuit card's model, application, and firmware version also appear. Refer to Table 3-3 in your User's Guide for Identity Descriptions.

#### <span id="page-20-3"></span><span id="page-20-2"></span>**Terminal Power**

Terminal Power (**TPwr**) is a display showing the status of the connected DTE's EIA-232 and V.35 interface. For a DSU with TDM or MCMP, Terminal Power displays the RTS lead status for the DTE connected to the DSU for Port 1. The front panel displays On when the voltage is less than –3V or greater than +3V.

## **Backup Branch**

The Backup (**Bckup**) branch controls operation of digital bridging when a DSU with TDM or MCMP has MUX Funct set to CBrdg or EBrdg.

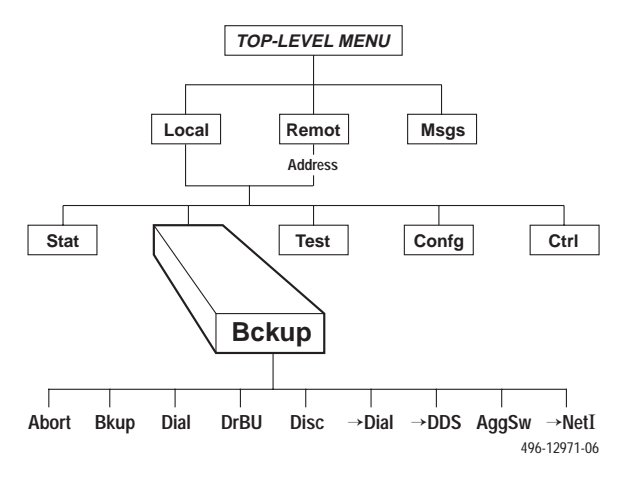

For additional use of the Backup branch, refer to Document No. 3610-A2-GB46 for network interface aggregate switching and Document No. 3610-A2-GB49 for DBM information.

#### **Digital Bridging**

Use the Backup branch to configure a digital bridge. Refer to Appendix C for configuration examples.

#### Central-Site Bridge

For a DSU configured as a central-site bridge (**CBrdg**), the backup options available are **Bkup** and **DrBU**. Refer to Table 4-2 for Digital Bridge Setup Configuration Options.

- **Bkup** (backup) is used to:
	- Activate the bridge
	- Disconnect DDS line from bridge
	- Switch to the timing source specified by the **Bridge Timing** configuration option

Do not initiate the Bkup option for a partial multipoint backup.

- **DrBU** (drop backup) is used to:
	- Deactivate the bridge
	- Connect the DDS line to bridge
	- Switch to the DDS line using timing specified by the DSU **TxClkSource** configuration option

For a DSU configured as a central-site bridge with the Bridge Rate configuration option set to **=DSU**, the following is an example of the display for partial backup of a CBrdg.

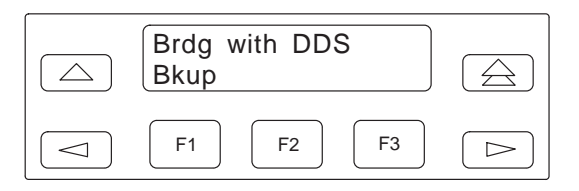

For a DSU configured as a central-site bridge with the Bridge Rate configuration option set to a data rate, the following screen appears. The DDS and backup data rates can be different.

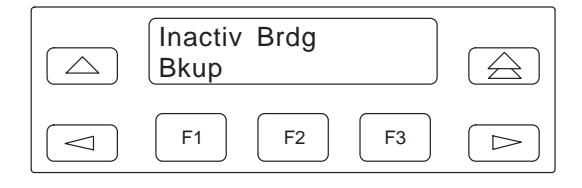

#### <span id="page-21-1"></span>Extended Bridge

For a DSU configured as an extended bridge (**EBrdg**):

- DSU/DBM is always in Dial Backup mode and no Backup menu options appear
- DBM circuit card should not be installed. If installed, the DBM must be disabled

When in full backup, the following screen appears.

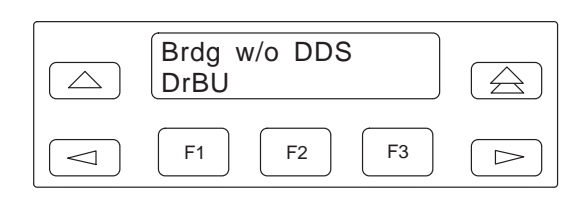

## <span id="page-21-0"></span>**Test Branch**

The **Test** branch provides extensive testing capabilities for the DSU, DDS circuit, DBM, and backup circuit.

While performing a multiplexing function for a DSU, tests can be requested on individual ports or on the aggregate data path. Multiplexing functions include:

- TDM or MCMP
- Nondisruptive diagnostics
- Rate adaption

On the aggregate data path, Local Loopback (LL) and End-to-End (EE) tests can be run.

Performing tests on the aggregate data stream tests the entire bandwidth, and in-band transport communication is lost. For tests such as aggregate Digital Loopback (DL), the control DSU reports a **No Response** or a **TribTimOut** alarm for downstream devices.

When the tributary DSU receives a test request from the control DSU, any locally initiated test in progress is aborted.

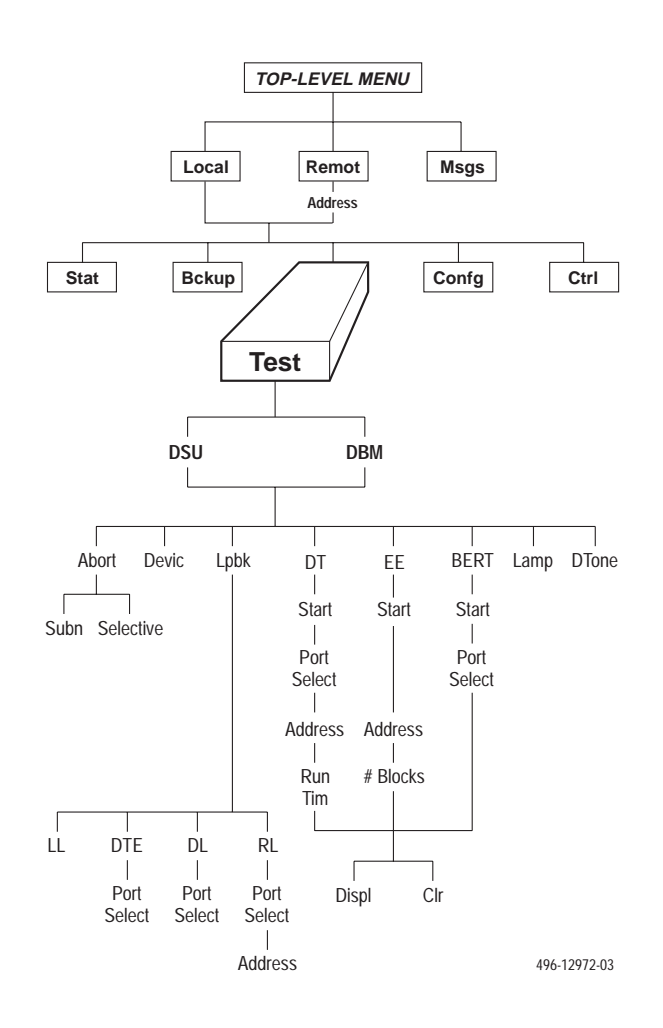

#### **NOTE**

Running a test can affect your application data or may cause your application session to be dropped depending upon the protocol, front-end processor, or time-out parameters. No data or acknowledgment messages will be transmitted while the test is in progress.

#### **Abort**

Abort allows you to stop a test currently running. The DSU is not allowed to run any other test until the test in progress completes or is aborted.

#### <span id="page-22-4"></span><span id="page-22-0"></span>**Device Test**

The Device (**Devic**) Test is an internal self-test. If TDM or MCMP is present, the Device Test will test the MUX circuit card also.

#### <span id="page-22-1"></span>**Loopbacks**

Loopback (**Lpbk**) provides four loopback tests. Figure 3-3 shows the direction of each loopback on the circuit. Refer to Document No. 3610-A2-GB46 for additional loopback information.

#### <span id="page-22-2"></span>Local Loopback

<span id="page-22-5"></span>Local Loopback (**LL**) is session-disruptive; performing the test disrupts data. The DTE may run a test to determine if the DTE to DSU connection and the DSU itself are functioning properly.

- <span id="page-22-3"></span>The DSU must be connected to the DTE.
- Network connection to the DSU is not required.
- For TDM, MCMP, or Bridge mode, the entire data stream is looped back and all six ports are in Local Loopback.

#### DTE Loopback

DTE Loopback (**DTE**) loops back the data path at the DTE/DCE interface on a per-port basis without affecting the operation of the remaining ports. The DSU with TDM or MCMP permits one active test at a time.

#### Digital Loopback

Digital Loopback (**DL**) allows manual testing with the remote end of the circuit. DL can be initiated from a control or a point-to-point tributary.

Selecting one port or all active ports (**Aggr**) loops back the user-transmitted data and the in-band secondary channel transport data when nondisruptive diagnostics are in effect. This disrupts in-band data transport communications.

In Bridge mode, a Basic mode loopback occurs without port selection. For MCMP mode, using the NetIntf selection to perform a Digital Loopback is not a valid command.

#### Remote Digital Loopback

Remote Digital Loopback (**RL**) supports testing by an external device, such as a test pattern generator connected to the local DSU's DTE interface. This tests the local DSU and the DDS circuit.

- In TDM or MCMP mode, asserting power to Pin 21 on Port 1 initiates a V.54 aggregate loopback. This loopback is performed on the DDS circuit unless a dial backup session is active.
- In MCMP mode, the port selected is not automatically the port placed in loopback at the remote location. If a channel assigned to Port 2 locally is assigned to Port 3 remotely, Port 3 at the remote location is placed in loopback.

To abort a Remote Digital Loopback, issue an Abort command to the control DSU.

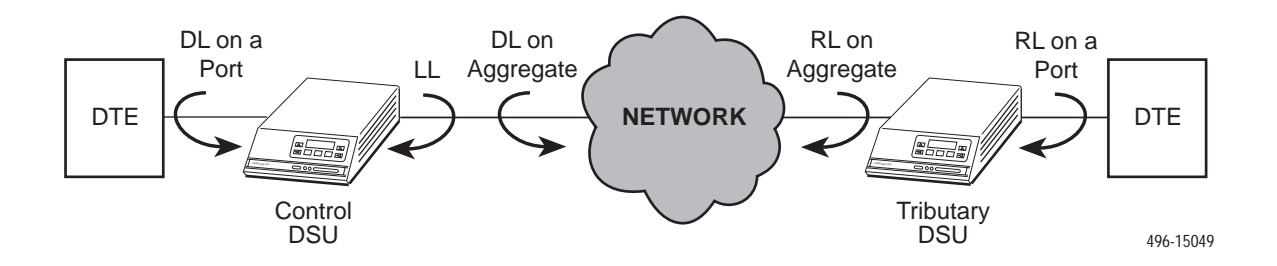

**Figure 3-3. Loopbacks Example**

#### <span id="page-23-0"></span>**Digital Test**

The Digital Test (**DT**) verifies operation of a pair of DSUs and the data circuit between them. When a Digital Test is performed on a specific port, data transmission is not affected on the other ports.

For a DSU operating in single-port mode and having either nondisruptive diagnostics or rate adaption in effect, an additional selection for Aggr or Prt1 appears.

Selecting Aggr tests the looped data path; in-band communication transport data is not allowed.

#### <span id="page-23-1"></span>**End-to-End Test**

The End-to-End (**EE**) test analyzes a control and a tributary DSU or DBM and the network circuit between them in both directions independently. Refer to Document No. 3610-A2-GB46 for additional information.

#### <span id="page-23-2"></span>**Bit Error Rate Test**

The Bit Error Rate Test (**BERT**) is session-disruptive and transmits a test pattern to analyze the network circuit. Refer to Document No. 3610-A2-GB46 for additional information.

#### **Dial Tone Test**

The Dial Tone test (**DTone**) allows a DBM to test for dial tone. This selection does not appear in the DSU's Test branch.

## **Configuration Branch**

The Configuration (**Confg**) branch allows you to configure or customize the DSU and its options.

The Configuration branch menu varies with the options being configured. With TDM or MCMP installed, the MUX and PrtSp (Port Speed) option sets appear.

Refer to the configuration option ta[bles in Chapter 4,](#page-26-0) the menu tre[e in Appendix A, an](#page-40-0)d the configuration workshee[ts in Appendix B for add](#page-44-0)itional configuration details. Additional Configuration branch menu details are in Document No.:

- 3610-A2-GB46 for DSU information
- 3610-A2-GB49 for DBM information

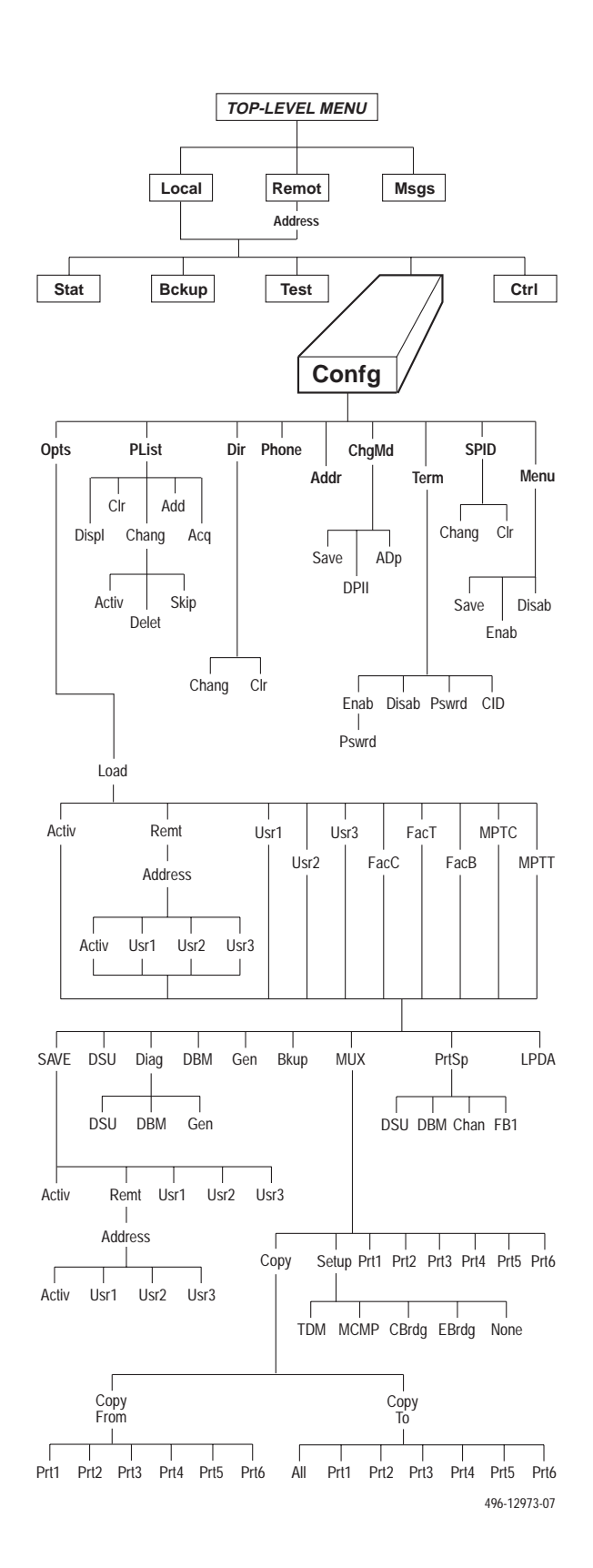

#### <span id="page-24-0"></span>**Options**

Options (**Opts**) allows you to save, copy, and/or change DSU, Diagnostic, DBM, General, Backup, MUX, port speeds, and LPDA-2 configuration options.

When changing configuration options, always set the [mode first \(MUX](#page-27-1) Funct) in the MUX option set (Table 4-1).

• For a DSU with TDM or MCMP, you can set the DSU's MUX operating mode to TDM, MCMP, Bridge, or None. Selecting None disables the MCMP/TDM card and the DSU operates in Basic mode. No MUX configuration options appear.

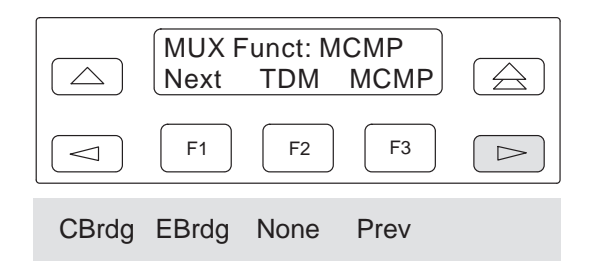

- <span id="page-24-1"></span>• When a MCMP/TDM is installed, the CBrdg and EBrdg selections are also available to place the DSU in Bridge mode.
	- CBrdg operates as a central-site bridge.
	- EBrdg operates as an extended bridge.

When a bridge configuration consists of a central-site bridge with one or more extended bridges, digital bridge options must be set for each DSU in the bridge.

• For TDM, MCMP, or Bridge mode, a port number (6-port version or 2-port version) must be specified before issuing some commands. The results sent back from the DSU may vary depending upon the operating mode (MUX Funct) and port selected.

[Refer to Table D-1 for co](#page-61-0)nfiguration error messages that may appear after pressing SAVE.

#### **Poll List**

Poll List (**PList**) maintains or changes a DSU's poll list and interfaces with an active internal NMS. A poll list identifies all DSUs or DBMs one level downstream. PList is available for point-to-point tributary DSUs, or tributaries configured for MCMP mode and nondisruptive diagnostics.

- When a DSU is configured for MCMP mode and nondisruptive diagnostics, both tributary DSU and DBM addresses are included in the DSU's poll list.
- When configured for MCMP mode and disruptive diagnostics, only tributary DSU addresses are included in the DSU's poll list (DBM address is omitted).
- Using the Acquire (**Acq**) command is an efficient alternative to the Add command.

When MUX Funct is set to MCMP:

- The **Acq** command must be used to successfully initiate transmissions.
- When adding tributaries to a working network:
	- From a control, use the **Acq** command.
	- From a tributary, use the **Add** command.

**Command Complete** appears when the poll list is completed. When NMS is polling a control unit or a control unit is polling a tributary, an asterisk (\*) appears in the Health and Status display on the right side of the front panel.

#### **Menu**

Menu (**Menu**) allows you to disable Full mode. Full mode displays all menu selections based on installed configuration options and those set by the user. When disabled, an abbreviated set of selections appears. The configuration options that do not display when in Full mod[e are indicated by row with a](#page-44-0)  $\triangleleft$  symbol in Appendix B, *Configuration Worksheets*.

## <span id="page-25-0"></span>**Control Branch**

The Control (**Ctrl**) branch allows you to enable or disable the DSU's transmitter, as well as the DBM's, and to display/change the status of the general purpose external DTE leads.

<span id="page-25-3"></span><span id="page-25-2"></span>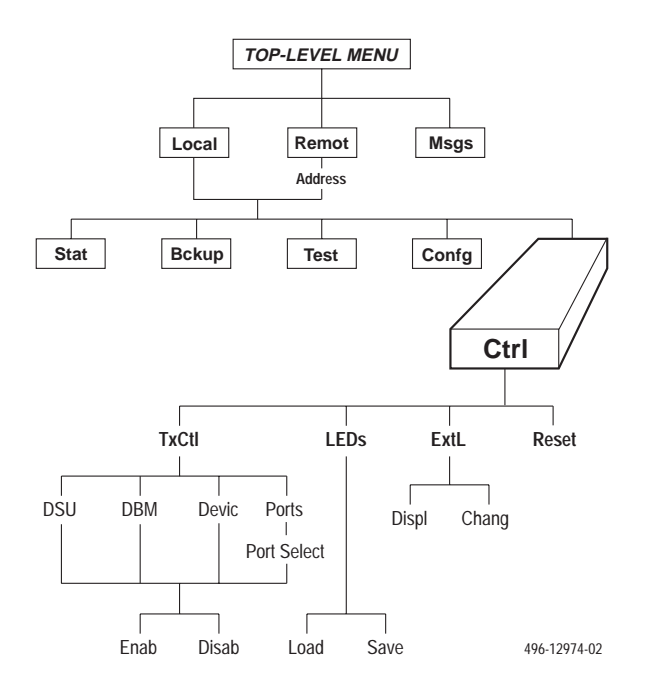

#### <span id="page-25-1"></span>**Transmitter Control**

Transmitter Control (**TxCtl**) allows you to:

- Enable or disable the DSU's transmitter (DDS core).
- Enable or disable individual ports in TDM or MCMP mode.
- Select the port that will have its circuit leads monitored.

#### **NOTE**

If the DSU core is disabled, enabling all ports in TDM or MCMP mode will not enable the DSU core. You must also enable the DSU core separately.

#### **LEDs**

The **LEDs** selection is available from the Local branch. This selection allows you to monitor any of the TDM or MCMP ports at any given time. The LEDs on the TDM or MCMP circuit card show which ports are being monitored when the TDM or MCMP mode is in operation. You can also choose to monitor the aggregate data stream.

#### **External Leads**

External Leads (**ExtL**) allows display of the state of four general-purpose leads on the EIA-232/V.24 Port 1 interface. Refer to Document No. 3610-A2-GB46 for additional information.

#### **Reset**

Selecting **Reset** will reset all connections and start a power-up routine. Refer to Document No. 3610-A2-GB46 for additional information.

## **Remote Mode**

Remote mode is not available for a multipoint tributary. Refer to Document No. 3610-A2-GB46 for additional information.

# **Configuration Option Tables 4**

<span id="page-26-0"></span>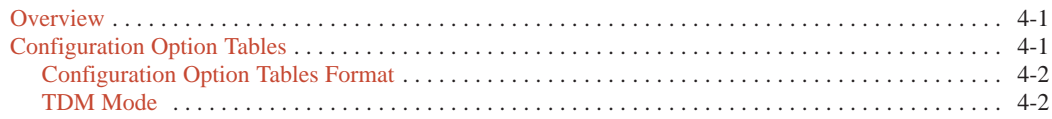

## <span id="page-26-3"></span><span id="page-26-1"></span>**Overview**

<span id="page-26-2"></span>After the DSU is installed, set the software configuration options by accessing the Configuration (**Config**) branch of the menu. Refer to the menu tree in [Appendix A and w](#page-40-0)orksheet[s in Appendix B while](#page-44-0) planning configurations.

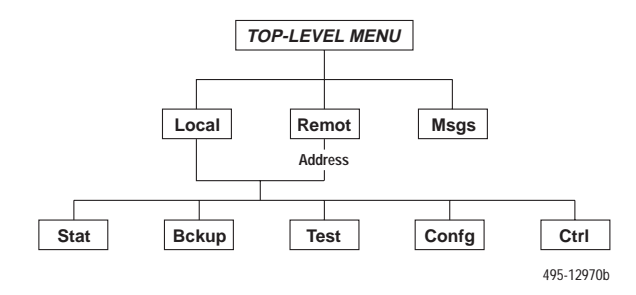

## **Configuration Option Tables**

This section contains a configuration table for each functional group or option set within the Configuration branch of the menu that applies to TDM, MCMP, and digital bridge applications.

**Load and save a set of factory defaults before changing any configuration options.** For additional details, refer to:

- *Saving and Changing Configuration Options* in Chapter 2 of the User's Guide.
- [Table A-1, Factory De](#page-40-1)fault MUX Configuration Options.
- [Table D-1, Configurat](#page-61-0)ion Error Messages, for messages that may appear after pressing SAVE.

#### **NOTE**

With TDM or MCMP, always set the MUX Setup option first. The mode of operation (MUX Funct = TDM, MCMP, CBrdg, EBrdg, or None) results in different configuration options and selections. MUX Funct set to None results in Basic mode and no MUX options appear.

The tables included here are:

MUX Setup Options (from same Confg menu option):

- MCMP/TDM Setup Configuration Options [\(Table 4-1\)](#page-27-1)
- [Digital Bridge Setup](#page-30-0) Configuration Options (Table 4-2). The setting after each configuration option name is the FacB default setting.

MUX Port*n* Options (from same Confg menu option):

- [MCMP/TDM Por](#page-32-0)t Configuration Options (Table 4-3)
- [Digital Bridge Po](#page-36-0)rt Configuration Options (Table 4-4)

Port Speed DSU Options (from same Confg menu option):

- DSU Por[t Speed Configuration](#page-39-0) Options for MCMP/TDM (Table 4-5)
- Port Speed Channel-to-Port Assignment Configuration Options for [MCMP \(Table 4-6\)](#page-39-1)

#### <span id="page-27-0"></span>**Configuration Option Tables Format**

The tables are formatted to show the following configuration option information:

- Name of configuration option followed by a colon (:) and the factory default setting.
- All selectable options.
- Description of the configuration option.
- Description of each selectable setting.

Factory def[ault options for the MUX tables i](#page-40-1)n this chapter are located in Table A-1. Configuration options appear or are filtered based on settings in effect and additional installed hardware features.

- For basic DSU operations, refer to Document No. 3610-A2-GB46.
- <span id="page-27-1"></span>• Options supporting DBMs are in Document No. 3610-A2-GB49.

#### **TDM Mode**

Any Model 3610-A4-xxx or Model 3611-B4-xxx with a MUX card has TDM and MCMP combined. The new model is shipped from the factory with MUX Function set to TDM. When factory defaults are loaded and saved, the MCMP mode is in effect. To change the MUX circuit card from MCMP mode to TDM mode, change the following settings for FacC and/or FacT:

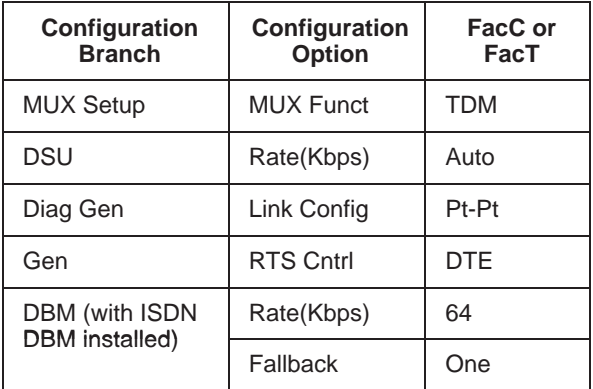

#### **Table 4-1 (1 of 4) MCMP/TDM Setup Configuration Options**

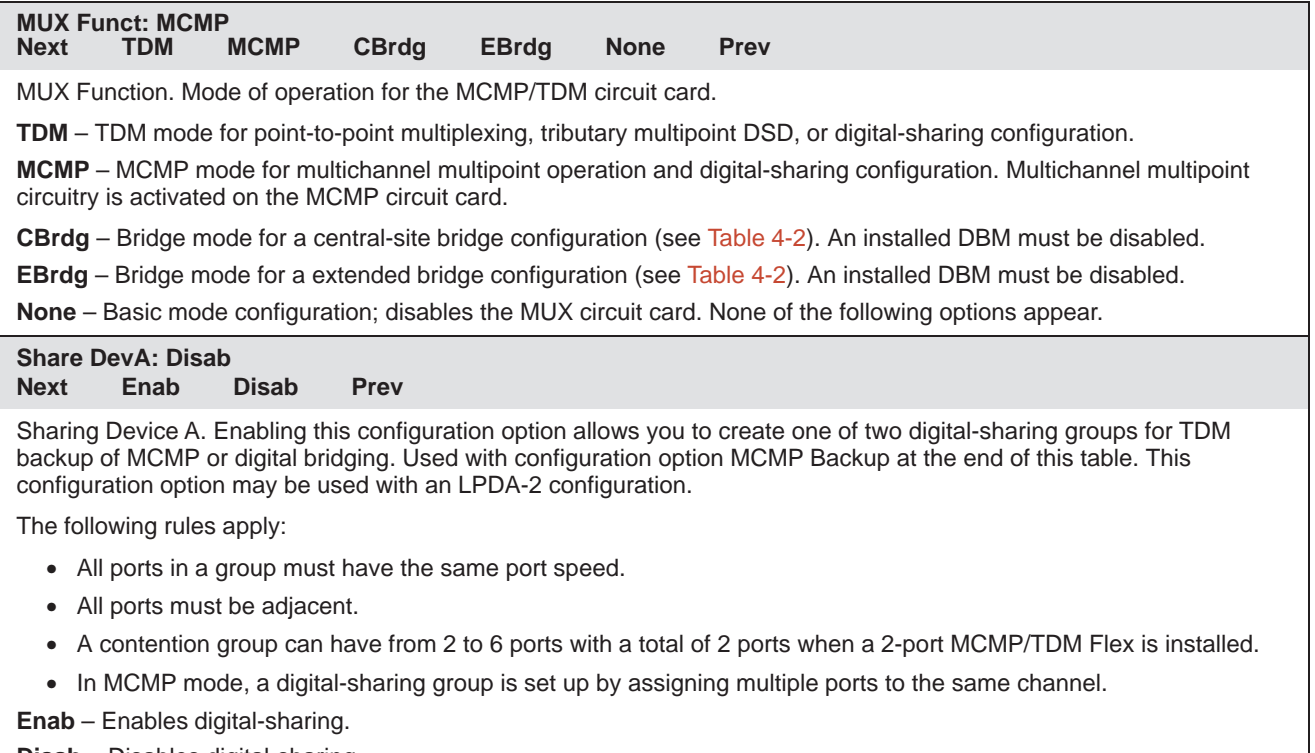

#### **Disab** – Disables digital-sharing.

#### **Table 4-1 (2 of 4) MCMP/TDM Setup Configuration Options**

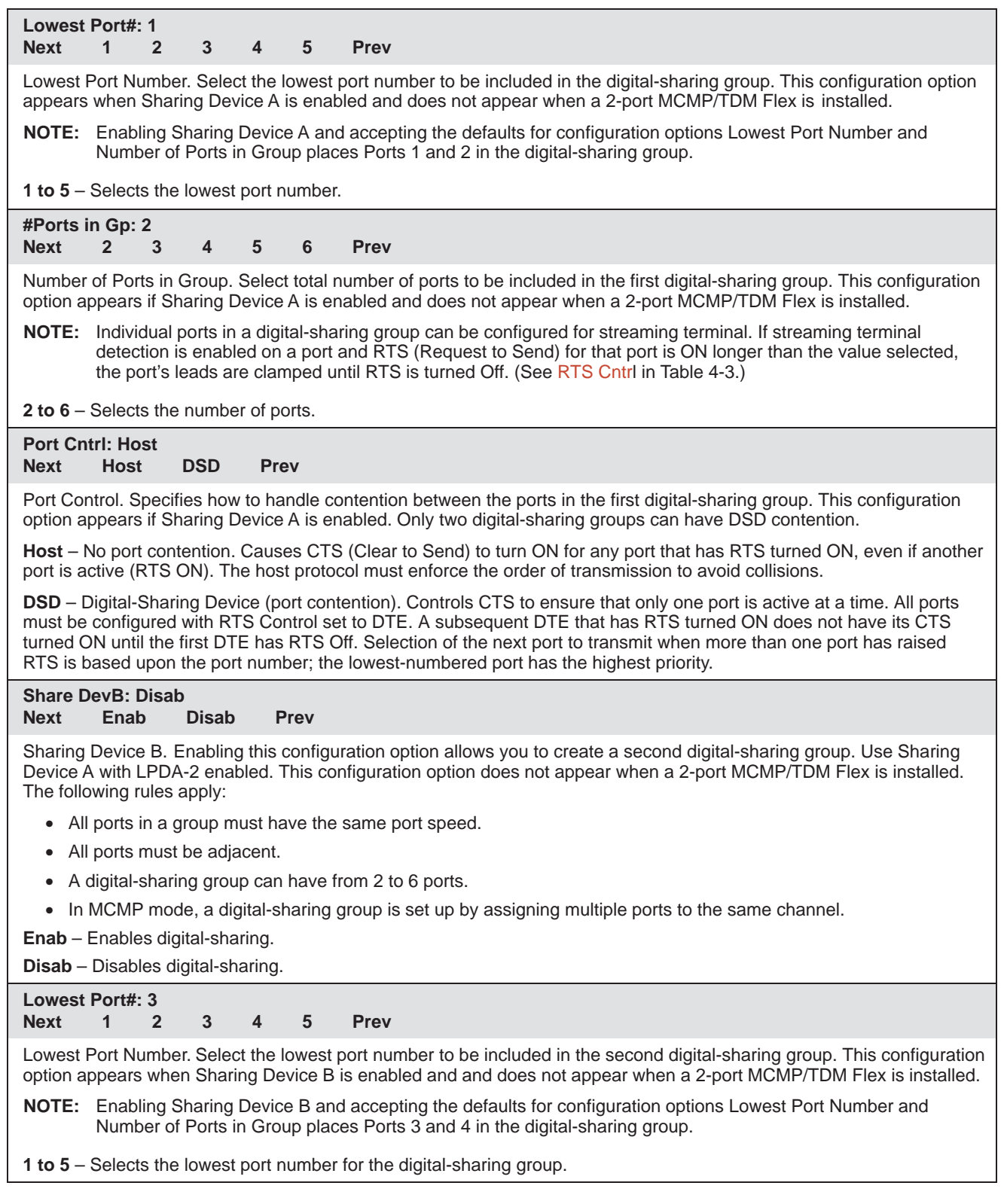

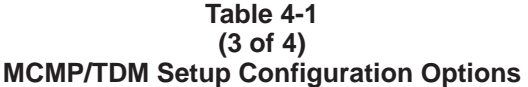

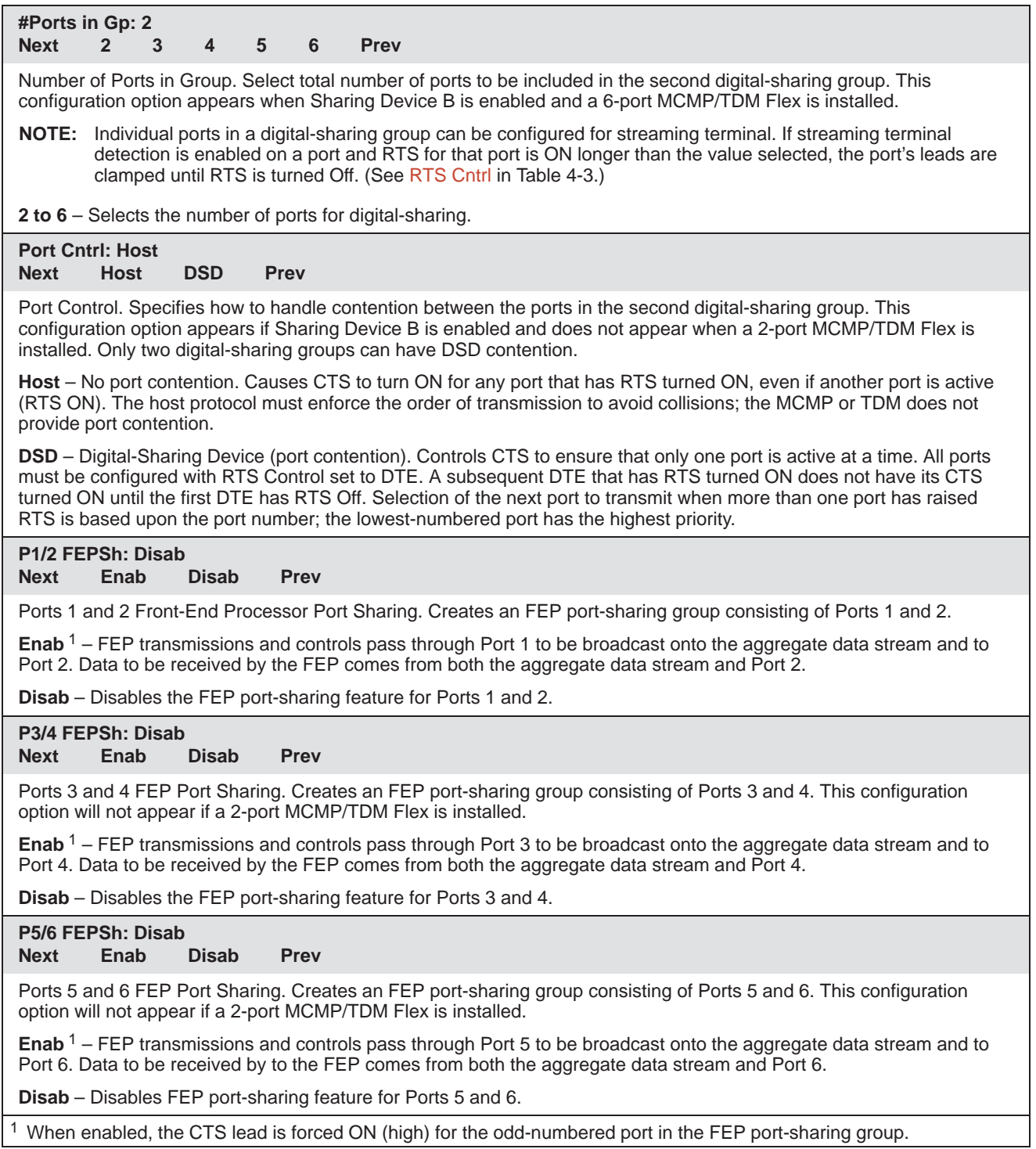

#### **Table 4-1 (4 of 4) MCMP/TDM Setup Configuration Options**

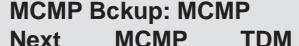

MCMP Backup. Determines the mode for backup with MCMP installed. Valid only when an ISDN or a Switched 56 DBM is installed.

**MCMP** – Enables backup in MCMP mode.

**Prev** 

<span id="page-30-0"></span>**TDM** – Enables backup in TDM mode. Results in FEP port sharing at the control; no aggregate switch with EBrdg. The V.32 analog DBM is forced to TDM.

#### **Table 4-2 (1 of 2) Digital Bridge Setup Configuration Options**

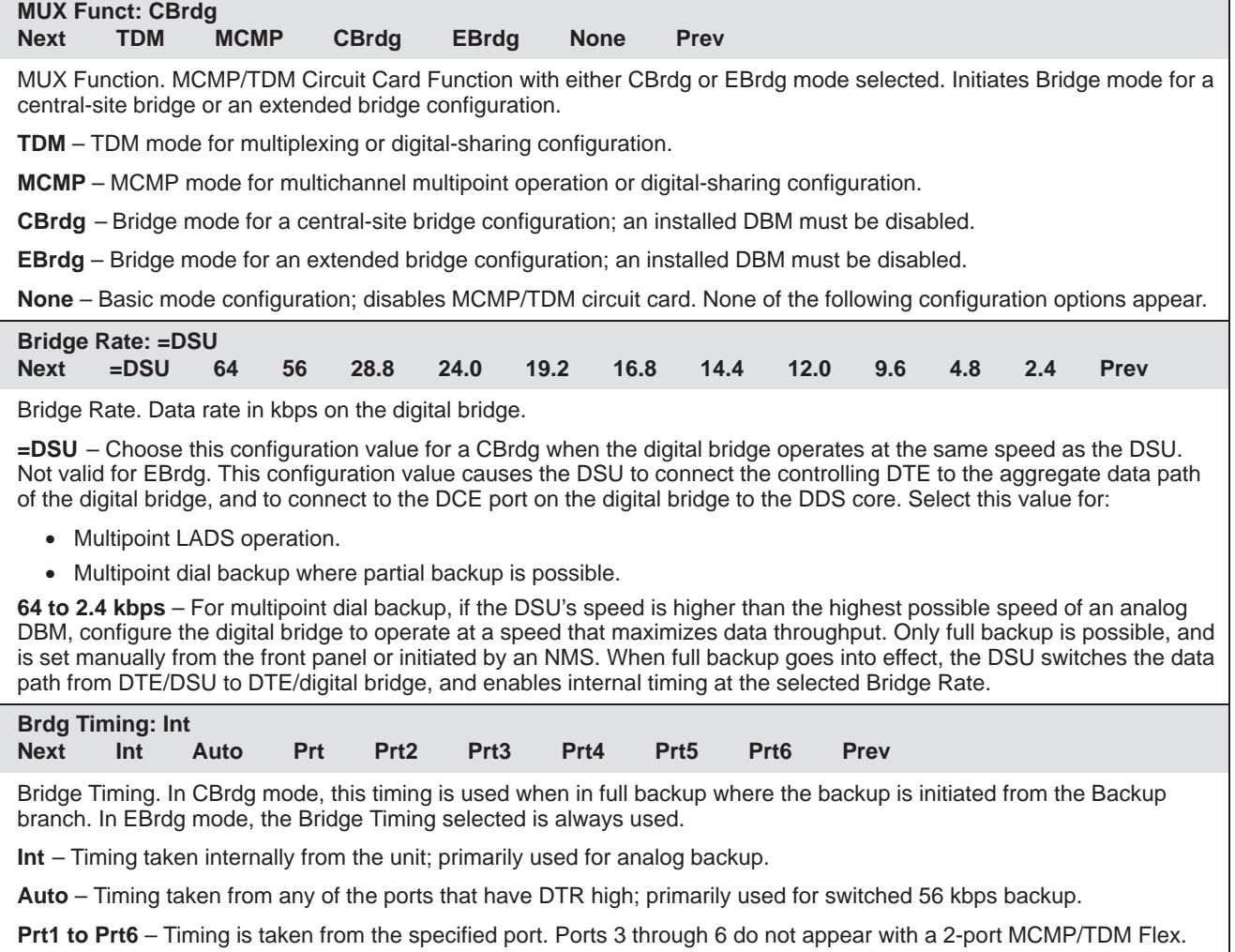

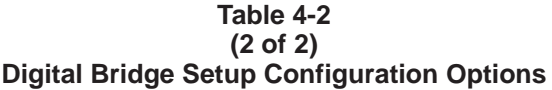

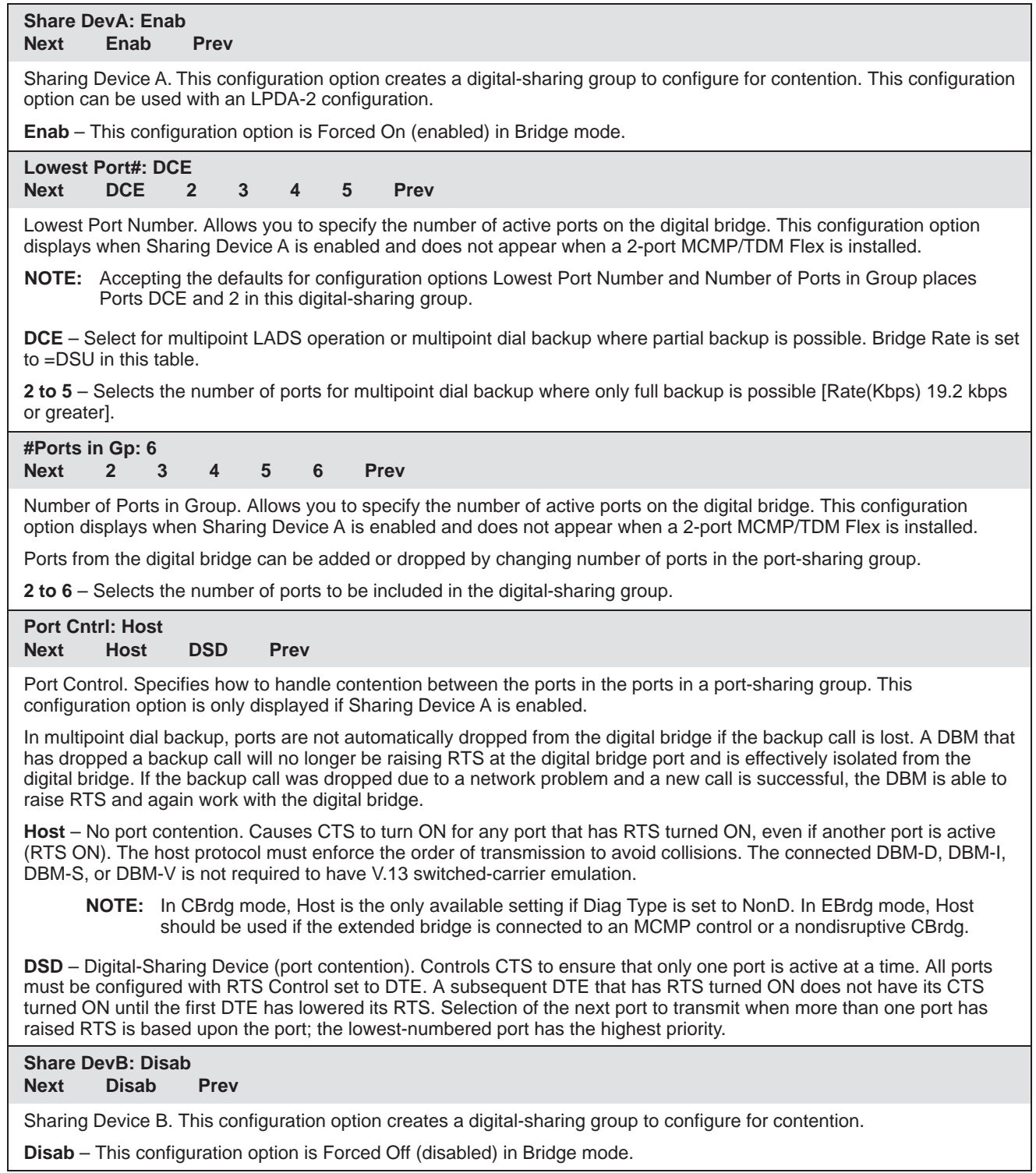

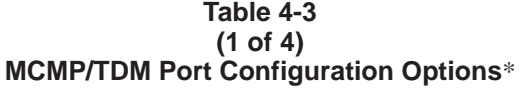

<span id="page-32-1"></span><span id="page-32-0"></span>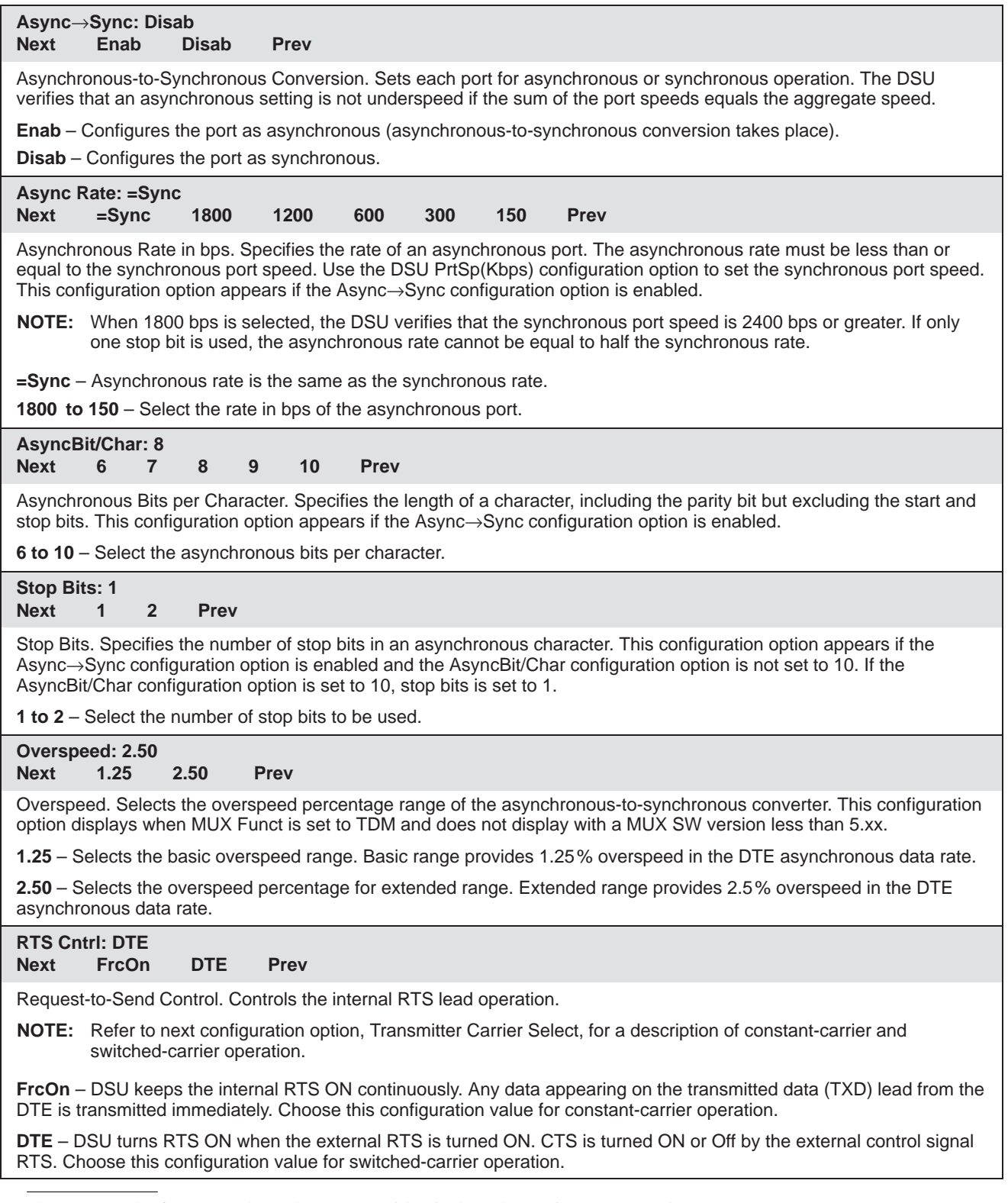

\* The menu paths for Port 1 through Port 6 are identical; each port is set separately.

#### **Table 4-3 (2 of 4) MCMP/TDM Port Configuration Options**\*

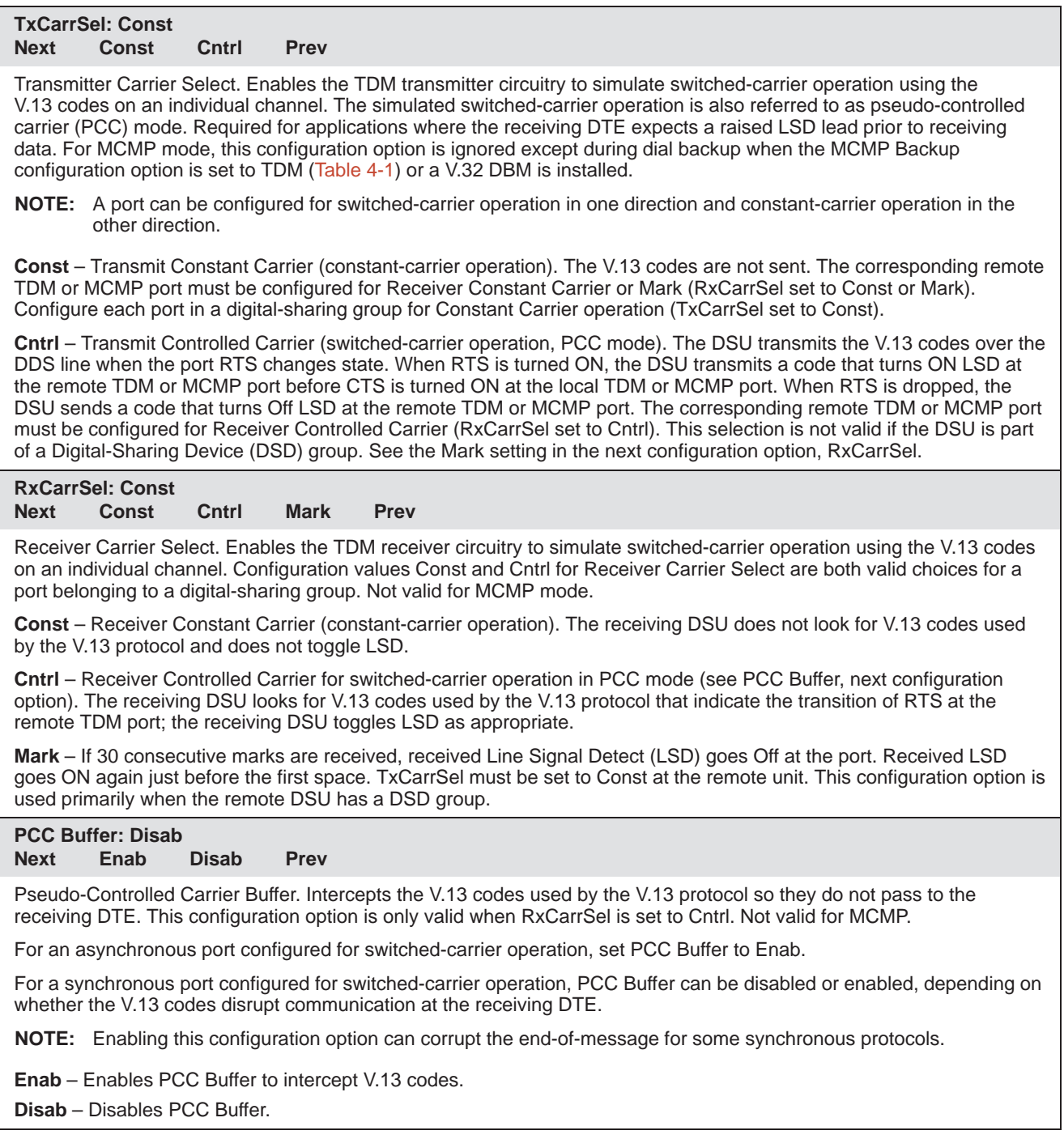

<sup>\*</sup> The menu paths for Port 1 through Port 6 are identical; each port is set separately.

#### **Table 4-3 (3 of 4) MCMP/TDM Port Configuration Options**\*

#### **Elast Stor: Disab Next Enab Disab Prev**

Elastic Store. Elastic Store hardware consists of a transmit buffer (register). Serial data from the extended circuit is clocked into the DSU elastic store using a clock (on EIA-232 Pin 24 or V.35 Pins U and W) provided by the extended circuit received clock lead (on Pin 17). The DSU uses its own system timing to clock data out of the buffer.

Elastic Store is reset on power-up, overflow, or after the RTS lead makes an Off-to-ON transition. After reset, the elastic store can drift by  $\pm 5$  bits in TDM mode and  $\pm 3$  bits in MCMP mode before overflow occurs.

**Enab** – Use Enable if you have an extended network.

**Disab** – Use Disable if you do not have an extended network.

## **RTS/CTS Del: 0**

**Next** Chang Prev

Request-To-Send to Clear-To-Send Delay. Allows for an additional delay between the time that RTS is turned ON and CTS is turned ON. A delay is sometimes required for multiplexed applications operating in switched-carrier operation with primary channel extended circuits. This configuration option must provide enough delay so that the last DSU in the circuit has time to train and be ready to accept data before CTS is turned ON.

**Chang** – Set the RTS-to-CTS delay to the desired value, from 0 to 1040 milliseconds in 8 milliseconds increments. Port speeds of 38.4 and higher can only use delays of up to 504 milliseconds.

#### **DTR Alarm: Disab**

**Next Enab Disab Prev**

Data Terminal Ready Alarm. Causes the DSU to report an alarm for the port if the port's DTR lead is Off for more than 30 seconds. The front panel or async terminal displays DTR Alarm and reports the alarm to NMS.

**Enab** – If the port's DTR lead turns Off for 30 seconds, the DSU reports an alarm.

**Disab** – Regardless how long the port's DTR lead is Off, no alarm is reported.

#### **AntiStream: Disab Next Chang Prev**

AntiStreaming. Specifies if the port is monitored for streaming terminal alarms. The purpose of Antistreaming is to provide network protection against a streaming DTE (a defective DTE that has its RTS lead constantly turned ON) by disabling the DTE.

If the DTE turns ON RTS longer than the time specified for the AntiStreaming configuration option, the tributary DSU turns ON its alarm indicator and clamps the port's leads until RTS is turned Off. Although the DTE port is not allowed to send, it is capable of being tested or disabled. A test resets the streaming terminal timer. When the test is completed, the timer starts again.

Upon detecting that RTS is no longer turned ON, the DSU turns Off its alarm and resets the streaming timer, and allows the DTE port to send data once again.

At tributary locations, this configuration option is generally used for digital-sharing operation and for MCMP operation. This configuration option has an effect only at a port configured with RTS Control set to DTE. It is not allowed when RTS Control is set to FrcOn (set in this table).

**Chang** – Set timer to any value from 1 to 100 seconds in increments of 1, or Disab. When the timer reaches 100, adding to the timer disables this configuration option. With an async terminal, entering 0 (zero) disables this configuration option.

The menu paths for Port 1 through Port 6 are identical; each port is set separately.

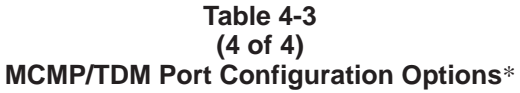

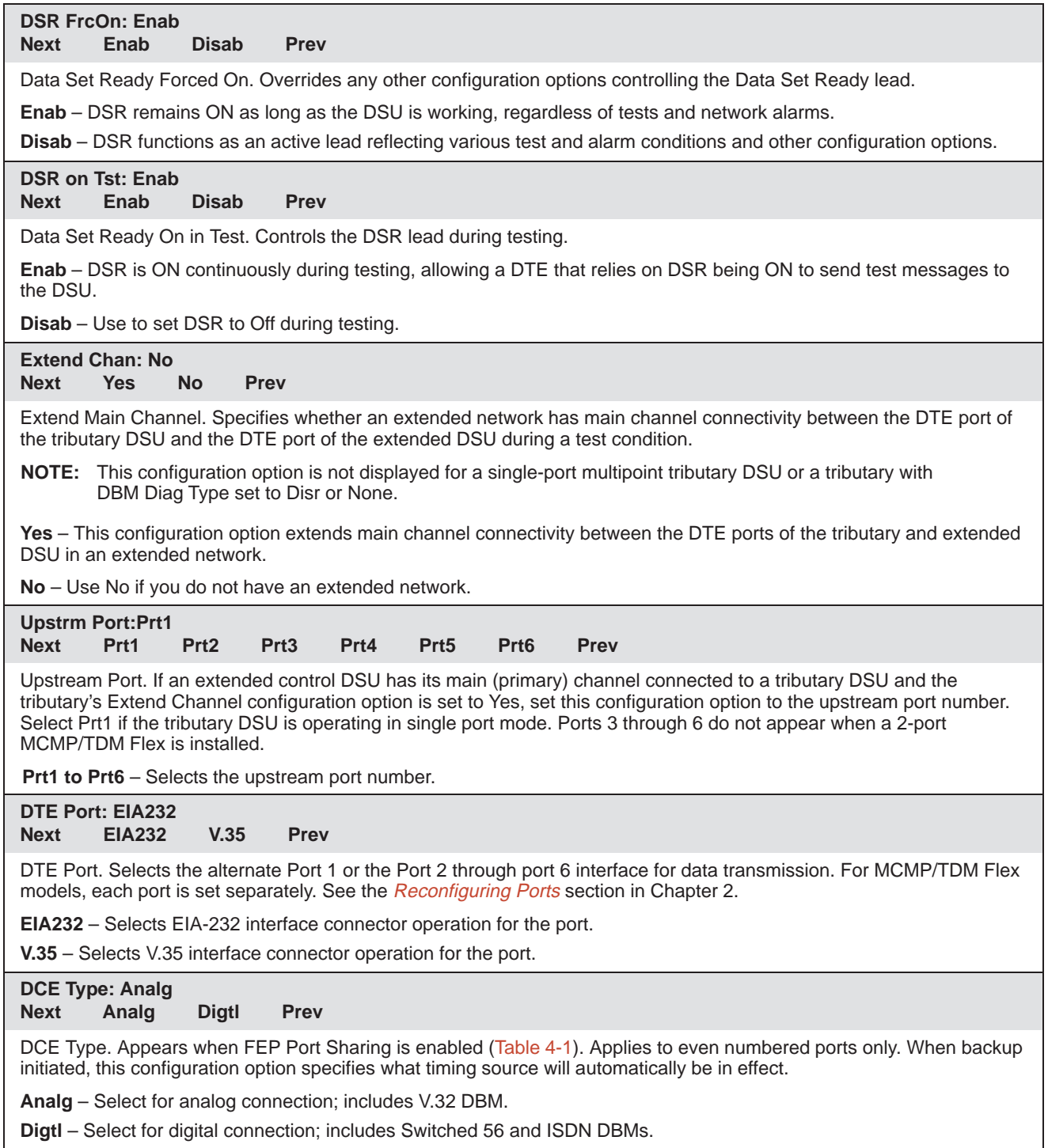

<sup>\*</sup> The menu paths for Port 1 through Port 6 are identical; each port is set separately.
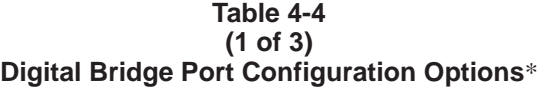

<span id="page-36-0"></span>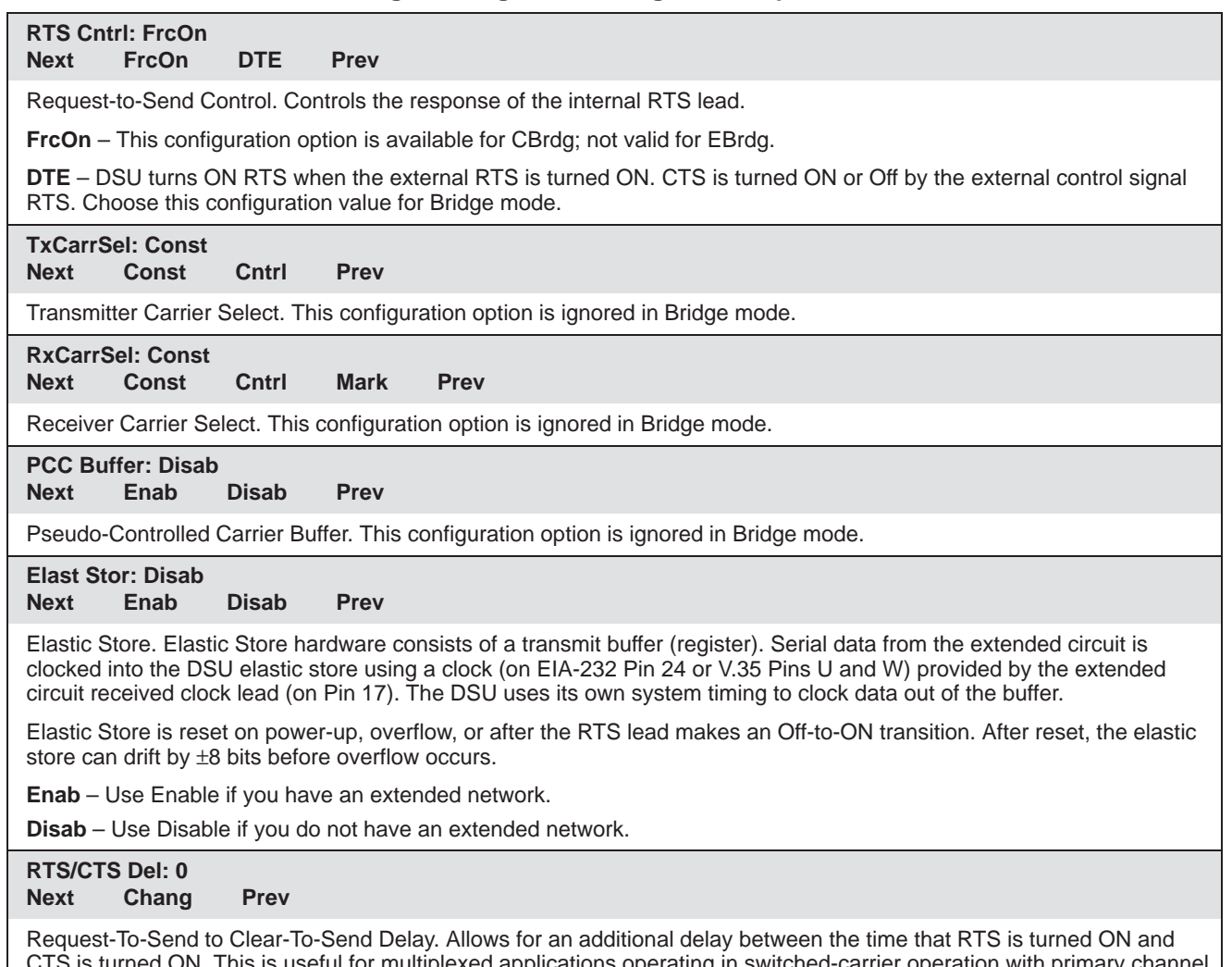

CTS is turned ON. This is useful for multiplexed applications operating in switched-carrier operation with primary channel extended circuits. This configuration option must provide enough delay so that the last modem in the circuit has time to train and is ready to accept data before CTS is turned ON.

**Chang** – Set the RTS-to-CTS delay to the desired value (from 0 to 1040 milliseconds in 8 millisecond increments).

<sup>\*</sup> The menu paths for Port 1 through Port 6 are identical; each port is set separately.

#### **Table 4-4 (2 of 3) Digital Bridge Port Configuration Options**\*

<span id="page-37-0"></span>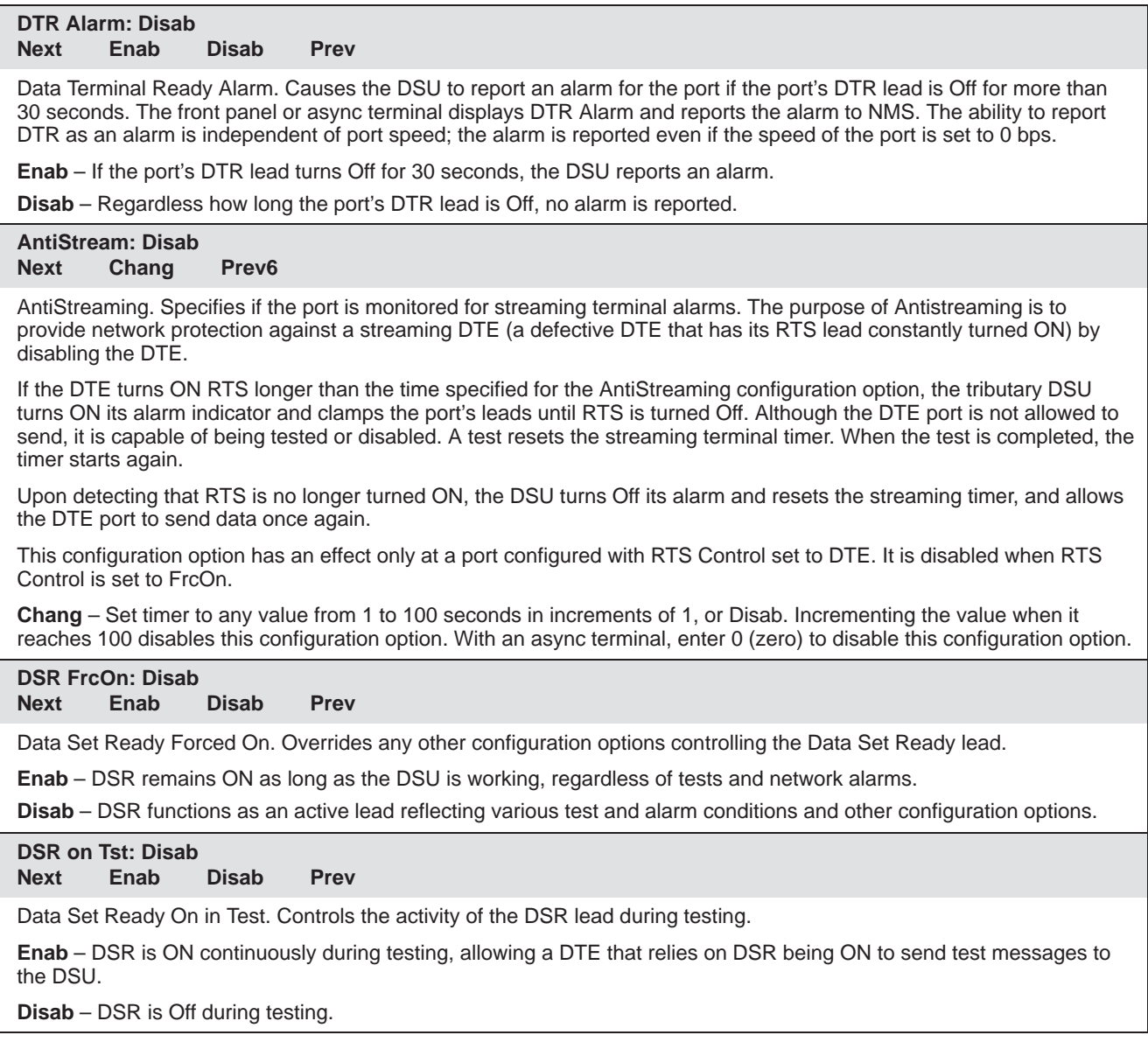

<sup>\*</sup> The menu paths for Port 1 through Port 6 are identical; each port is set separately.

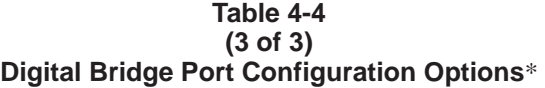

<span id="page-38-0"></span>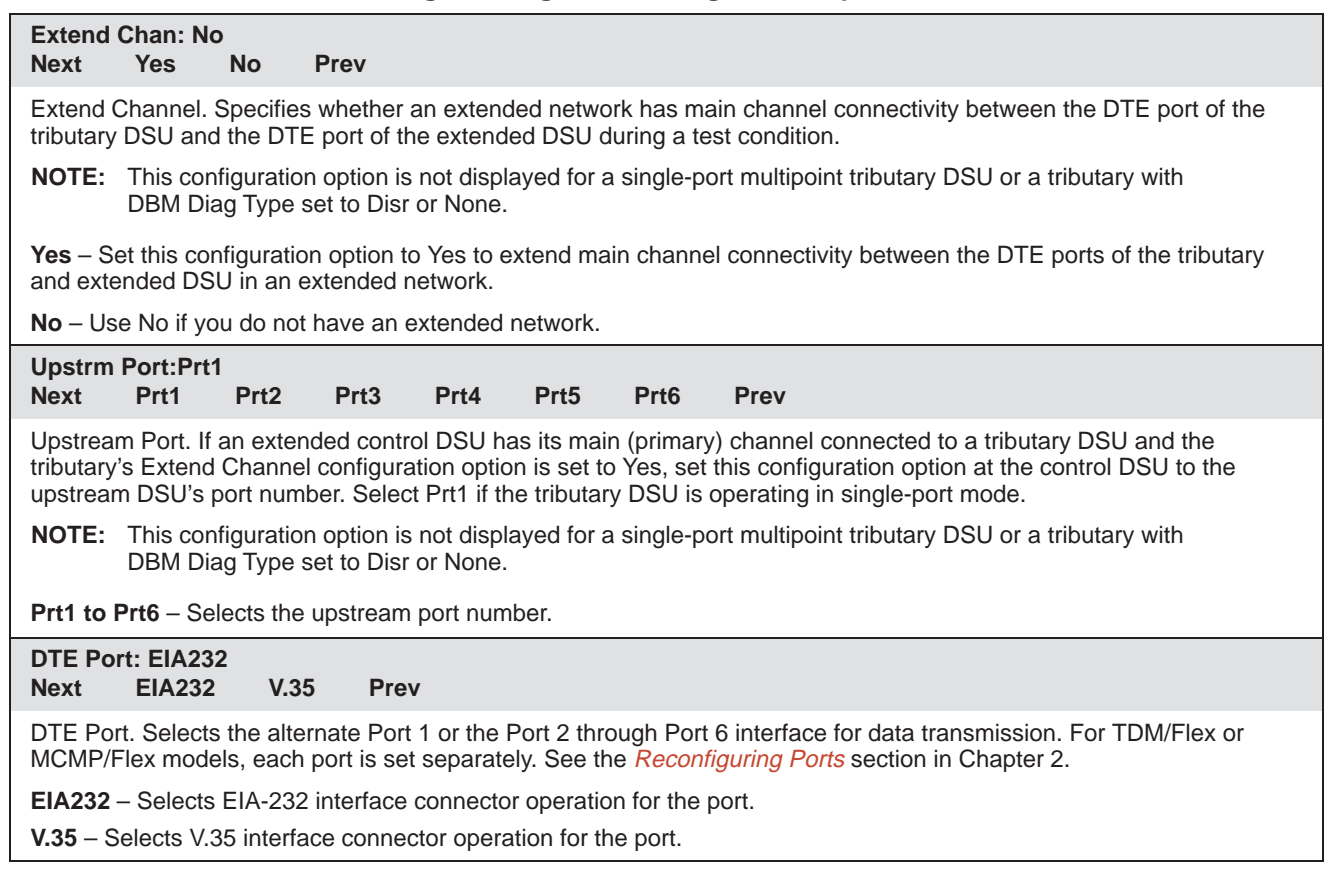

<sup>\*</sup> The menu paths for Port 1 through Port 6 are identical; each port is set separately.

<span id="page-39-0"></span>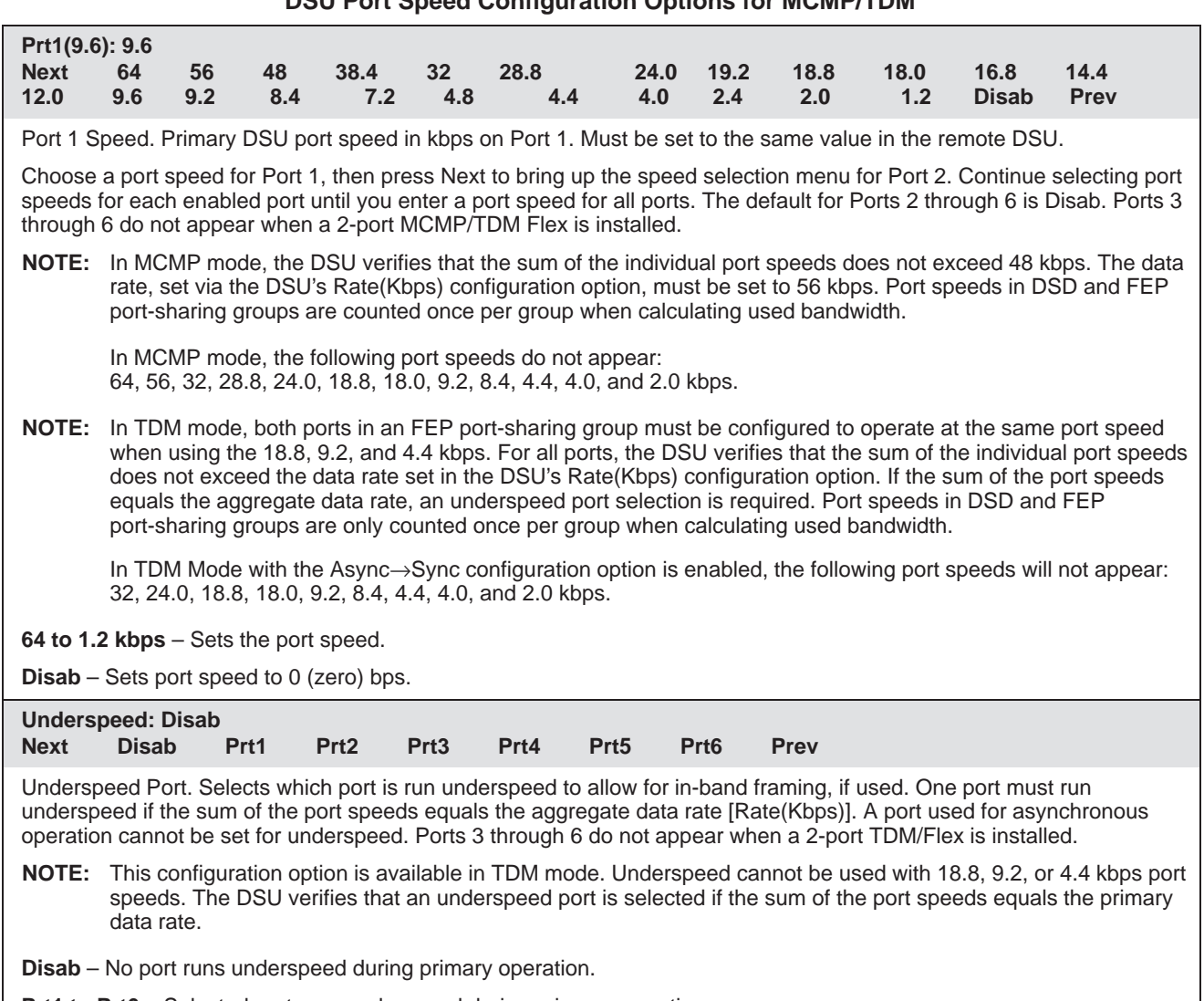

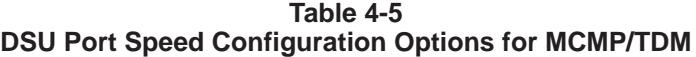

**Prt1 to Prt6** – Selected port runs underspeed during primary operation.

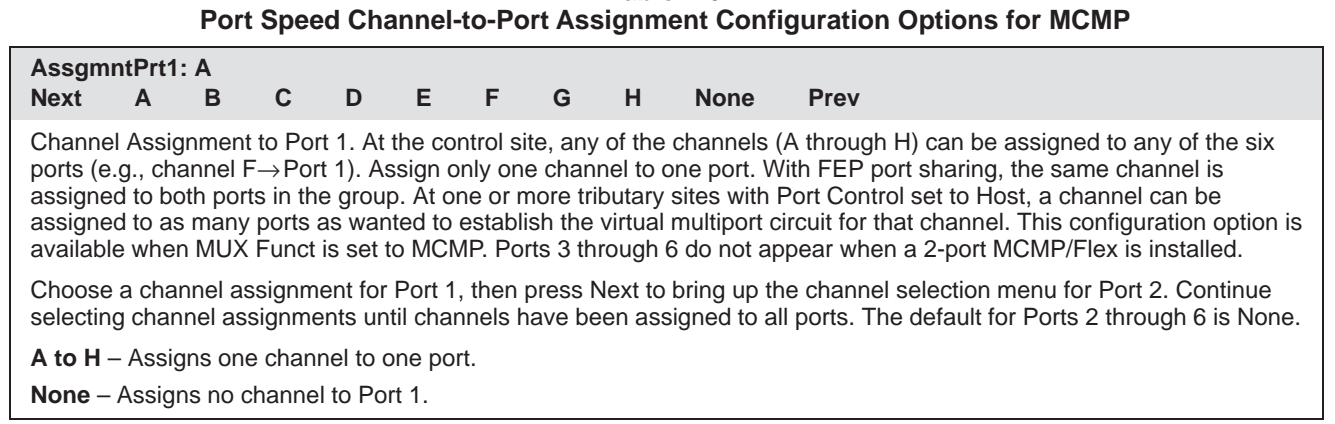

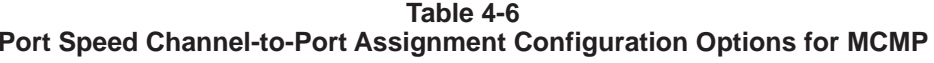

# Data Service Unit Menu

<span id="page-40-3"></span><span id="page-40-2"></span>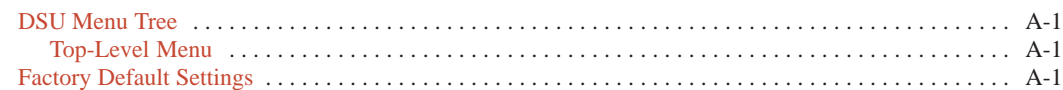

#### <span id="page-40-0"></span>**DSU Menu Tree**

<span id="page-40-1"></span>The menu tree and all possible configuration options are presented on the next two pages. Configuration options appear or are filtered based on settings in effect and additional installed hardware features.

#### **Top-Level Menu**

The DSU operation is presented as menu selections that branch downward from the top-level of the menu tree.

#### **Factory Default Settings**

Table A-1 presents all MUX factory default configuration options in effect when the factory defaults are loaded and saved into active. The unit is shipped with TDM as the default. Refer to Chapter 4 for details regarding MUX configuration options.

For additional factory default configuration options, refer to Document No.:

- 3610-A2-GB46 for DSUs
- 3610-A2-GB49 for DBMs

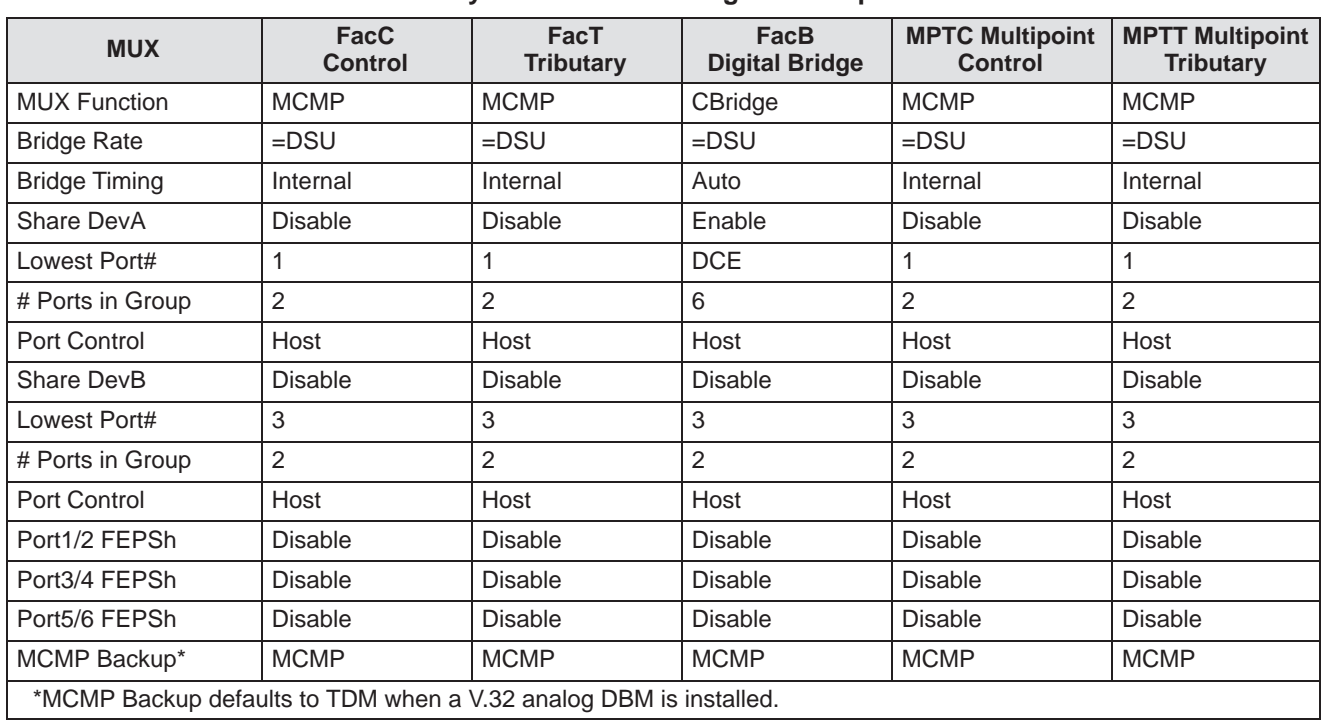

#### **Table A-1 (1 of 2, continued on page A-4) Factory Default MUX Configuration Options**

<span id="page-41-0"></span>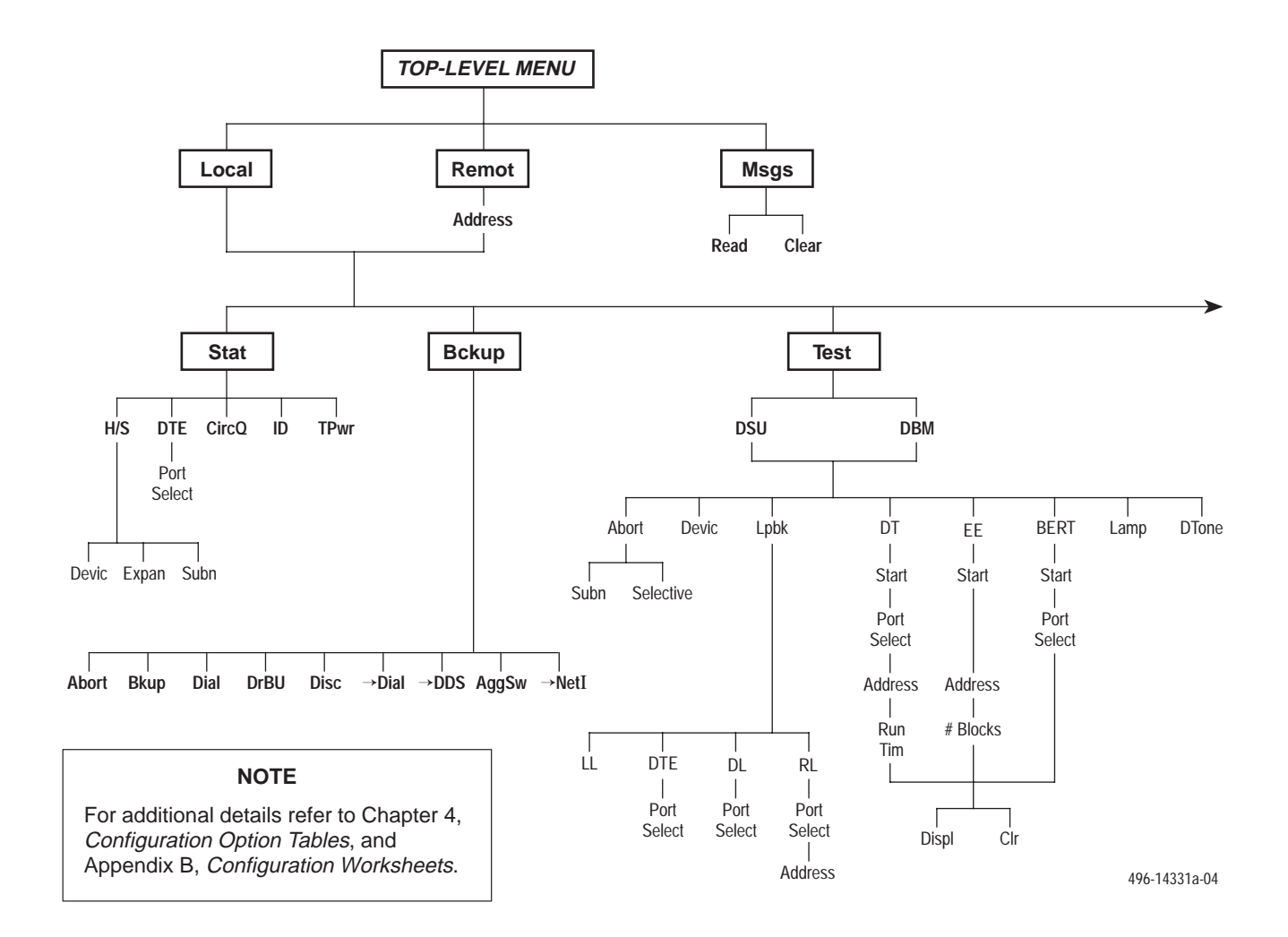

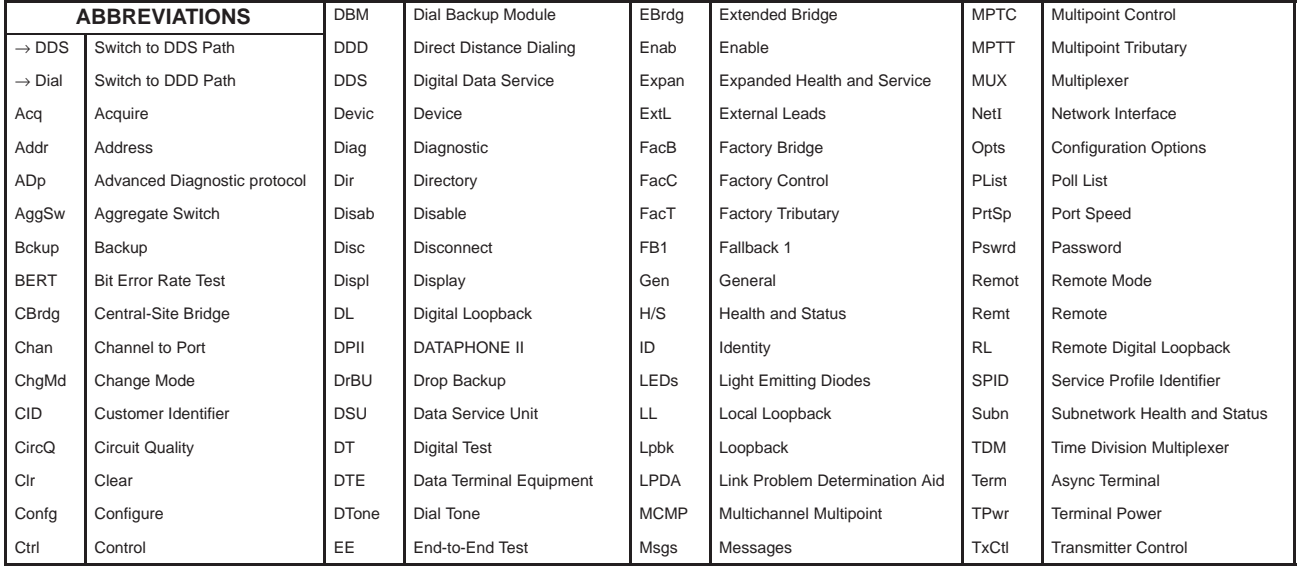

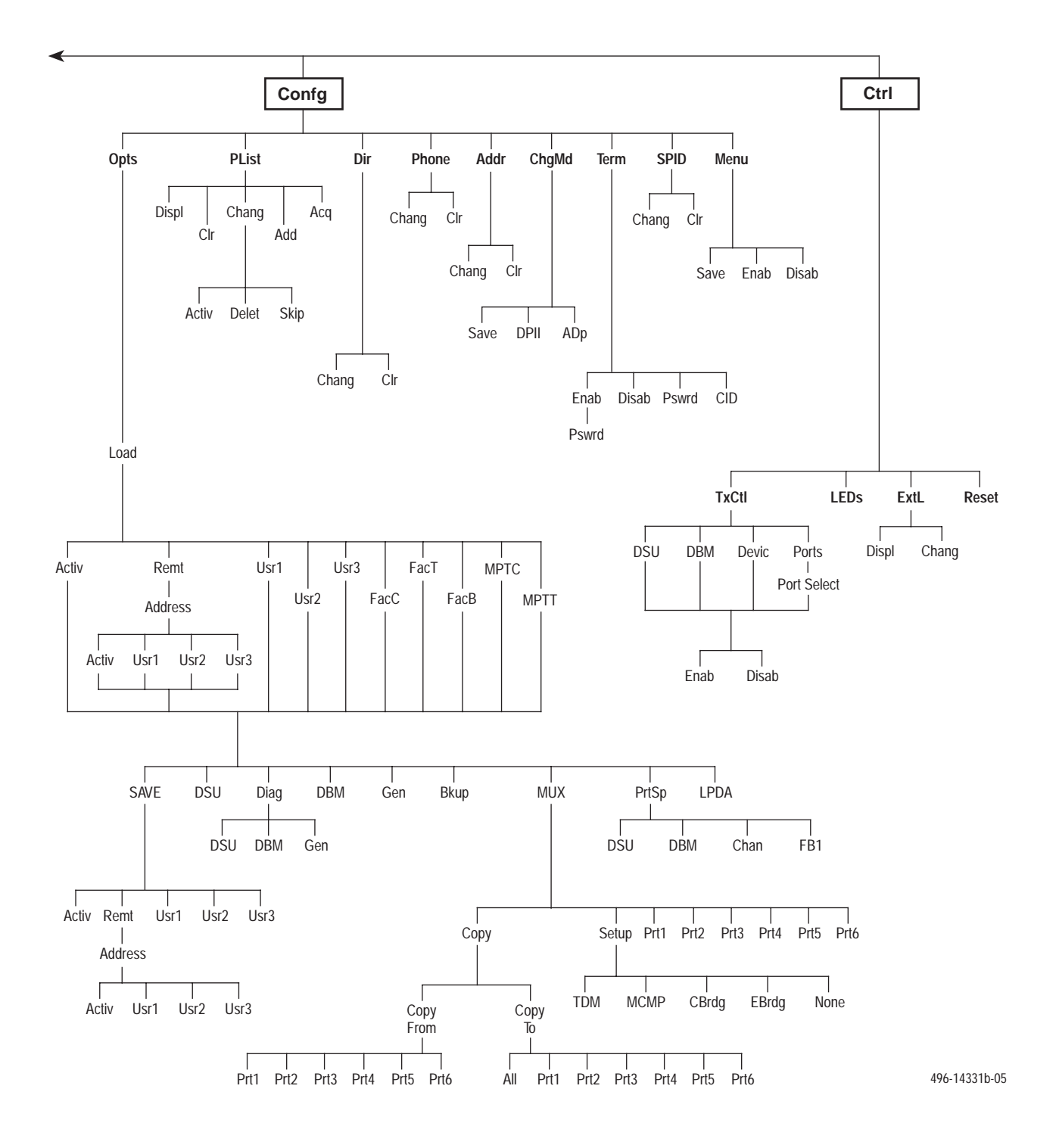

<span id="page-43-0"></span>

| <b>MUX Portn</b>       | <b>FacC</b><br><b>Control</b> | FacT<br><b>Tributary</b> | <b>FacB</b><br><b>Digital Bridge</b> | <b>MPTC Multipoint</b><br><b>Control</b> | <b>MPTT Multipoint</b><br><b>Tributary</b> |
|------------------------|-------------------------------|--------------------------|--------------------------------------|------------------------------------------|--------------------------------------------|
| Async->Sync            | <b>Disable</b>                | <b>Disable</b>           | <b>Disable</b>                       | <b>Disable</b>                           | <b>Disable</b>                             |
| AsyncRate              | $=$ Sync                      | $=$ Sync                 | $=$ Sync                             | $=$ Sync                                 | $=$ Sync                                   |
| AsyncBit/Char          | 8                             | $\,8\,$                  | 8                                    | $\,8\,$                                  | $\,8\,$                                    |
| <b>Stop Bits</b>       | 1                             | $\mathbf{1}$             | $\mathbf{1}$                         | $\mathbf{1}$                             | $\mathbf{1}$                               |
| Overspeed              | 2.50                          | 2.50                     | 2.50                                 | 2.50                                     | 2.50                                       |
| <b>RTS Control</b>     | <b>DTE</b>                    | <b>DTE</b>               | <b>DTE</b>                           | <b>DTE</b>                               | <b>DTE</b>                                 |
| <b>TxCarrierSelect</b> | Constant                      | Constant                 | Constant                             | Constant                                 | Constant                                   |
| <b>RxCarrierSelect</b> | Constant                      | Constant                 | Constant                             | Constant                                 | Constant                                   |
| PCC Buffer             | <b>Disable</b>                | <b>Disable</b>           | <b>Disable</b>                       | <b>Disable</b>                           | Disable                                    |
| <b>Elastic Store</b>   | <b>Disable</b>                | <b>Disable</b>           | Enable                               | <b>Disable</b>                           | Disable                                    |
| RTS/CTS Delay          | $\Omega$                      | $\Omega$                 | $\overline{0}$                       | $\Omega$                                 | $\Omega$                                   |
| <b>DTR Alarm</b>       | <b>Disable</b>                | <b>Disable</b>           | <b>Disable</b>                       | <b>Disable</b>                           | <b>Disable</b>                             |
| AntiStream             | <b>Disable</b>                | <b>Disable</b>           | <b>Disable</b>                       | <b>Disable</b>                           | <b>Disable</b>                             |
| <b>DSR FrcOn</b>       | Enable                        | Enable                   | <b>Disable</b>                       | Enable                                   | Enable                                     |
| DSR on Test            | Enable                        | Enable                   | <b>Disable</b>                       | Enable                                   | Enable                                     |
| <b>Extend Channel</b>  | <b>No</b>                     | No                       | No                                   | No                                       | <b>No</b>                                  |
| <b>Upstream Port</b>   | Port 1                        | Port 1                   | Port 1                               | Port 1                                   | Port 1                                     |
| <b>DTE Port</b>        | <b>EIA232</b>                 | <b>EIA232</b>            | <b>EIA232</b>                        | EIA232                                   | <b>EIA232</b>                              |
| DCE Type               | Analog                        | Analog                   | Analog                               | Analog                                   | Analog                                     |
| <b>DSU Port Speed</b>  | <b>FacC</b>                   | FacT                     | <b>FacB</b>                          | <b>MPTC</b>                              | <b>MPTT</b>                                |
| Port 1                 | 9.6 kbps                      | 9.6 kbps                 | 9.6 kbps                             | 9.6 kbps                                 | 9.6 kbps                                   |
| Port 2 - Port 6        | <b>Disable</b>                | <b>Disable</b>           | 9.6 kbps                             | <b>Disable</b>                           | <b>Disable</b>                             |
| Underspeed             | <b>Disable</b>                | <b>Disable</b>           | <b>Disable</b>                       | <b>Disable</b>                           | <b>Disable</b>                             |
| <b>MCMP Channel</b>    | <b>FacC</b>                   | FacT                     | FacB                                 | <b>MPTC</b>                              | <b>MPTT</b>                                |
| Assignment Port 1      | A                             | A                        | A                                    | A                                        | A                                          |
| Assignment Port 2      | B                             | B                        | B                                    | B                                        | B                                          |
| Assignment Port 3      | $\overline{C}$                | $\mathsf C$              | $\mathsf{C}$                         | $\mathsf C$                              | $\mathsf{C}$                               |
| Assignment Port 4      | D                             | D                        | D                                    | D                                        | $\mathsf D$                                |
| Assignment Port 5      | E                             | E                        | E                                    | E                                        | E                                          |
| Assignment Port 6      | F                             | F                        | F                                    | F                                        | $\overline{F}$                             |

**Table A-1 (2 of 2) Factory Default MUX Configuration Options**

## <span id="page-44-0"></span>**Configuration Worksheets B**

Overview . . . . . . . . . . . . . . . . . . . . . . . . . . . . . . . . . . . . . . . . . . . . . . . . . . . . . . . . . . . . . . . . . . . . . . . . . . B-1

#### **Overview**

This section contains worksheets for:

- MCMP mode
- TDM mode
- Digital Bridge mode

Each set of worksheets includes the option sets with configuration options and values applicable for the selected MUX mode.

Use the worksheets for:

- Reference
- Recording changes to options
- Planning changes to default settings

Use the worksheets along with Chapter 4, *[Configuration Option Tables](#page-26-0)*, and Appendix A, *[Data Service Unit Menu](#page-40-2)*.

#### **Configuration Worksheet for MCMP Mode (1 of 3)**

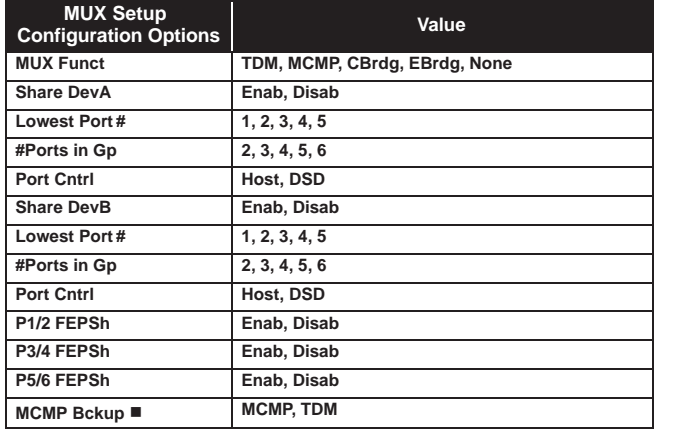

■ ISDN and Switched 56 kbps Digital DBMs only

Ports 3–6 are not available for 2-port MCMP/TDM Flex models

 $\ast$ Available for MCMP/Flex with DSU firmware version 6.33 or greater

 $\blacktriangleleft$ Configuration options that do not appear when Full mode is disabled using Menu from the Configuration branch

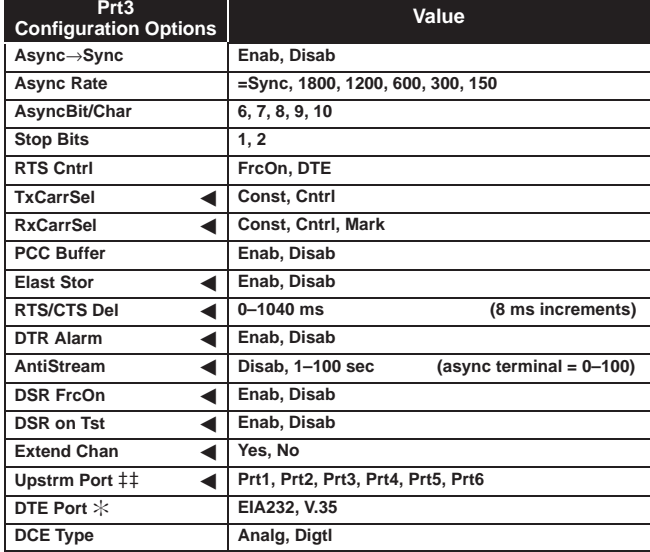

**Extend Chan**

**DTE Port** 

**Upstrm Port** 

Device:\_\_\_\_\_\_\_\_\_\_\_\_\_\_\_\_\_\_\_\_\_\_\_\_\_\_\_\_\_\_\_\_\_\_\_\_\_\_\_\_\_\_\_\_\_\_ Local Address:\_\_\_\_\_\_\_\_\_\_\_\_\_\_\_\_\_\_\_\_\_\_\_\_\_\_\_\_\_\_\_\_\_\_\_\_\_\_\_\_\_

Serial Number:\_\_\_\_\_\_\_\_\_\_\_\_\_\_\_\_\_\_\_\_\_\_\_\_\_\_\_\_\_\_\_\_\_\_\_\_\_\_\_\_ Tributary Network Address:\_\_\_\_\_\_\_\_\_\_\_\_\_\_\_\_\_\_\_\_\_\_\_\_\_\_\_\_\_\_\_

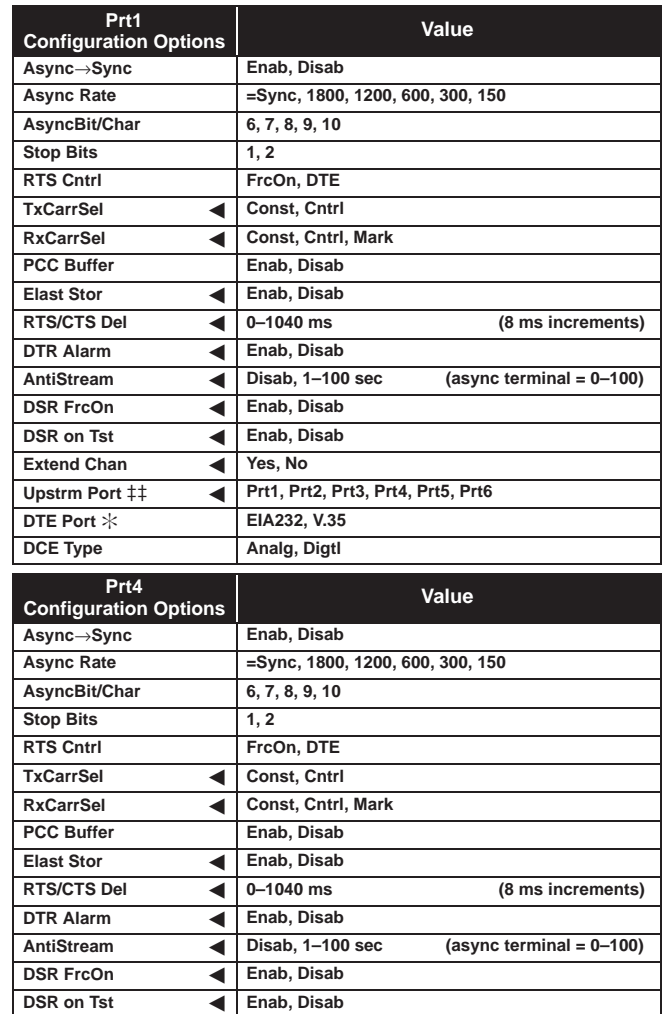

- **Yes, No**

**EIA232, V.35**

**Prt1, Prt2, Prt3, Prt4, Prt5, Prt6**

 $\blacksquare$ 

**DCE Type Analg, Digtl** 

Date:\_\_\_\_\_\_\_\_\_\_\_\_\_\_\_\_\_\_\_\_\_\_\_\_\_\_\_\_\_\_\_\_\_\_\_\_\_\_\_\_\_\_\_\_\_\_\_\_ Location:\_\_\_\_\_\_\_\_\_\_\_\_\_\_\_\_\_\_\_\_\_\_\_\_\_\_\_\_\_\_\_\_\_\_\_\_\_\_\_\_\_\_\_\_\_ Local Phone Number: ( )\_\_\_\_\_\_\_\_\_\_\_\_\_\_\_\_\_\_\_\_\_\_\_\_\_\_\_\_

 $\Box$  DBM Installed

SNA Diagnostic Interface (LPDA-2) Enabled

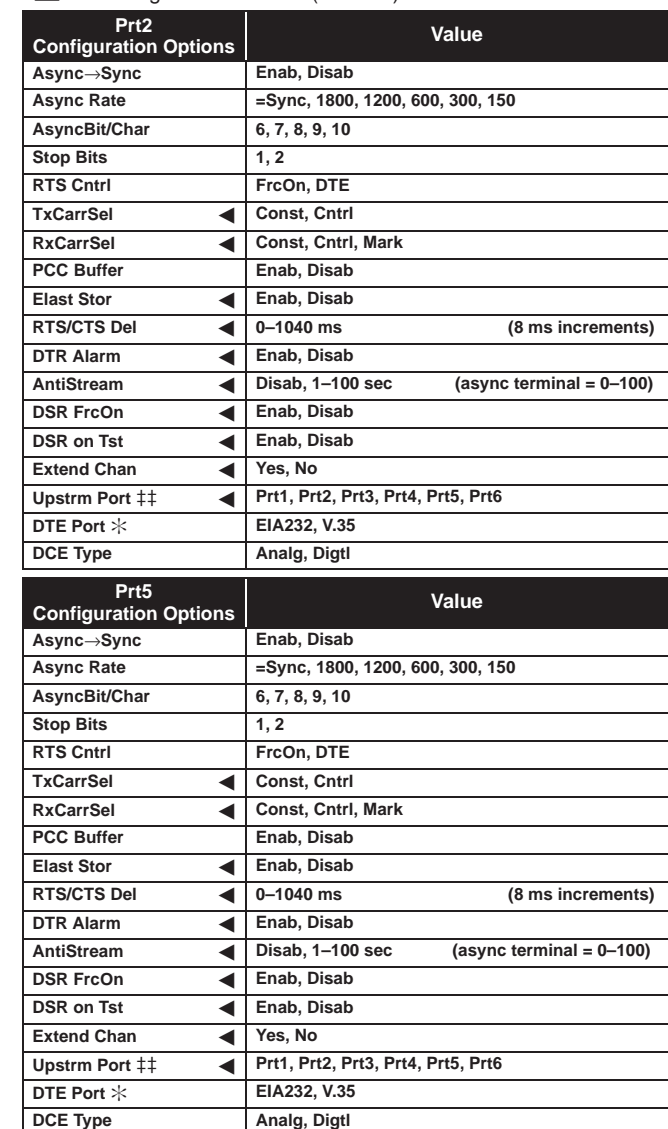

### **Configuration Worksheet for MCMP Mode (2 of 3)**

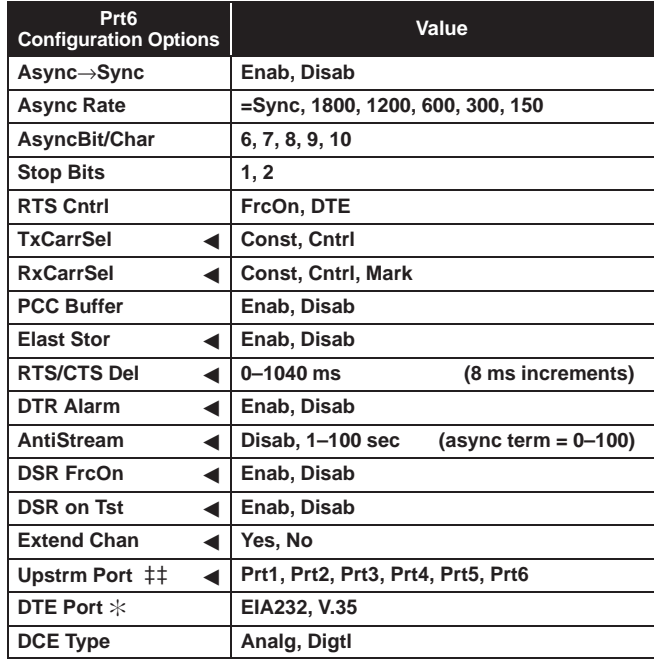

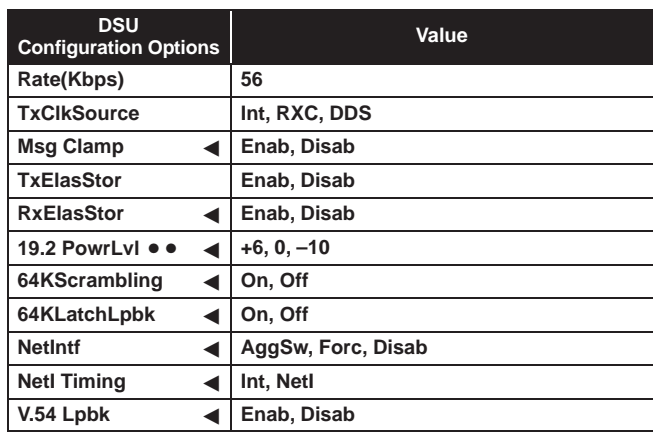

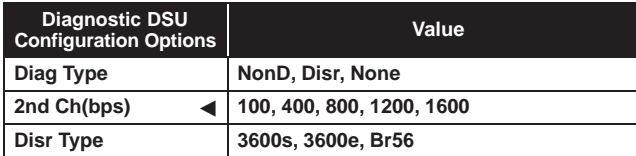

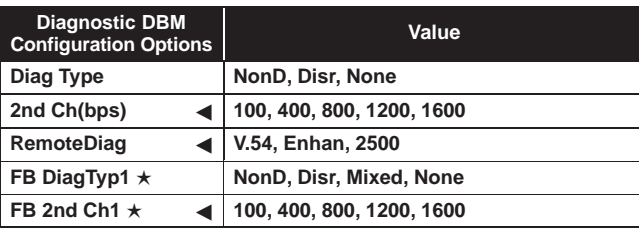

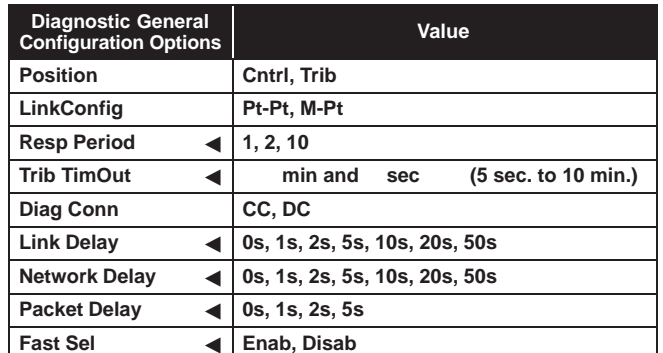

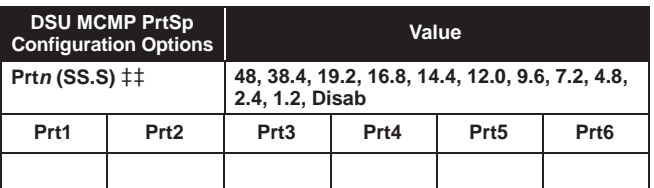

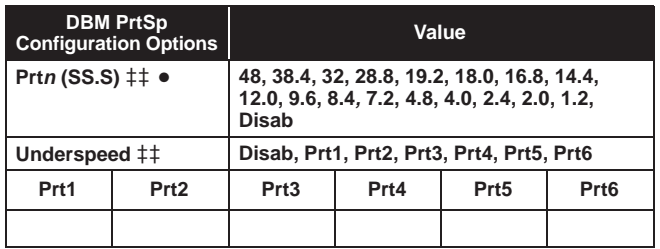

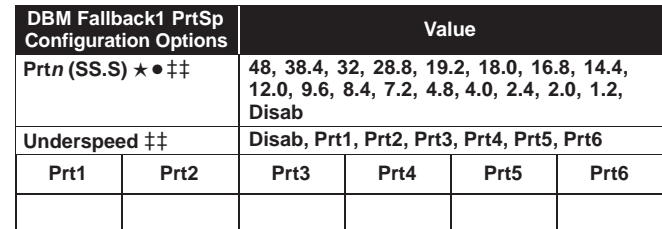

 $*$  Appears with MCMP/TDM Flex with DSU firmware version 6.33 or greater

★ ISDN DBM only

 Ports 3–6 are not available for 2-port MCMP/TDM Flex models.

- When the Async→Sync configuration option is enabled using the MUX Portn branch, the following DBM PrtSp settings will not appear: 32, 18.0, 8.4, 4.0, and 2.0 kbps
- 19.2 Power Level defaults to +6 dB when App Module ID displays XLOOP
- **n** <sup>=</sup> Port number
- **SS.S** <sup>=</sup> Aggregate rate
	- ← Configuration options that do not appear when Full mode is disabled using Menu from the Configuration branch.

#### **Configuration Worksheet for MCMP Mode (3 of 3)**

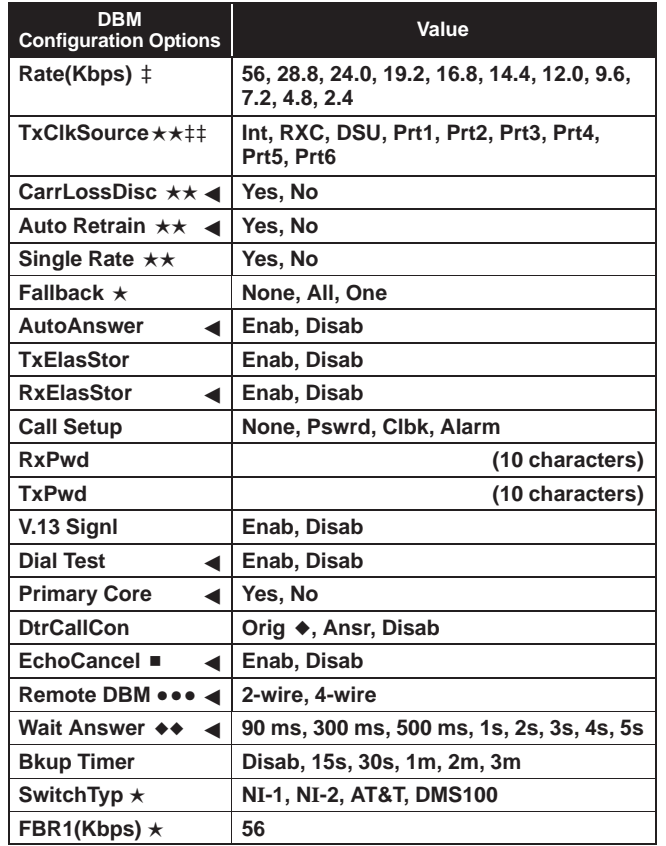

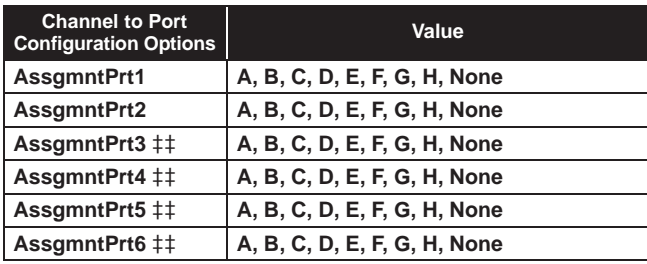

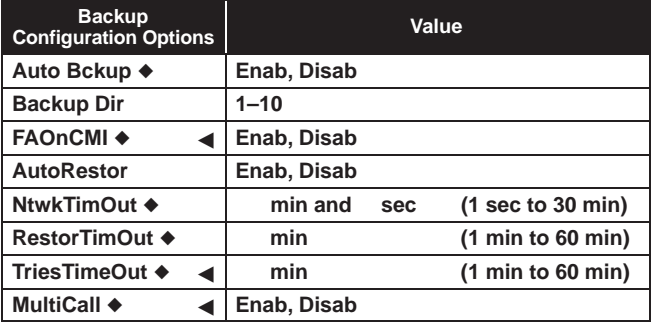

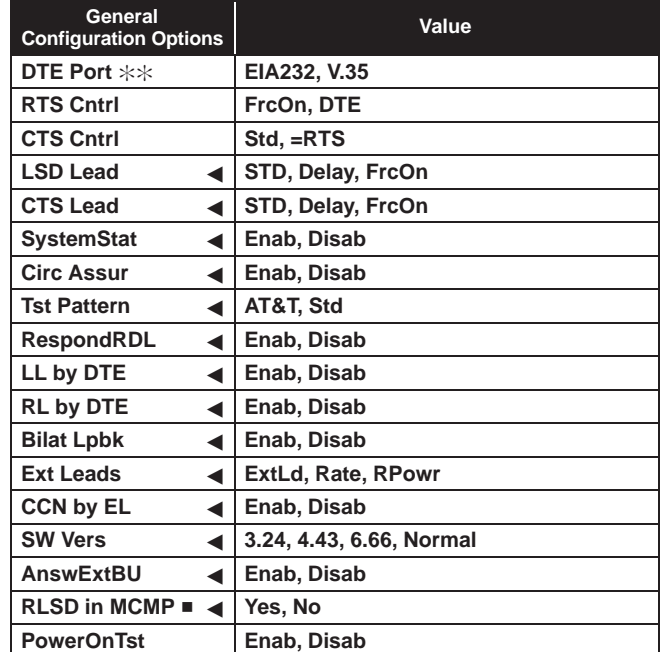

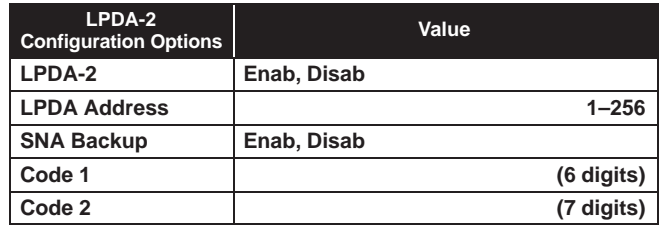

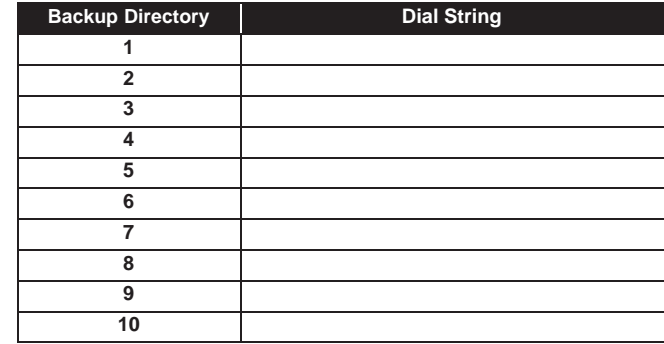

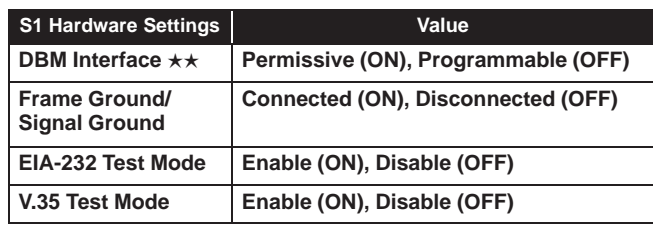

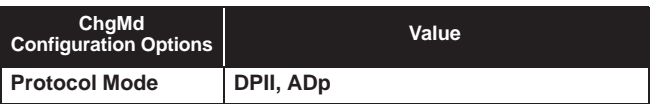

- ★ ISDN DBM only
- V.32 Analog DBM only
- • ISDN and 2-wire Switched 56 DBMs only
- Not available for Switched 56 DBMs; defaults to 56 kbps.
- Ports 3–6 are not available for 2-port Flex MUX models.
- $\blacklozenge$  Not available for a DBM-X or a DSU with Primary core set to Yes; the DSU is Disabled
- ◆◆ 4-wire Switched 56 DBM only
- ISDN and Switched 56 Digital DBMs
- $**$  Appears when non-Flex MCMP/TDM is installed or 6-port MCMP/TDM Flex is installed with firmware version less than 6.33
- ◀ Configuration options that do not appear when Full mode is disabled using Menu from the Configuration branch.

#### **Configuration Worksheet for TDM Mode (1 of 3)**

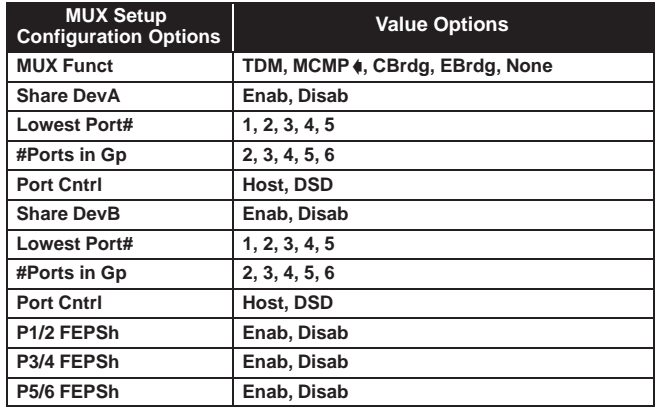

♦ MCMP option only

- Ports 3–6 not available for 2-port MCMP/TDM Flex models
- $\div$  Appears with MCMP/TDM Flex with DSU firmware version 6.33 or greater
- configuration options that do not appear when Full mode is disabled using Menu from the Configuration branch.

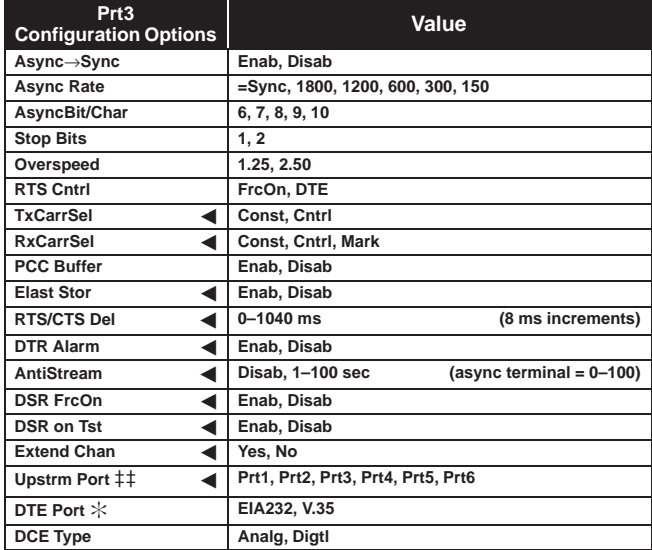

#### Device:\_\_\_\_\_\_\_\_\_\_\_\_\_\_\_\_\_\_\_\_\_\_\_\_\_\_\_\_\_\_\_\_\_\_\_\_\_\_\_\_\_\_\_\_\_\_ Local Address:\_\_\_\_\_\_\_\_\_\_\_\_\_\_\_\_\_\_\_\_\_\_\_\_\_\_\_\_\_\_\_\_\_\_\_\_\_\_\_\_

#### Serial Number:\_\_\_\_\_\_\_\_\_\_\_\_\_\_\_\_\_\_\_\_\_\_\_\_\_\_\_\_\_\_\_\_\_\_\_\_\_\_\_\_\_ Tributary Network Address:\_\_\_\_\_\_\_\_\_\_\_\_\_\_\_\_\_\_\_\_\_\_\_\_\_\_\_\_\_\_

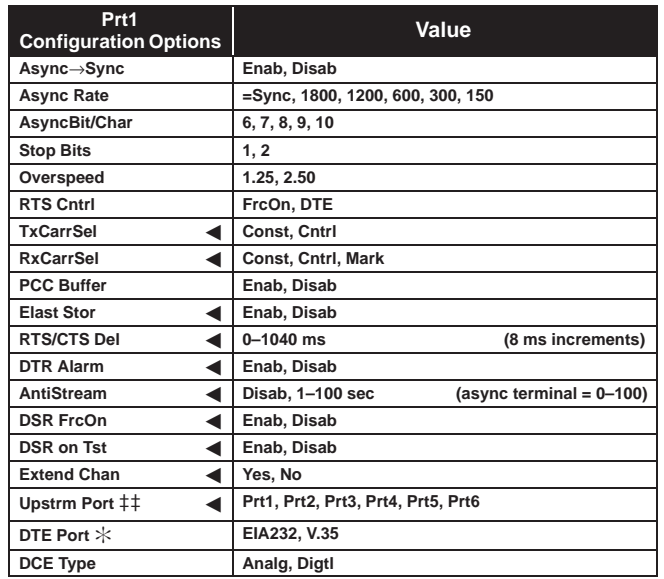

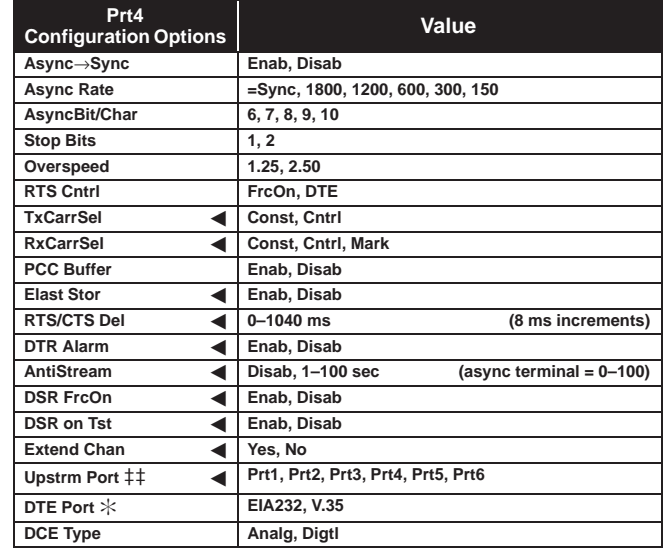

Date:\_\_\_\_\_\_\_\_\_\_\_\_\_\_\_\_\_\_\_\_\_\_\_\_\_\_\_\_\_\_\_\_\_\_\_\_\_\_\_\_\_\_\_\_\_\_\_\_ Location:\_\_\_\_\_\_\_\_\_\_\_\_\_\_\_\_\_\_\_\_\_\_\_\_\_\_\_\_\_\_\_\_\_\_\_\_\_\_\_\_\_\_\_\_\_ Local Phone Number: ( )\_\_\_\_\_\_\_\_\_\_\_\_\_\_\_\_\_\_\_\_\_\_\_\_\_\_

DBM Installed

SNA Diagnostic Interface (LPDA-2) Installed

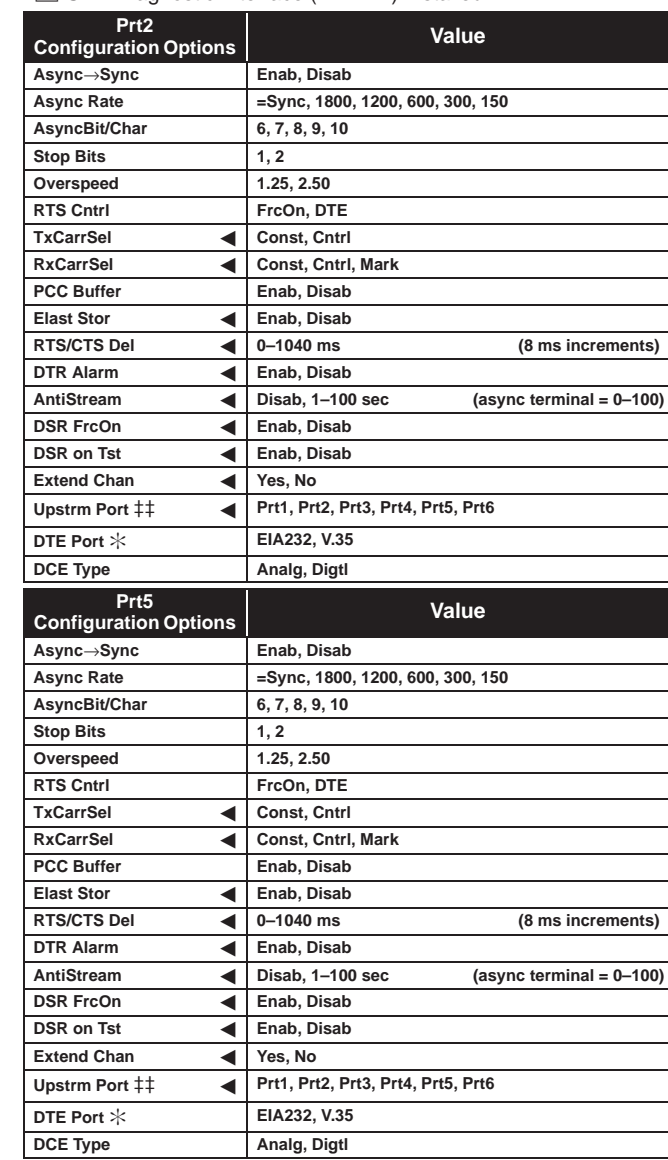

#### **Configuration Worksheet for TDM Mode (2 of 3)**

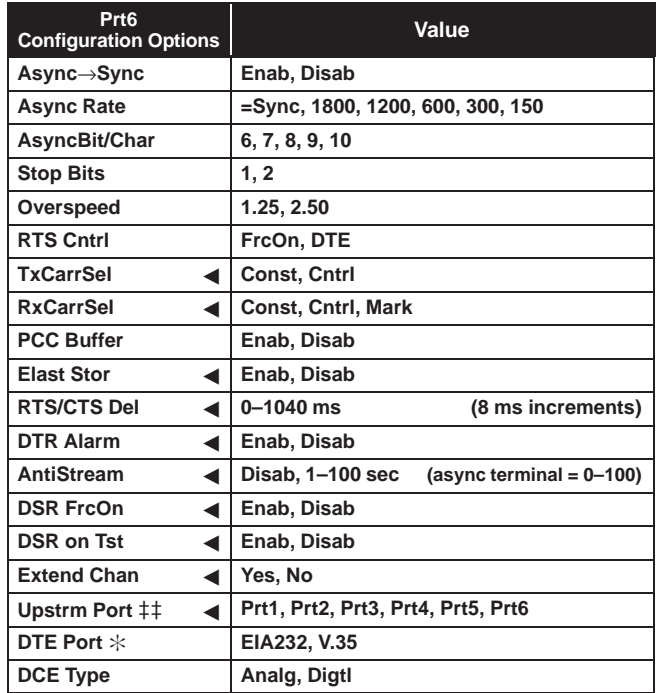

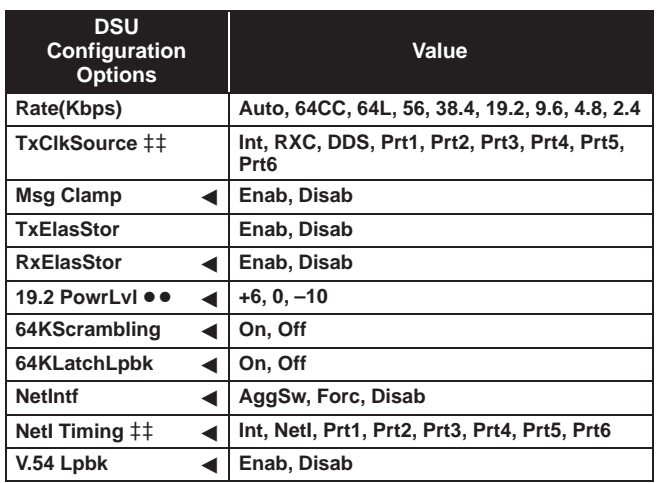

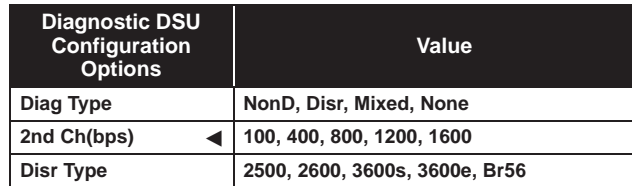

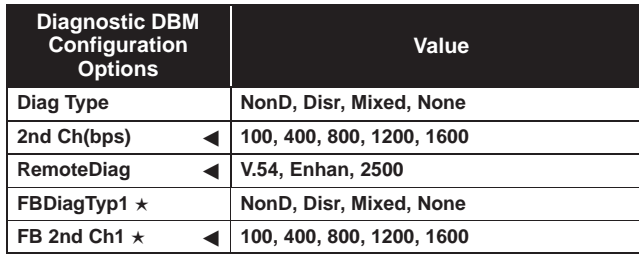

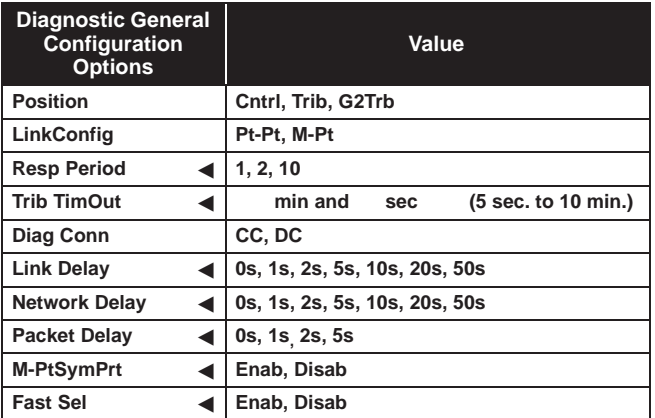

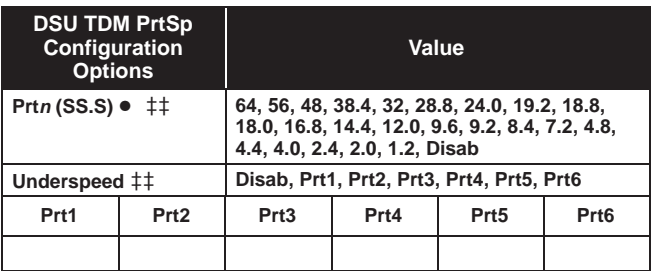

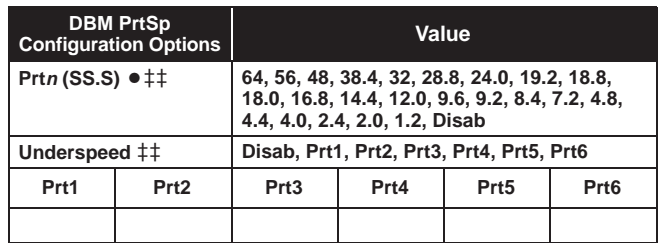

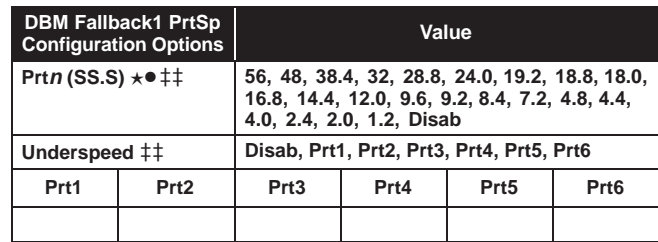

- ★ ISDN DBM only
- Ports 3–6 not available for 2-port MCMP/TDM Flex models
- $*$  Appears with MCMP/TDM Flex with DSU firmware version 6.33 or greater
- When the Async→Sync configuration option is enabled using MUX Portn, the following PrtSp settings will not appear: 32, 24.0, 18.8, 18.0, 9.2, 8.4, 4.4, 4.0, and 2.0 kbps.
- ●● 19.2 Power Level defaults to +6 dB when ID App Module displays XLOOP
- **n** = Port number
- **SS.S** = Aggregate rate
	- ← Configuration options that do not appear when Full mode is disabled using Menu from the Configuration branch.8

#### **Configuration Worksheet for TDM Mode (3 of 3)**

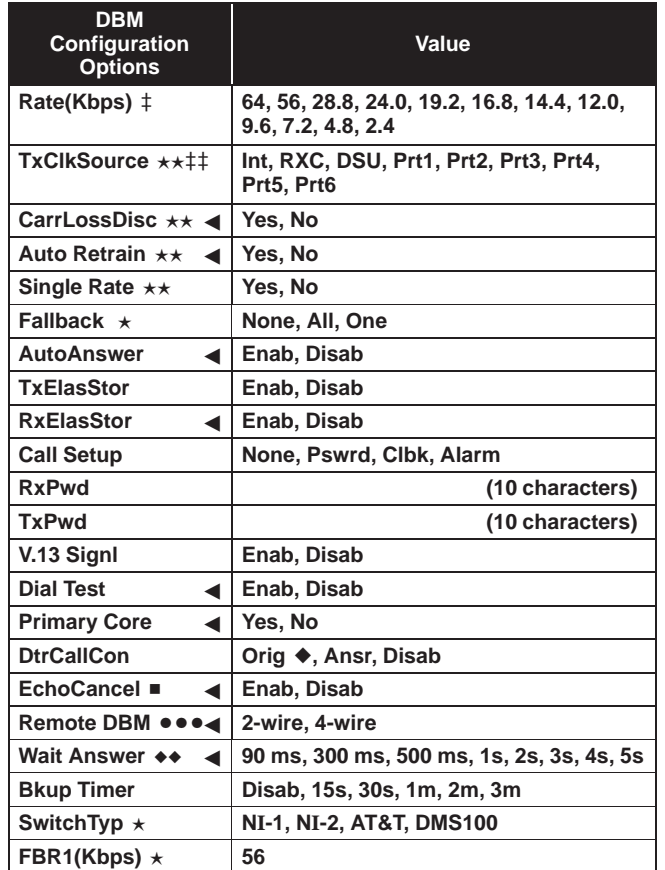

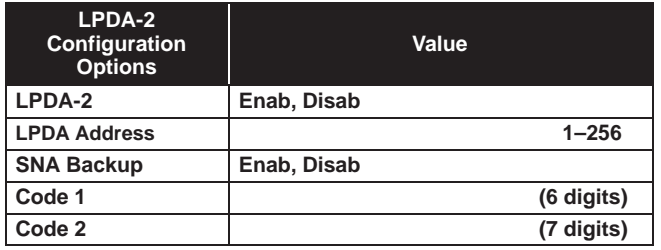

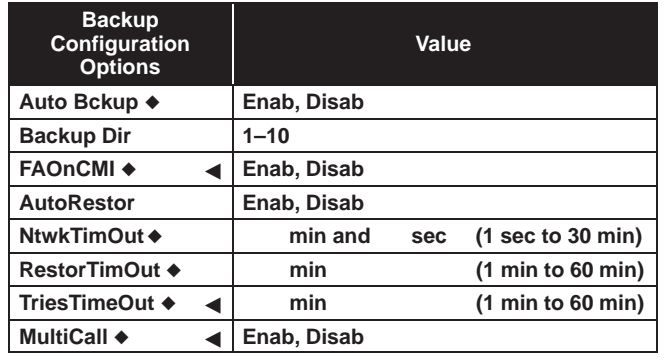

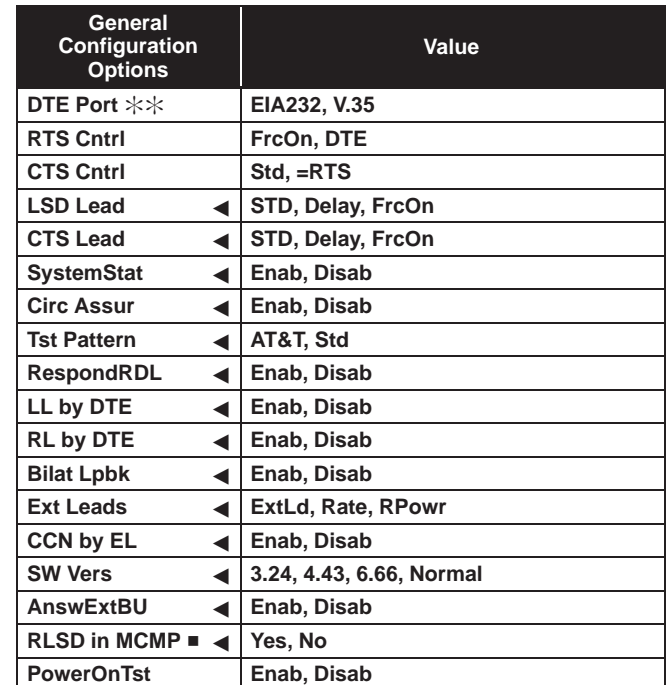

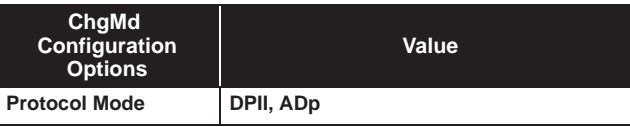

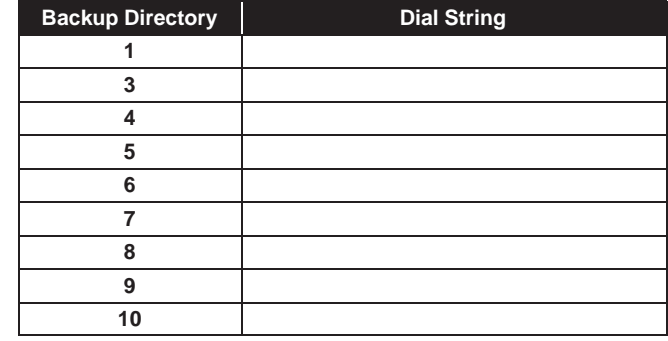

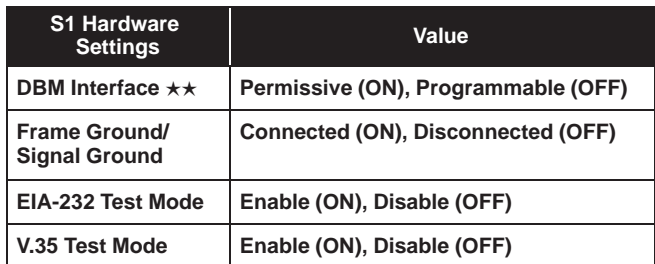

Not available for Switched 56 DBM; Defaults to 56 kbps

- Ports 3–6 not available for 2-port Flex MUX models
- ISDN and Switched 56 Digital DBMs only
- ★ ISDN DBM only
- V.32 Analog DBM only
- ●●● ISDN and 2-wire Switched 56 DBMs only
- $\ast\!\times\!\;\;$  Appears with Non-Flex MCMP/TDM or 6-port TDM/Flex with firmware version less than 6.33
- $\blacklozenge$  Not available for a DBM-X or a DSU with Primary Core set to Yes; the DSU is disabled
- ◆◆ 4-wire Switched 56 DBM only
- ◀ Configuration options that do not appear when Full mode is disabled using Menu from the Configuration branch.

#### **Configuration Worksheet for Bridge Mode (1 of 2)**

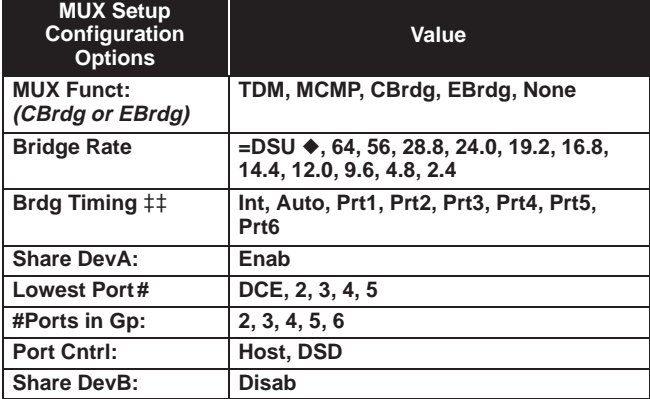

◆ Does not appear for EBrdg

- Ports 3–6 not available for 2-port MCMP/TDM Flex models
- $*$  Appears with MCMP/TDM Flex with DSU firmware version 6.33 or greater
- ◀ Configuration options that do not appear when Full mode is disabled using Menu from the configuration branch.

<span id="page-52-0"></span>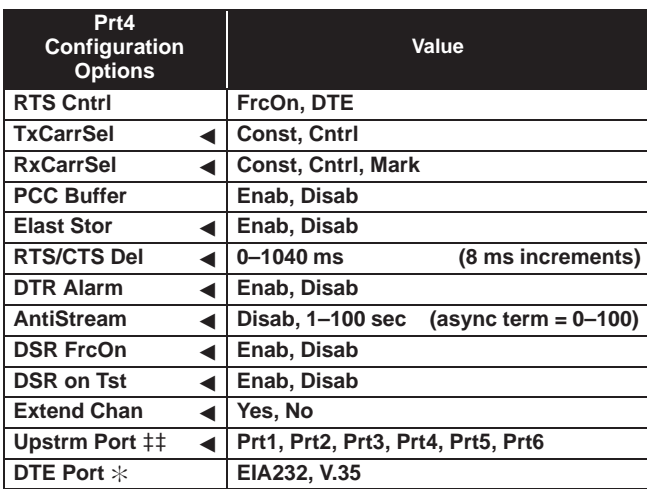

Device:\_\_\_\_\_\_\_\_\_\_\_\_\_\_\_\_\_\_\_\_\_\_\_\_\_\_\_\_\_\_\_\_\_\_\_\_\_\_\_\_\_\_\_\_\_\_ Local Address:\_\_\_\_\_\_\_\_\_\_\_\_\_\_\_\_\_\_\_\_\_\_\_\_\_\_\_\_\_\_\_\_\_\_\_\_\_\_\_\_\_

Serial Number:\_\_\_\_\_\_\_\_\_\_\_\_\_\_\_\_\_\_\_\_\_\_\_\_\_\_\_\_\_\_\_\_\_\_\_\_\_\_\_\_\_ Tributary Network Address:\_\_\_\_\_\_\_\_\_\_\_\_\_\_\_\_\_\_\_\_\_\_\_\_\_\_\_\_\_\_\_

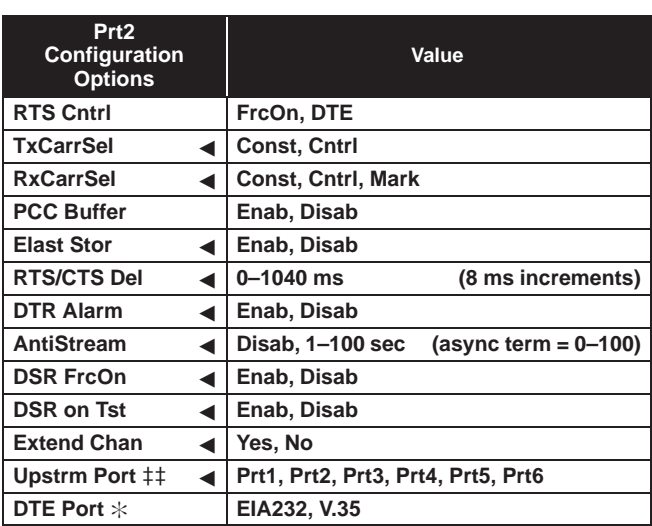

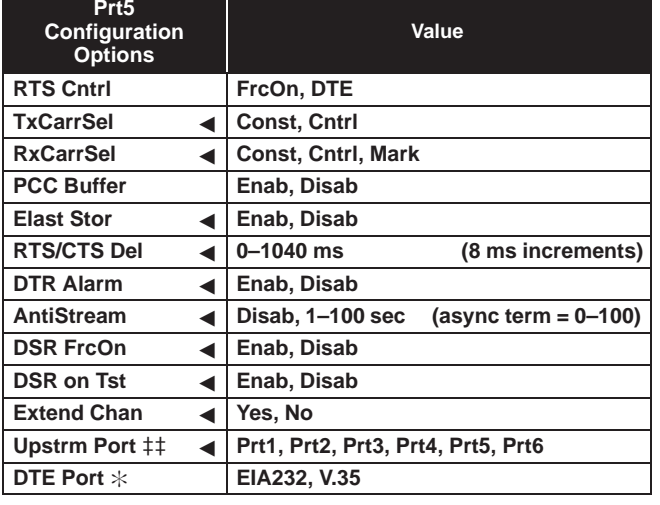

Date:\_\_\_\_\_\_\_\_\_\_\_\_\_\_\_\_\_\_\_\_\_\_\_\_\_\_\_\_\_\_\_\_\_\_\_\_\_\_\_\_\_\_\_\_\_\_\_\_ Location:\_\_\_\_\_\_\_\_\_\_\_\_\_\_\_\_\_\_\_\_\_\_\_\_\_\_\_\_\_\_\_\_\_\_\_\_\_\_\_\_\_\_\_\_\_ Local Phone Number: (

DBM Installed

SNA Diagnostic Interface (LPDA-2) Enabled

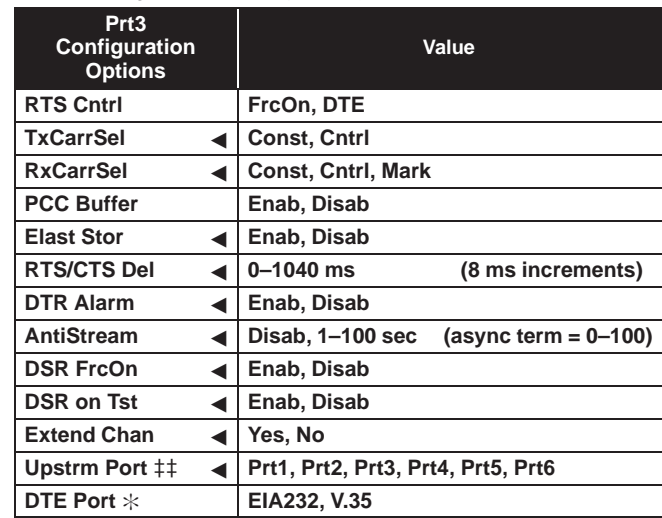

)\_\_\_\_\_\_\_\_\_\_\_\_\_\_\_\_\_\_\_\_\_\_\_\_\_\_\_

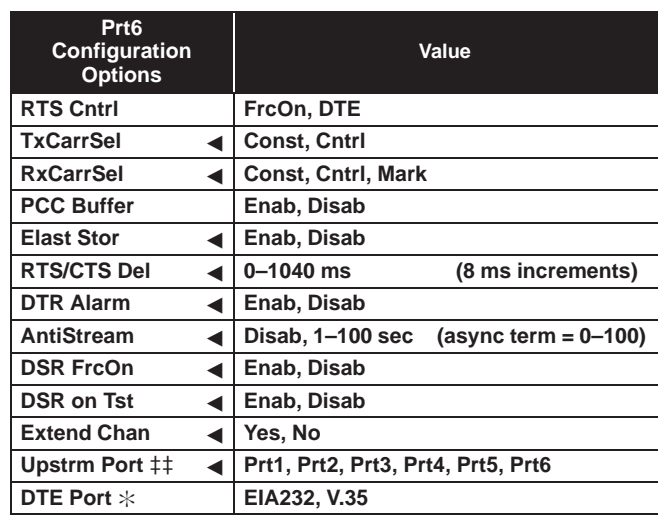

### **Configuration Worksheet for Bridge Mode (2 of 2)**

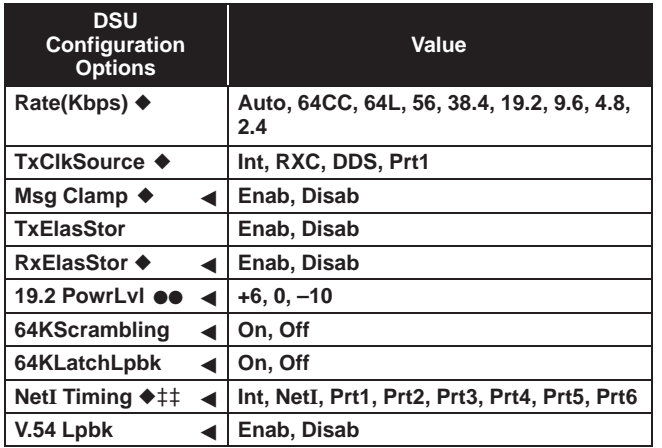

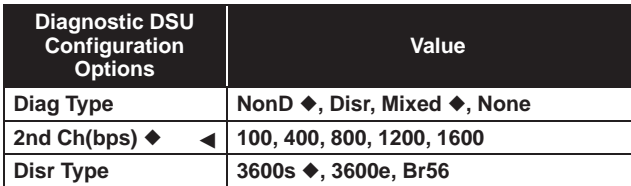

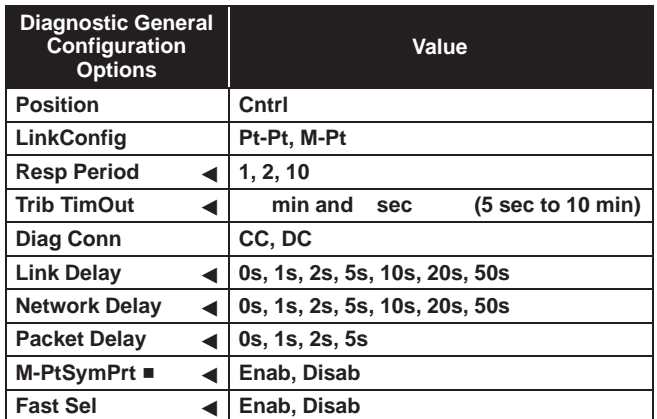

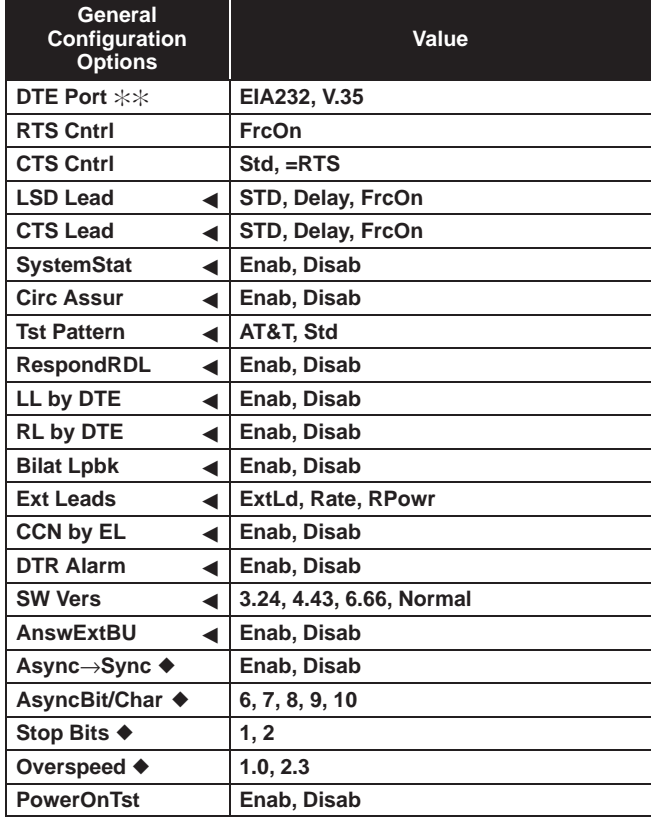

<span id="page-53-0"></span>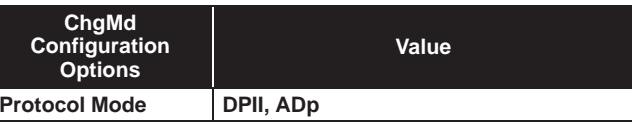

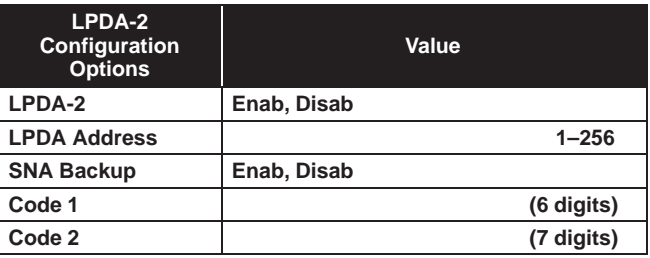

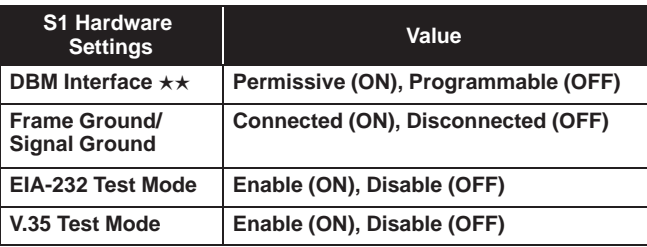

- ◆ Does not appear for EBrdg
- ●● 19.2 Power Level defaults to +6 dB when ID App Module displays XLOOP
- Ports 3–6 not available for 2-port Flex MUX models
- TDM option only
- $\dot{\times}\dot{\times}$  Appears with non-Flex MCMP/TDM or 6-port MCMP/TDM Flex with DSU firmware version less than 6.33
- V.32 Analog DBM only
- ◀ Configuration options that do not appear when Full mode is disabled using Menu from the Configuration branch.

# **Configuration Examples C**

<span id="page-54-1"></span>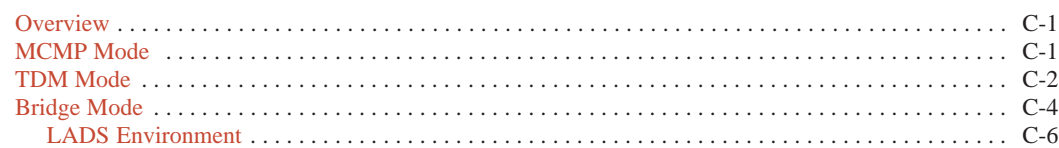

#### <span id="page-54-0"></span>**Overview**

The MUX Setup configuration options are set using the Configuration branch. When an MCMP/TDM circuit card is installed, the following functions are available:

- MCMP mode
- TDM mode
- Digital Bridge mode
- CBrdg
- EBrdg
- Basic mode ( $MUX = None$ )

#### **MCMP Mode**

When the MUX function is set to MCMP, multichannel multipoint circuitry is activated. All six ports are available for multiplexing, digital-sharing, or a combination of both.

Using a management channel, the control DSU is in constant communication with each tributary DSU. The management channel is included in the MCMP circuitry and transmits data without disrupting user-transmitted [data. In Figure C-1, the DDS mu](#page-55-1)ltipoint circuit is transmitting to three tributaries.

The management channel is also used for framing and an underspeed channel is not required. MCMP can support up to forty addressable tributary devices (40 DSUs or 20 DSUs with DBMs). With multichannel multipoint and digital sharing, up to three digital-sharing groups can be formed at each tributary site.

#### **NOTE**

The figures in this appendix use Customer Provided Equipment (CPE) to represent any DTE, LAN, FEP, DDS backup, MUX, or mainframe.

<span id="page-55-2"></span><span id="page-55-1"></span>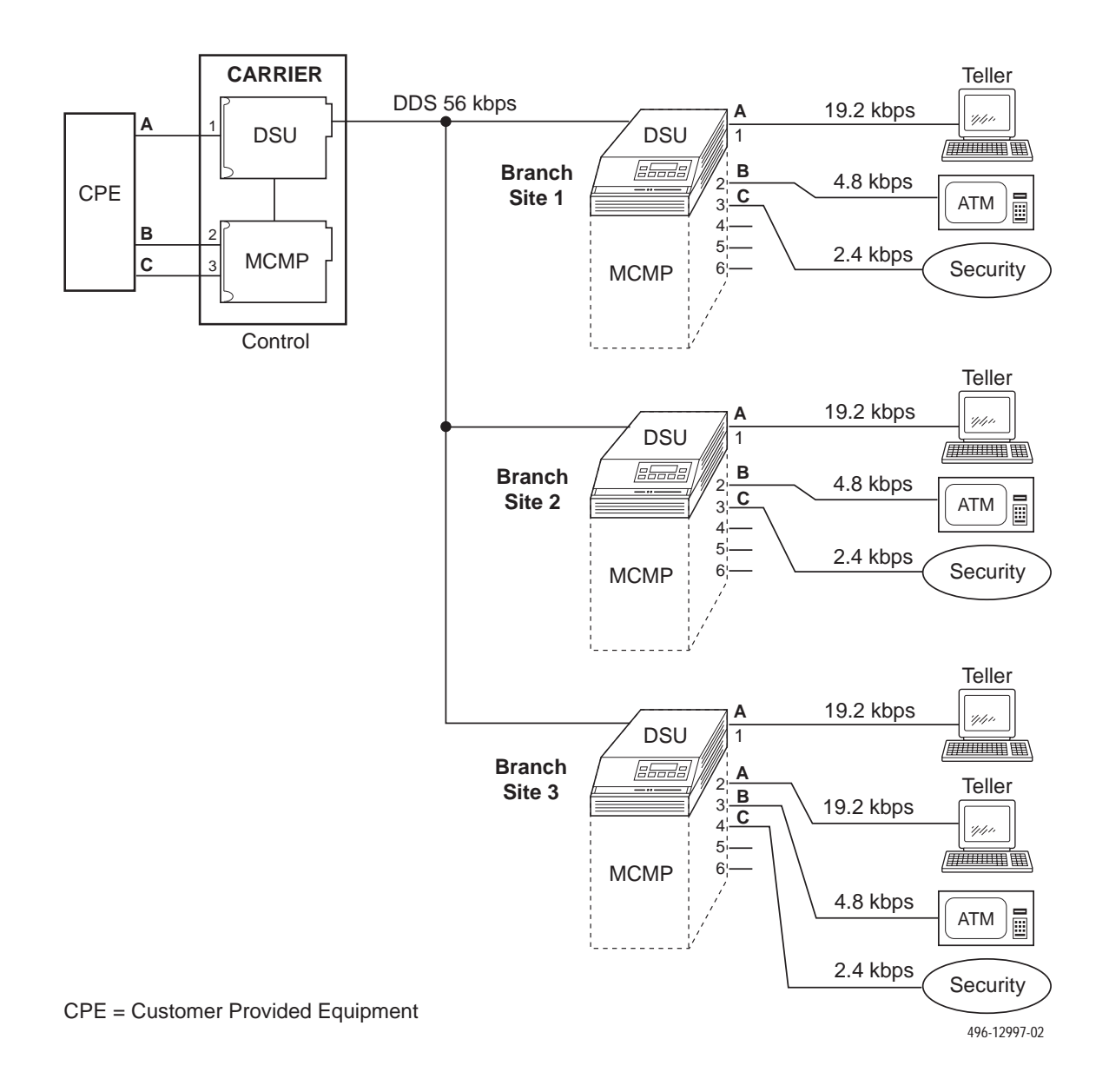

<span id="page-55-0"></span>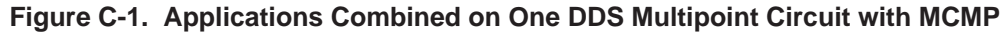

#### **TDM Mode**

When MUX Funct is set to TDM, the equivalent of up to six point-to-point circuits are available between the DSU and TDM to increase the port capacity of the DSU to six ports. All six ports can be configured for multiplexing, digital-sharing, or a combination of both.

A variety of configurations are available and include point-to-point multiplexing, FEP port-sharing, digital sharing, and multiplexing with digital sharing. Refer to [Figures C-2 a](#page-56-0)n[d C-3 for t](#page-56-1)wo TDM configuration examples.

<span id="page-56-2"></span><span id="page-56-0"></span>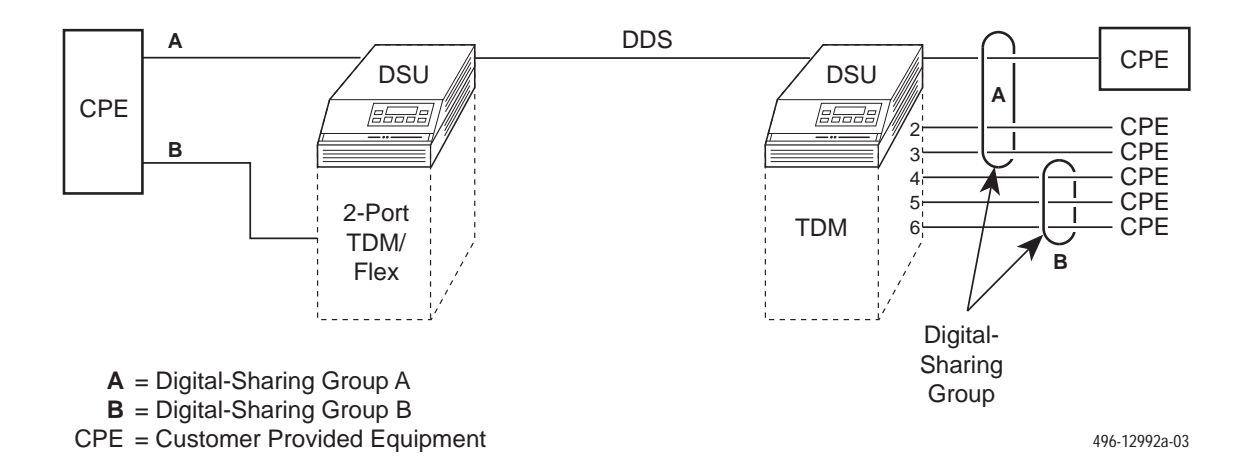

**Figure C-2. Point-to-Point Multiplexing with TDM and Tributary Digital Sharing**

<span id="page-56-1"></span>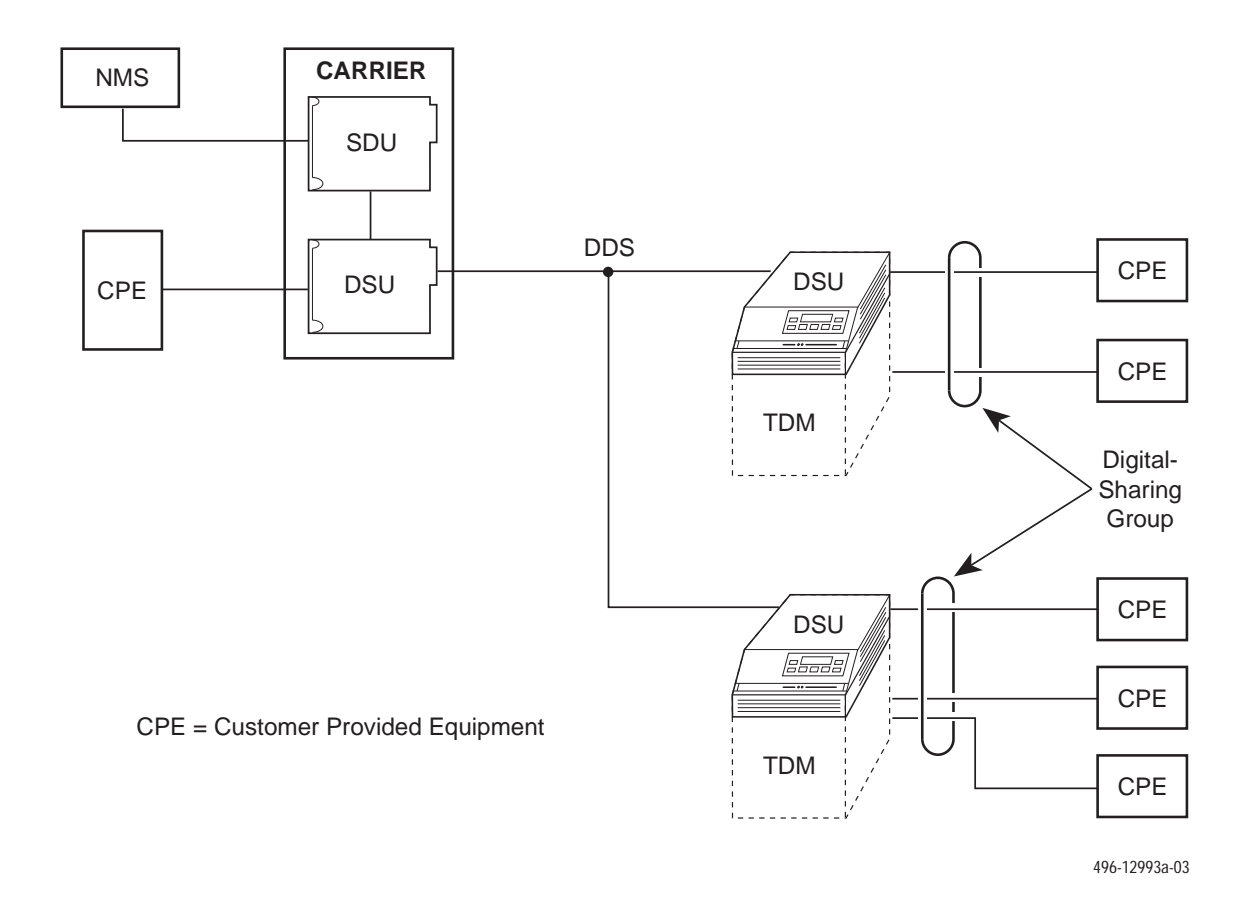

**Figure C-3. Digital Sharing in a Multipoint Circuit**

#### <span id="page-57-1"></span><span id="page-57-0"></span>**Bridge Mode**

In Bridge mode, all ports are assigned to one digital-sharing group. When the MCMP/TDM circuit card is configured as a digital bridge, the control DSU can support dedicated multipoint dial backup, expanded digital-sharing, or multipoint LADS operation.

When the digital bridge is set for automatic backup, partial or full backup occurs as needed. In Figures C-4 and C-5, a DDS multipoint network is operating with three central-site V.32 DBMs dedicated to the control DSU and connected to the CBrdg.

If a failure occurs on the DDS line, each of the affected DSUs switches data through the digital bridge to the dedicated DBM. If automatic restoral is enabled, the active DBMs switch back to the DSUs automatically when the DDS network is restored.

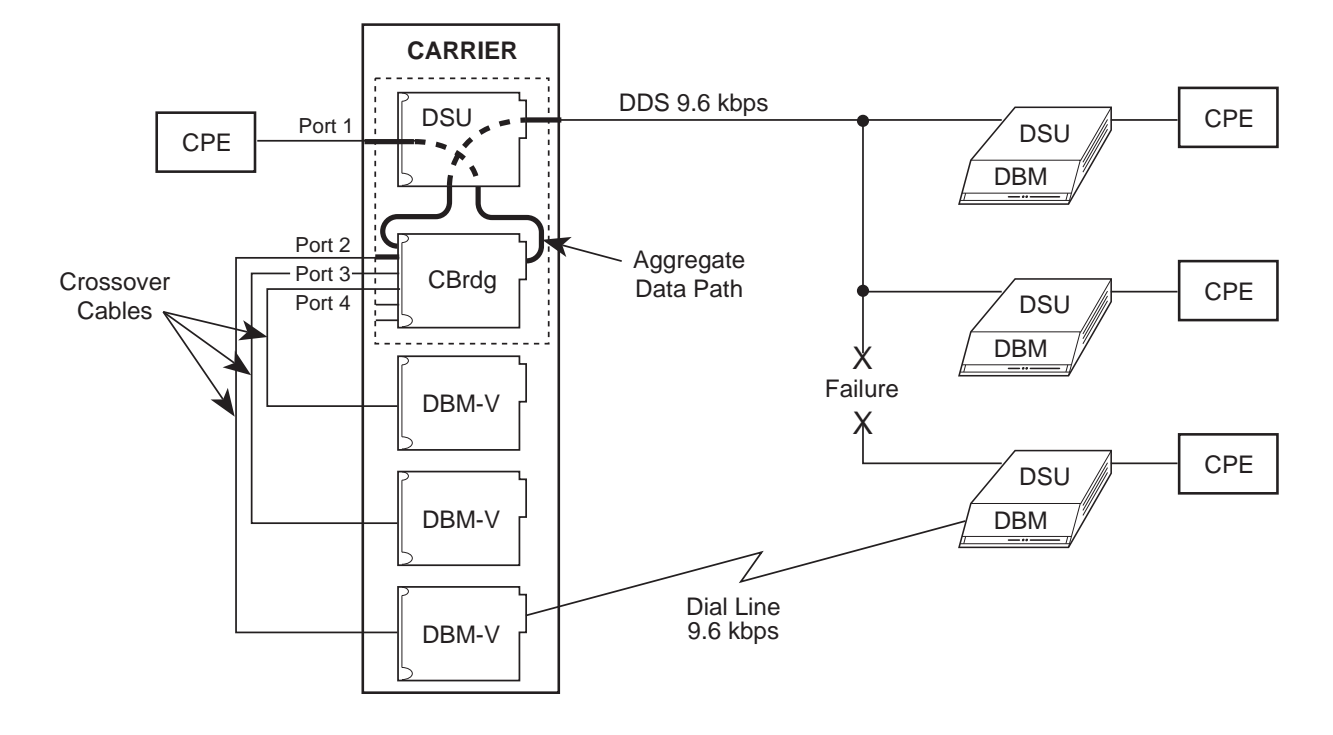

CPE = Customer Provided Equipment CBrdg = Central-Site Bridge; Bridge Rate: =DSU

496-15120

**Figure C-4. Digital Bridging (CBrdg) in Partial Backup**

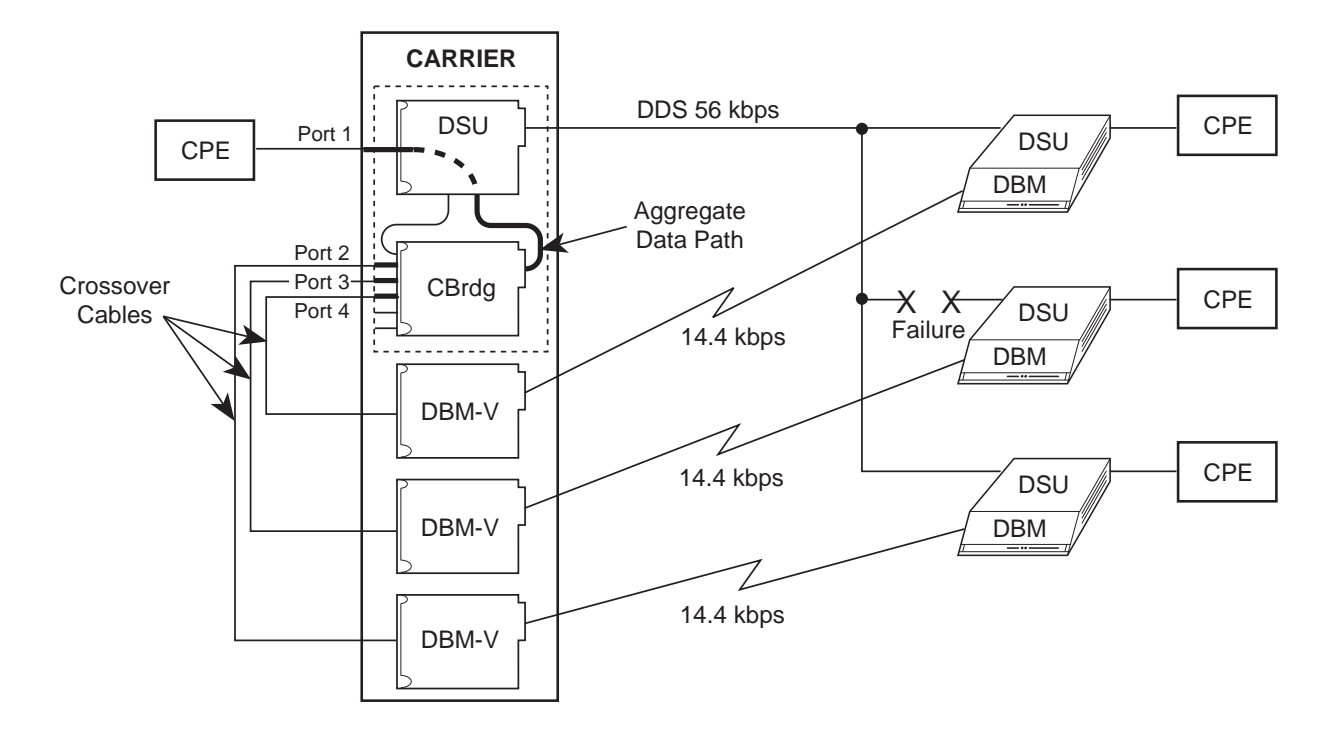

CPE = Customer Provided Equipment CBrdg = Central-Site Bridge; Bridge Rate: 14.4 kbps

496-15121

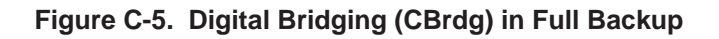

#### <span id="page-59-1"></span><span id="page-59-0"></span>**LADS Environment**

In the LADS environment, a point-to-point link is established between two devices with a direct 4-wire connection.

A bridged LADS configuration can be used to provide a multipoint function. Digital bridge crossover interface cables are required as shown in Figure C-6. Both the CBrdg and EBrdg include a DSU circuit card attached to a MUX circuit card.

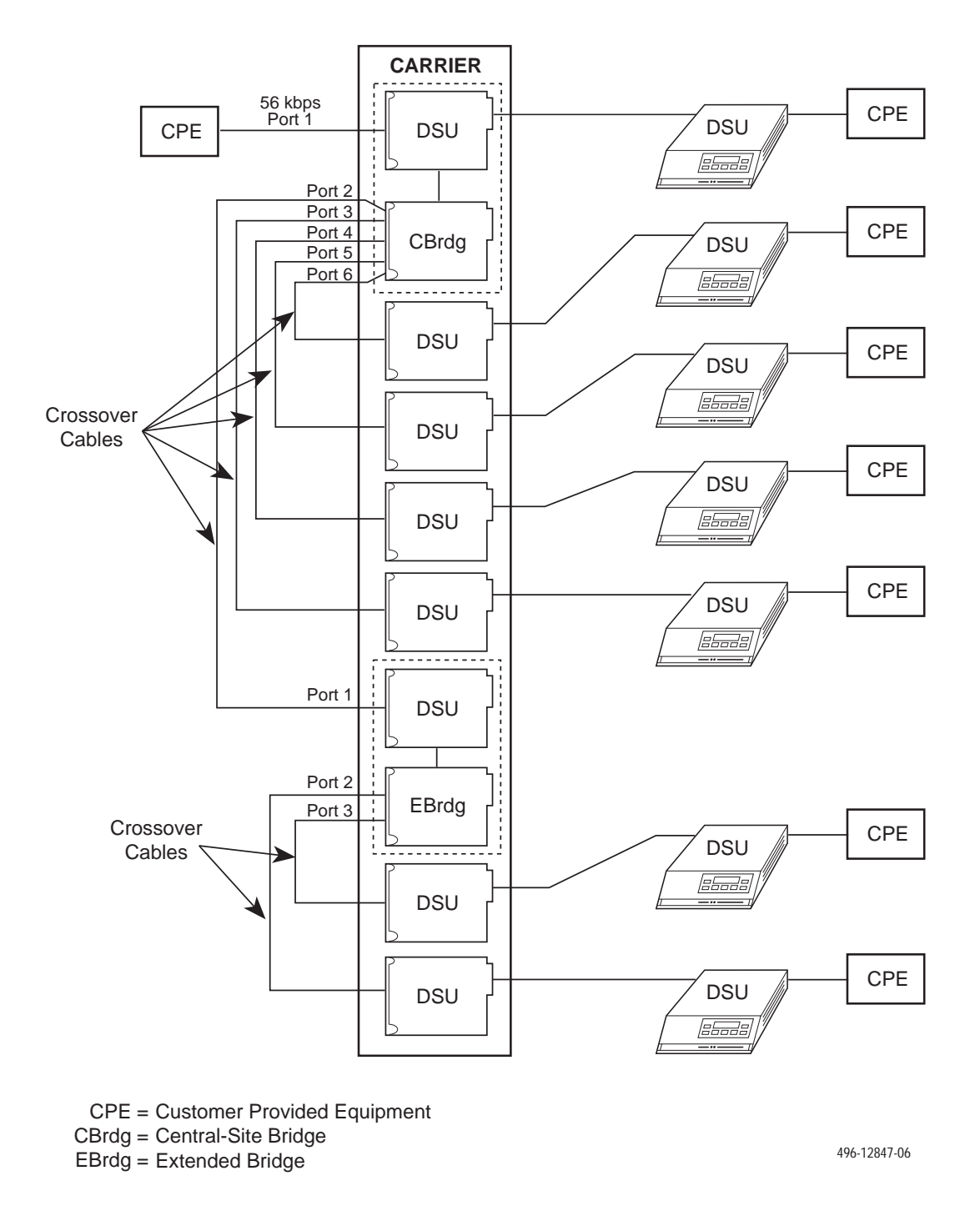

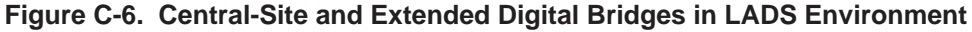

## **Troubleshooting and Front Panel Messages D**

Troubleshooting [. . . . . . . . . . . . . . . . . . . . . . . . . . . . . . . . . . . . . . . . . . . . . . . . . . . . . . . . . . . . . . . . . . . . D-1](#page-60-0) Messages [. . . . . . . . . . . . . . . . . . . . . . . . . . . . . . . . . . . . . . . . . . . . . . . . . . . . . . . . . . . . . . . . . . . . . . . . . . D-1](#page-60-1)

#### <span id="page-60-0"></span>**Troubleshooting**

<span id="page-60-1"></span>Confirm the configuration option settings for the items listed below that apply to your configuration.

- Verify the network, NMS, and DDS connections. Refer to your User's Guide, Chapter 2.
- For an Out of Frame Thresh message and facility alarm, verify that the control and tributary:
	- DSU rates [Rate(Kbps)] are set to match the DDS circuit rate.
	- Diag Type, Port Speed, and 2nd Ch(bps) are set the same.
- Diagnostic type affects the control and tributary interaction. Verify that all DSUs are set to the same Diag Type. Mixed mode is not valid for MCMP.
- For multipoint rate adaption, enabling the M-PtSymPrt configuration option is not required. With Diag Type of NonD, the default is enable. The control and all tributaries must be set the same.
- For MCMP mode, verify poll list acquire (Acq) is completed. To add a tributary, use Add or Acq from the tributary.
- To verify the network, request a remote ID and ensure that you receive all addresses.
- Initiate a Digital Test (DT) and an End-to-End Test (EE) to verify error free communications.
- Confirm the CTS Lead, RTS Cntrl, TxCarrSel, and DSR FrcOn configuration option settings.

#### **Messages**

This section describes the progress or error messages that may appear on the front panel of the 3600 Series DSU with a TDM or MCMP installed when:

- Executing a command
- An error condition prevents execution

The messages listed here do not include menus, data entry displays, or specific test results; they do give the condition and any action to perform.

[Table D-1 lists the configuratio](#page-61-0)n error messages that may appear after pressing SAVE and the verification routine runs.

For command, progress, health and status, and additional configuration error messages, refer to Document No. 3610-A2-GB46.

For configuration error, progress, and health and status messages supporting DBMs, refer to Document No. 3610-A2-GB49.

<span id="page-61-1"></span><span id="page-61-0"></span>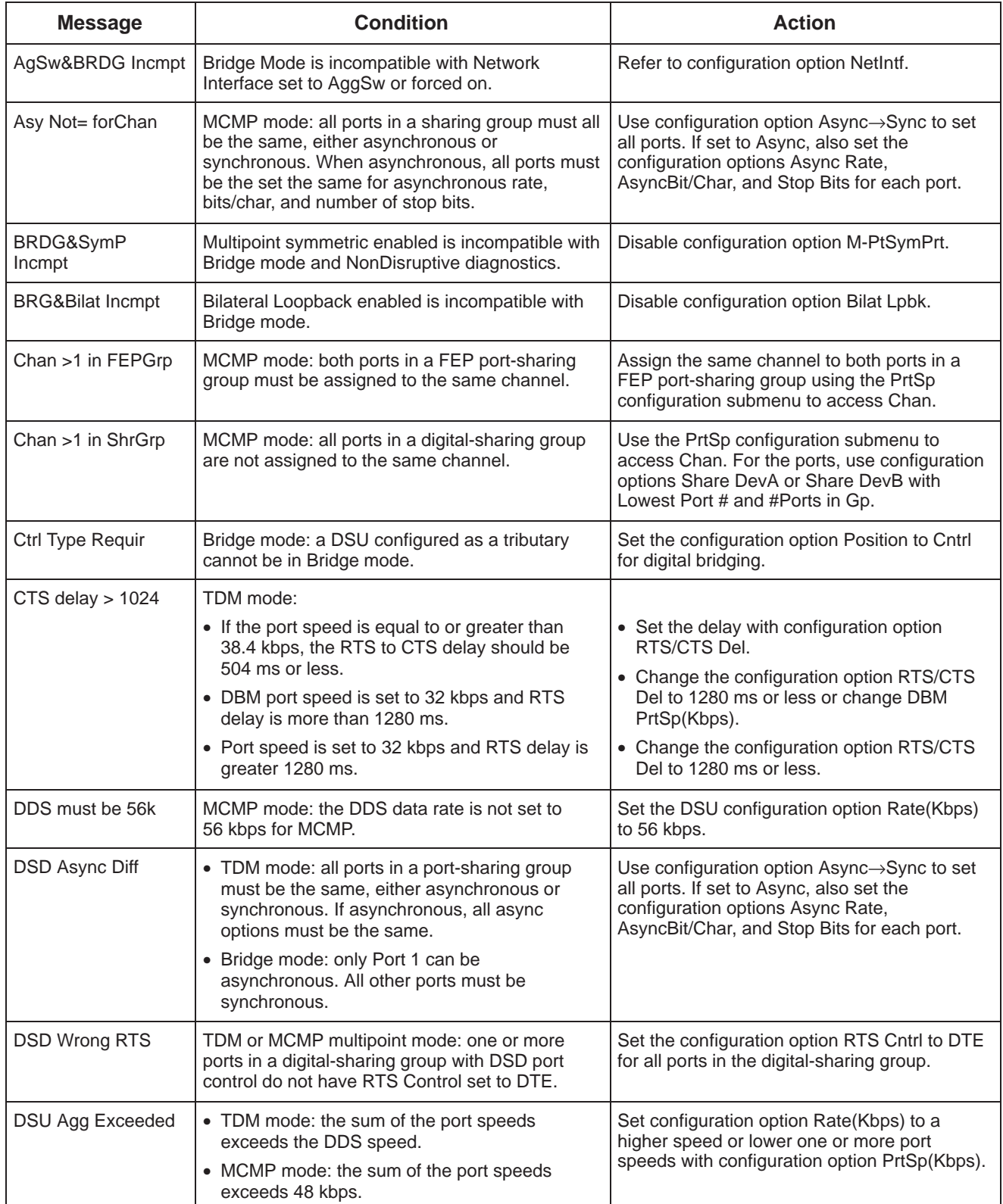

#### **Table D-1 (1 of 4) Configuration Error Messages**

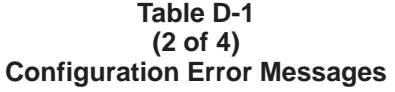

<span id="page-62-0"></span>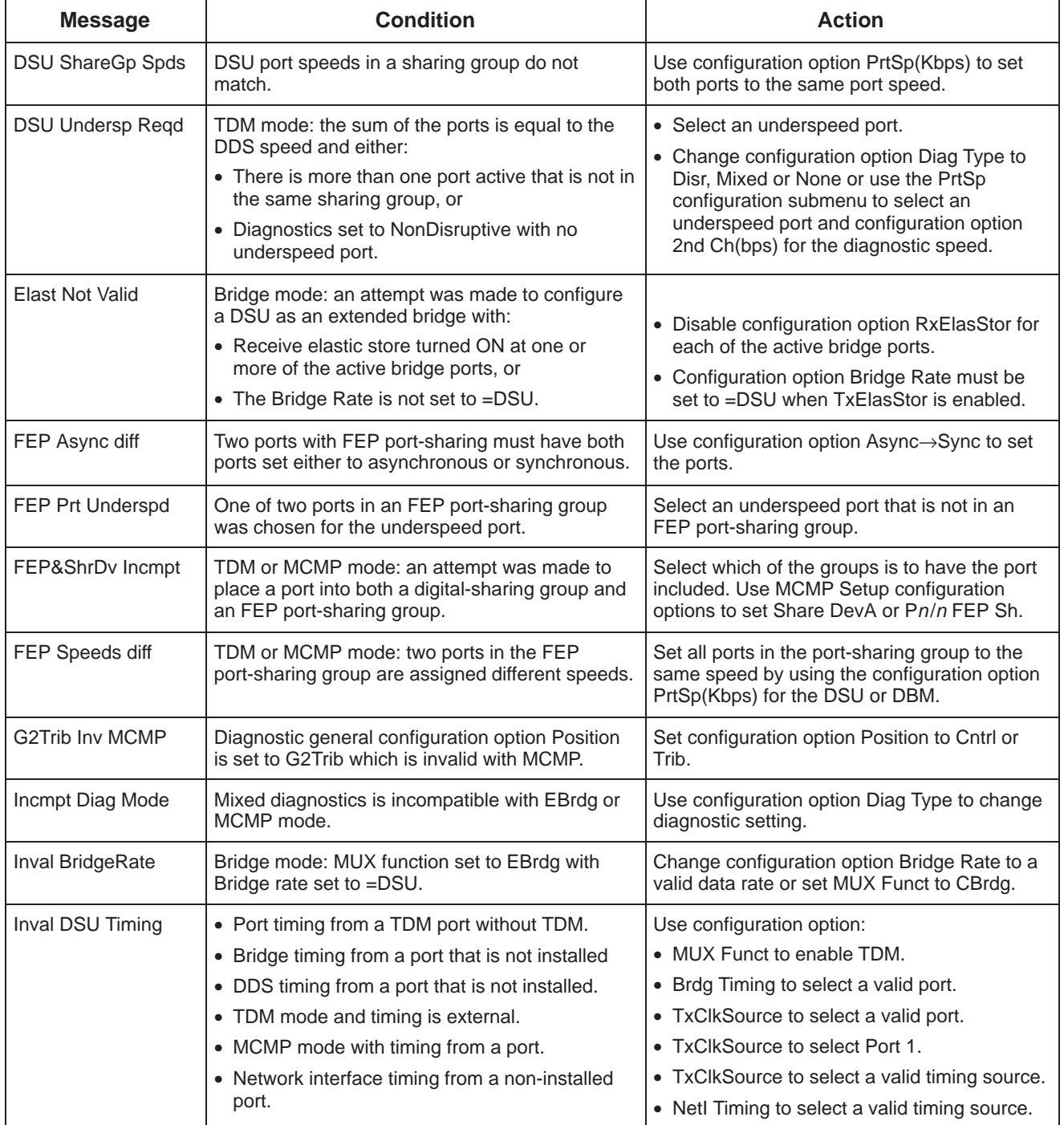

<span id="page-63-0"></span>

| <b>Message</b>             | <b>Condition</b>                                                                                                    | <b>Action</b>                                                                                                    |  |
|----------------------------|----------------------------------------------------------------------------------------------------|----------------------------------------------------------------------------------------------------|--|
| Inval lowest Prt           | TDM or MCMP mode:<br>• Sharing group is enabled with DCE as the<br>lowest port number and port control from DSD<br>but not in Bridge mode.<br>• A two-port Flex MUX has sharing group B<br>enabled.<br>• The first port in one sharing group is already in<br>another sharing group.                                                                                    | • When configuration option Share DevA is<br>enabled, the Lowest Port# is 1 for TDM or<br>MCMP. DCE is only valid in Bridge mode.<br>• A two-port TDM/Flex or MCMP/Flex can<br>only have Share DevA enabled.<br>• Use configuration options Lowest Port #<br>and #Ports in Gp to assign ports.                                                                                       |  |
| Inval M-Pt Confg           | TDM mode:<br>• Multipoint configuration with NonDisruptive<br>diagnostics and Secondary Channel speed of<br>100 bps.<br>• Multipoint configuration with rate adaption must<br>have NonDisruptive diagnostics with<br>symmetric mode enabled and all ports in a<br>digital-sharing group.                                                                                | • Change configuration option Diag Type, or<br>use 2nd Ch(bps) to increase speed.<br>• Set configuration option Diag Type to NonD,<br>enable M-PtSymPrt, and enable Share<br>DevA.                                                                                                    |  |
| Inval Port Cntrl           | Bridge mode: NonDisruptive diagnostics not valid<br>with port control set to DSD.                                                                                                    | Change configuration option Diag Type, or set<br>configuration option Port Cntrl to Host.                                                                                                    |  |
| Invalid Async              | TDM mode in asynchronous mode cannot run:<br>• 1.2 kbps port speed with async rate of 600 bps<br>and only 1 stop bit, or<br>• 2.4 kbps port speed with async rate of<br>1.2 kbps and only 1 stop bit.                                                                                                    | When configuration option $Async \rightarrow Sync$ is<br>enabled for asynchronous mode and Stop Bits<br>is set to 1, the Async Rate cannot be equal to<br>half the synchronous rate. Change the<br>configuration option Async Rate, or change<br>the number of Stop Bits.                                                                                                    |  |
| Invalid Port Spd           | 1. MCMP mode: invalid port speed.<br>2. MCMP mode: a DBM port is configured for<br>56 or 64 kbps with MCMP.<br>3. TDM mode: a port is set to a port speed of<br>4.4, 9.2, or 18.8 kbps and set for underspeed.<br>Underspeed is not valid with a port speed of<br>4.4, 9.2, or 18.8 kbps.<br>4. TDM mode: one of two ports in a sharing<br>group is set for underspeed. | 1. Use configuration option DSU/MCMP Port<br>Speed to select a valid MCMP port speed.<br>2. Use configuration option DBM Port Speed<br>to select a valid MCMP port speed.<br>3. Use configuration option DSU/TDM Port<br>Speed to select a valid TDM port speed,<br>or change the Underspeed selection to<br>another port.<br>4. Set both ports in a sharing group to<br>underspeed. |  |
| Invalid Underspeed<br>Port | TDM mode: A port with port speed of 4.4, 9.2 or<br>18.8 kbps is set for underspeed.                                                                                                    | • Use configuration option DSU/TDM Port<br>Speed to select a valid TDM port speed, or<br>• Change Underspeed port selection to<br>another port.                                                                                                    |  |
| No Ext Timing              | CBrdg mode: an attempt was made to configure<br>a DSU as a central-site bridge using external<br>timing on Prt1, and Bridge Rate is not set to<br>=DSU.                                                                                                    | For a central-site bridge configuration, set the<br>configuration option:<br>• Bridge Rate to =DSU, or<br>• TxClkSource to Int, RXC, or DDS.                                                                                                    |  |
| PCC/Async Conflc           | TDM mode: an async port's Receiver Carrier<br>Select and PCC Buffer are not both enabled.                                                                                                    | When configuration option RxCarrSel is set to<br>Cntrl for an asynchronous port, PCC Buffer<br>must be Enab for the same port.                                                                                                    |  |

**Table D-1 (3 of 4) Configuration Error Messages**

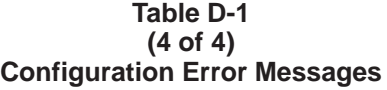

<span id="page-64-0"></span>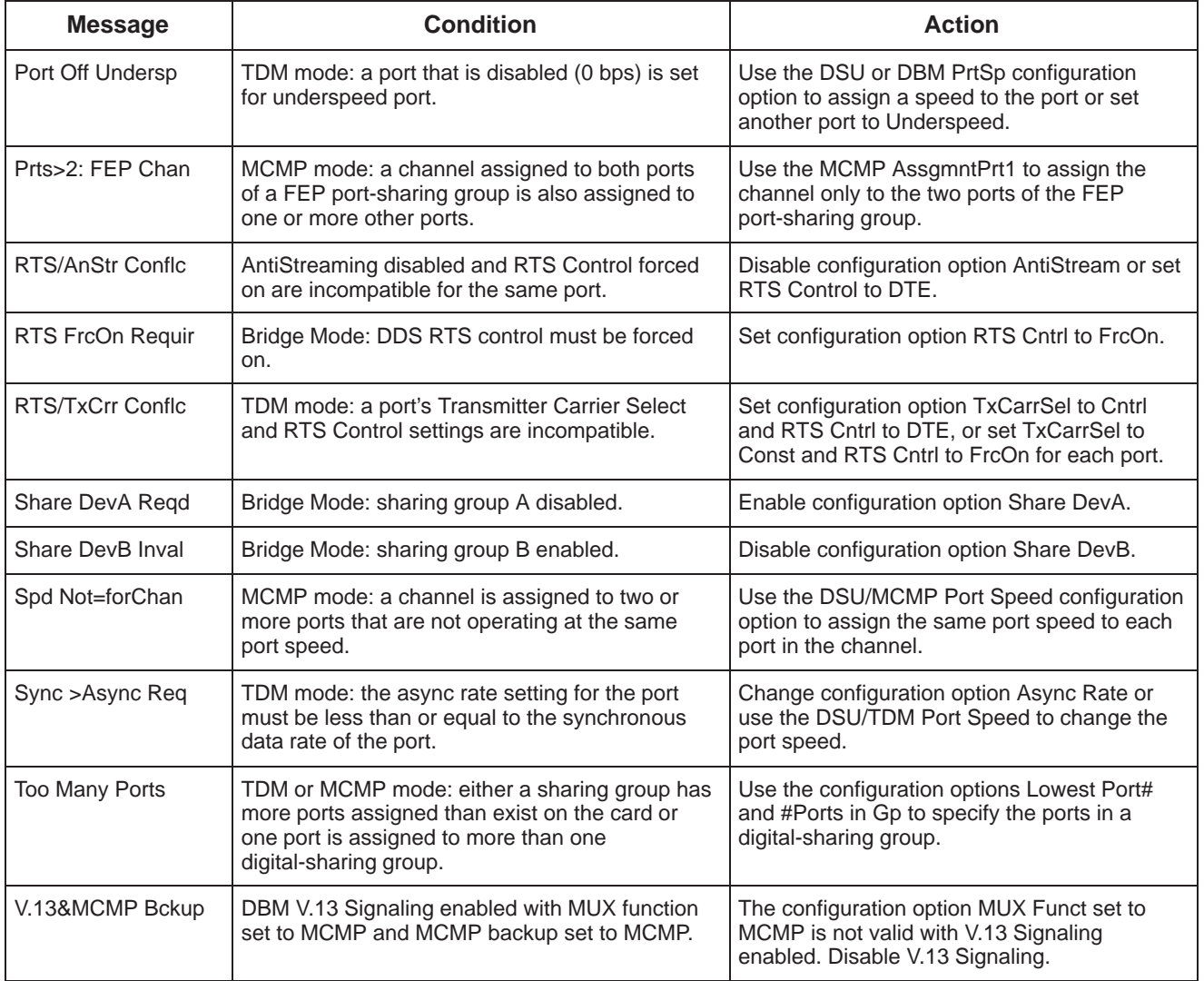

# **Technical Specifications**

Technical Specifications [. . . . . . . . . . . . . . . . . . . . . . . . . . . .](#page-66-0) . . . . . . . . . . . . . . . . . . . . . . . . . . . . . . . . . . E-1

#### <span id="page-66-0"></span>**Technical Specifications**

- [Table E-1 lists M](#page-67-0)CMP technical specifications.
- [Table E-2 lists TDM](#page-68-0) technical specifications.
- [Table E-3 lists dig](#page-69-0)ital bridge technical specifications.

Refer to the *COMSPHERE 3600 Series Data Service Units, Models 3610 and 3611, User's Guide* for the general technical specifications for the 3600 Series DSU and the *COMSPHERE 3600 Series Data Service Units, Models 3610 and 3611, Dial Backup Module Options Supplement* for DBMs.

**E**

<span id="page-67-0"></span>

| <b>Specifications</b>             | <b>Criteria</b>                                                                                                    |  |
|-----------------------------------|----------------------------------------------------------------------------------------------------|--|
| <b>APPLICATION</b>                |                                                                                                    |  |
| Multichannel multipoint           | Allows up to two or six independent application programs to share one<br>standard multipoint digital facility, depending upon the version, 2-port or<br>6-port.                                                                                                 |  |
| Digital sharing                   | Allows up to three digital-sharing groups (two ports each) at each<br>tributary site, or a maximum of six ports per group.                                                                                                    |  |
| FEP port sharing                  | Provides up to three separate FEP port-sharing groups.                                                                                                    |  |
| <b>NUMBER OF TRIBUTARIES</b>      | Supports up to 40 addressable tributary devices (40 DSUs or 20 DSUs<br>and DBMs).                                                                                                    |  |
| <b>LINE SPEEDS</b>                | 56 kbps (maximum usable data rate is 48 kbps)                                                                                                    |  |
| <b>CHANNEL SYNCHRONOUS RATES</b>  |                                                                                                    |  |
| Primary (DSU)                     | 1.2, 2.4, 4.8, 7.2, 9.6, 12.0, 14.4, 16.8, 19.2, 38.4, and 48 kbps                                                                                                    |  |
| <b>CHANNEL ASYNCHRONOUS RATES</b> | 150, 300, 600, 1200, and 1800 bps plus all primary (DSU) rates                                                                                                    |  |
| <b>PORT DTE INTERFACE</b>         |                                                                                                    |  |
| 3610 DSU (2-port MCMP/Flex)       | Provides an additional 25-pin D-subminiature connector, for a total of<br>two EIA-232 or V.35 interfaces that can be set independently of each<br>other when you have DSU firmware Release 6.33 or greater.                                                     |  |
| 3610 DSU (6-port MCMP/Flex)       | Provides five additional 25-pin D-subminiature connectors, for a total of<br>six EIA-232 or V.35 interfaces that can be set independently of each<br>other when you have DSU firmware Release 6.33 or greater.                                                  |  |
| 3611 DSU (modular)                | Provides a 6-port connector module that provides a total of six 25-pin<br>D-subminiature EIA-232 connections (including the DSU); in addition, a<br>26-pin high-density D-type connector that provides a V.35 interface<br>through an adapter cable for Port 1. |  |
| 3610 DSU (MCMP/DSD)               | Provides five additional 25-pin D-subminiature connectors that can be<br>optioned for EIA-232 or V.35, for a total of six EIA-232 or six V.35<br>interfaces.                                                                                                    |  |
| 3611 DSU (non-modular)            | Provides one 60-pin high-density D-type connector that provides five<br>additional EIA-232 interfaces through an adapter cable.                                                                                                    |  |
| <b>NMS SUPPORT</b>                | MCMP capability is fully supported by the COMSPHERE 6700 or<br>6800 Series NMS, Release 4.0 or greater for the 6700 Series NMS and<br>Release 4.1.5 or greater for the 6800 Series NMS software in ADp and<br>DATAPHONE II modes.                               |  |

**Table E-1 MCMP Technical Specifications**

<span id="page-68-0"></span>

| Specifications <sup>1</sup>                                                          | <b>Criteria</b>                                                                                                    |  |  |
|--------------------------------------------------------------------------------------|----------------------------------------------------------------------------------------------------|--|--|
| <b>APPLICATION</b>                                                                   |                                                                                                    |  |  |
| Multiplexing                                                                         | Provides time division multiplexing of up to two or six independent<br>ports, depending upon the version, 2-port or 6-port.                                                                                                    |  |  |
| Digital sharing                                                                      | Allows two groups of consecutive ports to share the same TDM<br>channel.                                                                                                    |  |  |
| FEP port sharing                                                                     | Provides up to three separate FEP port-sharing groups.                                                                                                    |  |  |
| Digital bridge                                                                       | Configured to perform a 5-port digital bridge capability.                                                                                                    |  |  |
| <b>PORT SYNCHRONOUS RATES</b>                                                        | 1.2, 2.0, 2.4, 4.0, 4.4, 4.8, 7.2, 8.4, 9.2, 9.6, 12.0, 14.4, 16.8, 18.0, 18.8,<br>19.2, 28.8, 32, 38.4, 48, 56, and 64 kbps                                                                                                    |  |  |
| <b>PORT ASYNCHRONOUS RATES</b>                                                       | 150, 300, 600, 1200, and 1800 bps plus all primary (DSU) rates.<br>Asynchronous rates support +2.3, -2.5 percent overspeed/underspeed<br>compensation.                                                                                          |  |  |
| <b>PORT DTE INTERFACE</b>                                                            |                                                                                                    |  |  |
| 3610 DSU (2-port TDM/Flex)                                                           | Provides an additional 25-pin D-subminiature connector, for a total of<br>two EIA-232 or V.35 interfaces that can be set independently of each<br>other when you have DSU firmware Release 6.28 or greater.                                     |  |  |
| 3610 DSU (6-port TDM/Flex)                                                           | Provides five additional 25-pin D-subminiature connectors, for a total of<br>six EIA-232 or V.35 interfaces that can be set independently of each<br>other when you have DSU firmware Release 6.28 or greater.                                  |  |  |
| 3611 DSU (modular)                                                                   | Provides a 6-port connector module that provides a total of six 25-pin<br>D-subminiature EIA-232 connections (including the DSU). In addition, a<br>26-pin high-density D-type connector provides a V.35 interface through<br>an adapter cable. |  |  |
| 3610 DSU (TDM/DSD)                                                                   | Provides five additional 25-pin D-subminiature connectors that can be<br>optioned for EIA-232 or V.35, for a total of six EIA-232 or six V.35<br>interfaces.                                                                                    |  |  |
| 3611 DSU (non-modular)                                                               | Provides one 60-pin high-density D-type connector that provides five<br>additional EIA-232 interfaces through an adapter cable.                                                                                                    |  |  |
| <b>NMS SUPPORT</b>                                                                   | TDM capability is fully supported by the COMSPHERE 6700 or<br>6800 Series NMS, Release 4.0 or greater for the 6700 Series NMS and<br>Release 4.1.5 or greater for the 6800 Series NMS software in ADp and<br>DATAPHONE II modes.                |  |  |
| <sup>1</sup> TDM and MCMP circuit cards can be configured to provide TDM capability. |                                                                                                    |  |  |

**Table E-2 TDM Technical Specifications**

<span id="page-69-1"></span><span id="page-69-0"></span>

| Specifications <sup>2</sup>                                                                          | Criteria                                                                                                    |  |
|----------------------------------------------------------------------------------------------------|----------------------------------------------------------------------------------------------------|--|
| <b>APPLICATION</b><br>Digital Bridge                                                                 | Provides 5-port digital bridging for various applications. Used primarily<br>for multipoint dial backup, which can be configured as a central-site<br>bridge or an extended bridge.                                                             |  |
| <b>PORT SYNCHRONOUS RATES</b><br>Primary (DSU) and Backup (DBM)                                      | 2.4, 4.4, 4.8, 9.2, 9.6, 12.0, 14.4, 18.8, 19.2, 38.4, 56 and 64 kbps                                                                                                    |  |
| <b>DIAGNOSTIC SUPPORT</b>                                                                            | Supports nondisruptive diagnostics (NonD), mixed, and disruptive (Disr)<br>diagnostic types. The Disruptive Type configuration option must be set<br>to either 3600e or Br56.                                                                   |  |
| <b>PORT DTE INTERFACE</b>                                                                            |                                                                                                    |  |
| 3610 DSU (2-port TDM/Flex or MCMP/Flex)                                                              | Provides an additional 25-pin D-subminiature connector, for a total of<br>two EIA-232 or V.35 interfaces that can be set independently of each<br>other when you have DSU firmware Release 6.33 or greater.                                     |  |
| 3610 DSU (6-port TDM/Flex or MCMP/Flex)                                                              | Provides five additional 25-pin D-subminiature connectors, for a total of<br>six EIA-232 or V.35 interfaces that can be set independently of each<br>other when you have DSU firmware Release 6.33 or greater.                                  |  |
| 3611 DSU (modular)                                                                                   | Provides a 6-port connector module that provides a total of six 25-pin<br>D-subminiature EIA-232 connections (including the DSU). In addition, a<br>26-pin high-density D-type connector provides a V.35 interface through<br>an adapter cable. |  |
| 3610 DSU (TDM/DSD or MCMP/DSD)                                                                       | Provides five additional 25-pin D-subminiature connectors that can be<br>optioned for EIA-232 or V.35, for a total of six EIA-232 or six V.35<br>interfaces.                                                                                    |  |
| 3611 DSU (non-modular)                                                                               | Provides one 60-pin high-density D-type connector that provides five<br>additional EIA-232 interfaces through an adapter cable.                                                                                                    |  |
| <b>NMS SUPPORT</b>                                                                                   | Digital bridging capability is fully supported by the COMSPHERE 6700<br>or 6800 Series NMS, Release 4.0 or greater for the 6700 Series NMS<br>and Release 4.1.5 or greater for the 6800 Series NMS software in ADp<br>and DATAPHONE II modes.   |  |
| <sup>2</sup> TDM and MCMP circuit cards can both be configured to provide digital bridge capability. |                                                                                                    |  |

**Table E-3 Digital Bridge Technical Specifications**

# **Index**

#### **Symbols**

# Ports in Gp for digital bridging, [4-6](#page-31-0) for MCMP Setup, [4-3,](#page-28-0) [4-4](#page-29-0)

#### **A**

abbreviations, for menu tree, [A-2](#page-41-0) Acq, poll list, [3-9](#page-24-0) adapter [V.35 in](#page-52-0)terface, [2-1](#page-10-0) AgSw&BRDG Incmpt, [D-2](#page-61-1) alternate Port 1[, 1-2–](#page-7-0)[1-3](#page-8-0) AntiStream for digital bridging, [4-12](#page-37-0) for TDM/MCMP, [4-9](#page-34-0) AssgmntPrt1, MCMP channel[, 4-14](#page-39-0) Asy Not= forChan message, [D-2](#page-61-1) Async Rate, [4-7](#page-32-0) Async–>Sync, [4-7](#page-32-0) data conversion, [1-1](#page-6-0) AsyncBit/Char, [4-7](#page-32-0)

#### **B**

Backup (Bckup) branch, [3-5](#page-20-0) central-site bridge, [3-5](#page-20-0) Digital Bridging, [3-5](#page-20-0) extended bridge, [3-6](#page-21-0) bit error rate test (BERT), [3-8](#page-23-0) BrdgTiming, [4-5](#page-30-0) Bridge Rate, [4-5](#page-30-0) Bridge timing, [3-5](#page-20-0) bridging. *See* digital bridging

#### **C**

capability digital bridging, [1-3](#page-8-0) MCMP, [1-3](#page-8-0) TDM, [1-2](#page-7-0)

CBrdg, configuration example, [C-4](#page-57-1) central-site bridge, [3-5](#page-20-0) Chan >1 in FEPGrp message, [D-2](#page-61-1) >1 in ShrGrp message, [D-2](#page-61-1) Spd Not=for message, [D-5](#page-64-0) channel, MCMP port assignment, [4-14](#page-39-0) circuit quality, [3-5](#page-20-0) configuration error messages[, D-2–](#page-61-1)[D-5](#page-64-0) examples digital bridging[, C-4–](#page-57-1)[C-6](#page-59-1) LADS, [C-6](#page-59-1) MCMP[, C-1–](#page-54-1)[C-2](#page-55-2) TDM[, C-2–](#page-55-2)[C-3](#page-56-2) option worksheets[, B-1–](#page-44-0)B-10 options, factory defaults[, A-1–](#page-40-3)[A-4](#page-43-0) Configuration (Confg) branch Menu, [3-9](#page-24-0) Options (Opts)[, 3-8–](#page-23-0)[3-9](#page-24-0) Poll List (PList), [3-9](#page-24-0) Control branch, [3-10](#page-25-0) external leads (ExtL)[, 3-10](#page-25-0) LEDs[, 3-10](#page-25-0) Reset[, 3-10](#page-25-0) Transmitter Control (TxCd), [3-10](#page-25-0) CTS delay > 1024 message[, D-2](#page-61-1)

#### **D**

DBM operation. *See* 3610-A2-GB49 DCE Type, [4-10](#page-35-0) DDS, must be 56k message, [D-2](#page-61-1) dial tone test (DTone), [3-8](#page-23-0) digital bridging configuration, [3-5](#page-20-0) features, [1-3](#page-8-0) port configuration options[, 4-11–](#page-36-0)[4-13](#page-38-0) setup configuration options[, 4-5–](#page-30-0)[4-6](#page-31-0) technical specifications, [E-4](#page-69-1) worksheets[, B-1–](#page-44-0)B-10 digital sharing[, 1-2–](#page-7-0)[1-3](#page-8-0) digital test (DT), [3-8](#page-23-0) DrBU, Backup menu, [3-5](#page-20-0)

DSD Async Diff message[, D-2](#page-61-1) verify port interface, [2-1](#page-10-0) Wrong RTS message, [D-2](#page-61-1) DSR FrcOn for digital bridging, [4-12](#page-37-0) for TDM/MCMP[, 4-10](#page-35-0) DSR on Tst for digital bridging, [4-12](#page-37-0) for TDM/MCMP[, 4-10](#page-35-0) DSU Agg Exceeded message, [D-2](#page-61-1) DTE connections, 2-5 front panels, [3-2](#page-17-0) how to open, [2-2](#page-11-0) power-up routine, [2-5](#page-14-1) reassembling, [2-4](#page-13-0) separating from TDM or MCMP, [2-3](#page-12-0) status indicators, [3-2](#page-17-0) Undersp Reqd message, [D-3](#page-62-0) with digital bridge capability, [1-3](#page-8-0) wit[h LPDA-2 In](#page-53-0)teroperability, [1-3](#page-8-0) with MCMP capability, [1-3](#page-8-0) with TDM capability, [1-2](#page-7-0) DSU operation. *See* 3610-A2-GB46 DTE connections, [2-5](#page-14-1) DTE Port for digital bridging, [4-13](#page-38-0) for TDM/MCMP[, 4-10](#page-35-0) DTR Alarm[, 4-12](#page-37-0) for TDM/MCMP, [4-9](#page-34-0)

#### **E**

EBrdg, configuration example, [C-6](#page-59-1) EIA-232 interface, changing t[o V.35,](#page-52-0) [2-2,](#page-11-0) [2-4–](#page-13-0)[2-6](#page-15-0) Elast Stor for digital bridging[, 4-11](#page-36-0) for TDM/MCMP, [4-9](#page-34-0) Not Valid message, [D-3](#page-62-0) Elastic Store, [1-1](#page-6-0) End-to-End test (EE), [3-8](#page-23-0) ExtendChan for digital bridging, [4-13](#page-38-0) for TDM/MCMP[, 4-10](#page-35-0) extended bridge, [3-6](#page-21-0) EBrdg[, 1-2–](#page-7-0)[1-3](#page-8-0) external leads, [3-10](#page-25-0)

#### **F**

Fac, factory default settings[, A-1](#page-40-3)[–A-4](#page-43-0) faceplate, [3-2](#page-17-0) factory defaults[, A-1–](#page-40-3)[A-4](#page-43-0) *See also* 3610A2–GB46 & 3610-A2-GB49 features common, [1-1](#page-6-0) MCMP specific, [1-3](#page-8-0) TDM specific, [1-2](#page-7-0)

#### FEP

&ShrDv Incmpt message, [D-3](#page-62-0) Async Diff message, [D-3](#page-62-0) port sharing, [1-1](#page-6-0) Prt Underspd message, [D-3](#page-62-0) Speeds diff message, [D-3](#page-62-0) flat cables, [2-3](#page-12-0) front panels, [3-2](#page-17-0)

#### **G**

G2Trib Inv MCMP, message, [D-3](#page-62-0)

#### **I**

Identity, [3-5](#page-20-0) in-band framing, [1-2](#page-7-0) Incmpt Diag Mode, message[, D-3](#page-62-0) indicators, status, [3-2](#page-17-0) installation procedures changing hardware straps, [2-1](#page-10-0) how to open the DSU, [2-2](#page-11-0) installing the DSU, [2-1](#page-10-0) installing the power cable, [2-4](#page-13-0) pre-installation notes, [2-1](#page-10-0) Inval BridgeRate message[, D-3](#page-62-0) DSU Timing message, [D-3](#page-62-0) lowest Prt message, [D-4](#page-63-0) M-Pt Confg message, [D-4](#page-63-0) Port Cntrl message, [D-4](#page-63-0) Invalid Async message[, D-4](#page-63-0) Port Spd message, [D-4](#page-63-0) Underspeed Port message, [D-4](#page-63-0)

#### **L**

LEDs[, 3-10](#page-25-0) Link Problem Determination Aid. *See* [LPDA-2](#page-53-0) Local branch, [3-3](#page-18-0) loopbacks, [3-7](#page-22-0) digital, [3-7](#page-22-0) remote digital, [3-7](#page-22-0) Lowest Port# for digital bridging, [4-6](#page-31-0) for MCMP/TDM Setup, [4-3](#page-28-0) [LPDA-2, c](#page-53-0)onfiguration example, [C-6](#page-59-1) [LPDA-2, w](#page-53-0)ith TDM or MCMP, [1-3](#page-8-0)
## **M**

MCMP capability, [1-1,](#page-6-0) [1-3](#page-8-0) changing DS[D V.35 in](#page-52-0)terface setting, [2-2,](#page-11-0) [2-4](#page-13-0) changing the Flex interface, [2-2](#page-11-0) channel-to-port assignment, [4-14](#page-39-0) features, [1-3](#page-8-0) front panel, [3-2](#page-17-0) mode, [4-2](#page-27-0) port configuration options[, 4-7](#page-32-0)[–4-11](#page-36-0) separating from DSU, 2-3 setup configuration options[, 4-2–](#page-27-0)[4-5](#page-30-0) status indicators[, 3-2–](#page-17-0)[3-3](#page-18-0) worksheets[, B-1–](#page-44-0)B-5 MCMP Bckup, [4-5](#page-30-0) MCMP/Flex, reconfiguring interface, [2-5](#page-14-0) Menu, Full mode, [3-9](#page-24-0) menu and modes of operation, [3-3](#page-18-0) structure, [3-3](#page-18-0) tree[, A-1–](#page-40-0)[A-3](#page-42-0) tree abbreviations, [A-2](#page-41-0) message AgSw&BRDGIncmpt, [D-2](#page-61-0) Asy Not= forChan, [D-2](#page-61-0) BRDG&SymP Incmpt, [D-2](#page-61-0) BRG&Bilat Incmpt, [D-2](#page-61-0) Chan >1 in FEPGrp[, D-2](#page-61-0) Chan >1 in ShrGrp[, D-2](#page-61-0) Ctrl Type Requir, [D-2](#page-61-0) CTS delay > 1024[, D-2](#page-61-0) DDS must be 56k, [D-2](#page-61-0) DSD Async Diff, [D-2](#page-61-0) DSD Wrong RTS, [D-2](#page-61-0) DSU, ShareGp Spds, [D-3](#page-62-0) DSU Agg Exceeded, [D-2](#page-61-0) DSU Undersp Reqd, [D-3](#page-62-0) Elast Not Valid, [D-3](#page-62-0) FEP Async Diff, [D-3](#page-62-0) FEP Prt Underspd, [D-3](#page-62-0) FEP Speeds diff, [D-3](#page-62-0) FEP&ShrDv Incmpt, [D-3](#page-62-0) G2Trib Inv MCMP, [D-3](#page-62-0) Incmpt Diag Mode, [D-3](#page-62-0) Inval BridgeRate, [D-3](#page-62-0) Inval DSU Timing, [D-3](#page-62-0) Inval lowest Prt[, D-4](#page-63-0) Inval M-Pt Confg[, D-4](#page-63-0) Inval Port Cntrl, [D-4](#page-63-0) Invalid Async, [D-4](#page-63-0) Invalid Port Spd[, D-4](#page-63-0) Invalid Underspeed Port, [D-4](#page-63-0) No Ext Timing, [D-4](#page-63-0) PCC/Async Conflc, [D-4](#page-63-0) Port Off Undersp, [D-5](#page-64-0) Prts>2: FEP Chan[, D-5](#page-64-0) RTS FrcOn Requir, [D-5](#page-64-0) RTS/AnStr Conflc, [D-5](#page-64-0) RTS/TxCrr Conflc, [D-5](#page-64-0) Share DevA Reqd, [D-5](#page-64-0) Share DevB Inval, [D-5](#page-64-0) Spd Not=forChan, [D-5](#page-64-0)

Sync to Async Req, [D-5](#page-64-0) Too Many Ports, [D-5](#page-64-0) V.13&MCMP Bckup, [D-5](#page-64-0) messages *See also* 3610-A2-GB46 & 3610-A2-GB49 configuration error[, D-2–](#page-61-0)[D-5](#page-64-0) error[, D-1–](#page-60-0)[D-5](#page-64-0) mode full, [3-9](#page-24-0) on worksheets[, B-1–](#page-44-0)B-10 of operation, [3-3,](#page-18-0) [4-2](#page-27-0) mode[l 3611,](#page-1-0) carrier. *See* 3000-A2-GA31 MPTC or MPTT, factory default settings[, A-1–](#page-40-0)[A-4](#page-43-0) multichannel multipoint. *See* MCMP MUX Funct, [4-1](#page-26-0) configuration examples[, C-1–](#page-54-0)[C-6](#page-59-0) configuration options, factory defaults[, A-1–](#page-40-0)[A-4](#page-43-0) for digital bridging, [4-5](#page-30-0) for MCMP/TDM Setup, [4-2](#page-27-0) MUX Portn Options, [4-1](#page-26-0) for digital bridge[, 4-11–](#page-36-0)[4-13](#page-38-0) for TDM & MCMP[, 4-7](#page-32-0)[–4-11](#page-36-0) MUX Setup Options, [4-1](#page-26-0) digital bridge[, 4-5–](#page-30-0)[4-6](#page-31-0) MCMP/TDM[, 4-2–](#page-27-0)[4-5](#page-30-0)

#### **N**

network interface, [1-2](#page-7-0) No Ext Timing, message, [D-4](#page-63-0)

#### **O**

**Opts** configuration options[, 3-8–](#page-23-0)[3-9](#page-24-0) configuration tables, [4-1](#page-26-0) configuration worksheets[, B-1–](#page-44-0)B-10 Overspeed, [4-7](#page-32-0)

#### **P**

PCC Buffer for digital bridging, [4-11](#page-36-0) for TDM/MCMP, [4-8](#page-33-0) PCC/Async Conflc, message, [D-4](#page-63-0) PList, [3-9](#page-24-0) Pn/n FEPSh, for MCMP Setup[, 4-4–](#page-29-0)[4-5](#page-30-0) poll list, [3-9,](#page-24-0) [D-1](#page-60-0) port, interface operation, [2-1](#page-10-0) Port Cntrl for digital bridging, [4-6](#page-31-0) for MCMP/TDM Setup[, 4-3–](#page-28-0)[4-4](#page-29-0) Port Off Undersp, message, [D-5](#page-64-0) Port Speed Options, [4-1](#page-26-0) MCMP channel-to-port assignment[, 4-14](#page-39-0) MCMP/TDM, [4-14](#page-39-0) power-up routine, [2-5](#page-14-0) Prts>2: FEP Chan, message, [D-5](#page-64-0)

## **R**

rate adaption, [D-1](#page-60-0) reconfiguring ports, changing interface for Flex models, [2-5](#page-14-0) Remote branch, [3-3](#page-18-0) reset, Control branch[, 3-10](#page-25-0) RTS AnStr Conflc message, [D-5](#page-64-0) FrcOn Requir message, [D-5](#page-64-0) TxCrr Conflc message, [D-5](#page-64-0) RTS Cntrl for digital bridging[, 4-11](#page-36-0) for TDM/MCMP, [4-7](#page-32-0) RTS/CTS Del for digital bridging[, 4-11](#page-36-0) for TDM/MCMP, [4-9](#page-34-0) RxCarrSel for digital bridging[, 4-11](#page-36-0) for TDM/MCMP, [4-8](#page-33-0)

# **S**

Share DevA for digital bridging, [4-6](#page-31-0) for MCMP Setup, [4-2](#page-27-0) Reqd message, [D-5](#page-64-0) Share DevB for digital bridging, [4-6](#page-31-0) for MCMP Setup, [4-3](#page-28-0) Inval message, [D-5](#page-64-0) SNA Diagnostic Interface. *See* [LPDA–2](#page-53-0) Status (Stat) branch, [3-4](#page-19-0) Circuit Quality (CircQ), [3-5](#page-20-0) DTE status, [3-4](#page-19-0) Health and Status (H/S), [3-4](#page-19-0) Identity (ID), [3-5](#page-20-0) Terminal Power (TPwr), [3-5](#page-20-0) status indicators, [3-2](#page-17-0) Stop Bits, [4-7](#page-32-0) switched-carrier emulation, [1-1](#page-6-0) Sync to Async, Req message, [D-5](#page-64-0)

## **T**

TDM capability[, 1-1–](#page-6-0)[1-2](#page-7-0) changing DS[D V.35 in](#page-52-0)terface setting, [2-2,](#page-11-0) [2-4](#page-13-0) changing the Flex interface, [2-2](#page-11-0) features, [1-2](#page-7-0) front panel, [3-2](#page-17-0) mode, [4-2](#page-27-0) port configuration options[, 4-7](#page-32-0)[–4-11](#page-36-0) separating from DSU, [2-3](#page-12-0) status indicators[, 3-2–](#page-17-0)[3-3](#page-18-0) worksheets[, B-1–](#page-44-0)B-8

TDM/Flex, reconfiguring interface, [2-5,](#page-14-0) [2-6](#page-15-0) technical specifications[, E-1–](#page-66-0)[E-4](#page-69-0) TDM[, E-3](#page-68-0) terminal power, status, [3-5](#page-20-0) Test branch, [3-6](#page-21-0) Abort, [3-6](#page-21-0) Device Test (Devic), [3-7](#page-22-0) Loopback (Lpbk), [3-7](#page-22-0) testing, network verification, [2-6](#page-15-0) tests bit error rate test (BERT), [3-8](#page-23-0) device, [3-7](#page-22-0) dial tone (DTone), [3-8](#page-23-0) digital, [3-8](#page-23-0) end-to-end (EE), [3-8](#page-23-0) loopback, [3-7](#page-22-0) time division multiplexer. *See* TDM Too Many Ports, message, [D-5](#page-64-0) top-level menu[, 3-3,](#page-18-0) [A-1–](#page-40-0)[A-3](#page-42-0) troubleshooting, [D-1](#page-60-0) TxCarrSel for digital bridging, [4-11](#page-36-0) for TDM/MCMP, [4-8](#page-33-0)

# **U**

Underspeed[, 4-14](#page-39-0) UpstrmPort for digital bridging, [4-13](#page-38-0) for TDM/MCMP, [4-10](#page-35-0)

## **V**

V.13&MCMP Bckup, message, [D-5](#page-64-0) [V.35 i](#page-52-0)nterface adapter, [2-1](#page-10-0) changing to EIA-232[, 2-2,](#page-11-0) [2-4–](#page-13-0)[2-6](#page-15-0) verification, testing network, [2-6](#page-15-0)

## **W**

worksheets, configuration options[, B-1–](#page-44-0)B-10